Документ подписан простой электронной подписью Информация о владельце: ФИО: Косогорова Людмила Алексеевна Должность: Ректор Дата подписания: 01.12.2022 10:57:40 Уникальный программный ключ: 4a47ce4135cc0671229e80c031ce72a914b0b6b4

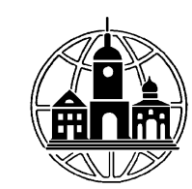

# Частное образовательное учреждение высшего образования<br>«ИНСТИТУТ УПРАВЛЕНИЯ, БИЗНЕСА И ТЕХНОЛОГИЙ»

Кафедра «Экономики и общепрофессиональных экономических дисциплин»

> УТВЕРЖДАЮ: Проректор по учебной работе и региондальному развитию<br>
> (luy IIIульман М.Г.

# ЭКОНОМЕТРИКА

# РАБОЧАЯ ПРОГРАММА

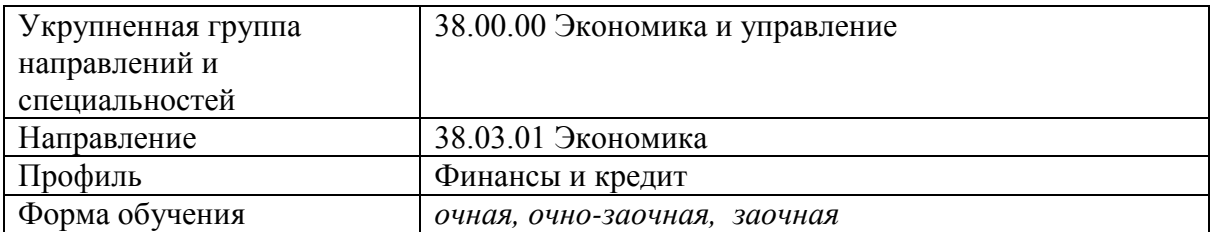

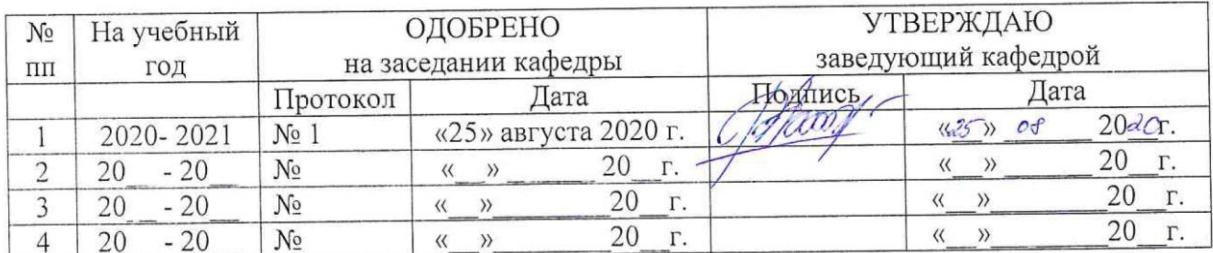

Калуга 2020 год

# **1. ХАРАКТЕРИСТИКА ДИСЦИПЛИНЫ ПО ФГОС**

В соответствии с учебным планом направления подготовки, разработанным на основе Федерального государственного образовательного стандарта по направлению подготовки 38.03.01 Экономика (уровень бакалавриата) утвержденным приказом Министерства образования и науки Российской Федерации от 12 ноября 2015 г. №1327 дисциплина «Эконометрика» входит в состав базовой части.

Обучение по дисциплине «Эконометрика» студентов с ограниченными возможностями здоровья осуществляется с учетом особенностей психофизического развития, индивидуальных возможностей и состояния здоровья таких обучающихся и может быть организовано как совместно с другими обучающимися, так и в отдельных группах или в отдельных организациях.

#### **2. ЦЕЛИ И ЗАДАЧИ ДИСЦИПЛИНЫ**

Дисциплина «Эконометрика» включает 28 тем. Темы объединены в 9 модулей (дидактических единиц): «Предмет эконометрики и ее методология», «Парная линейная регрессия и корреляция», «Нелинейная регрессия», «Множественный регрессионный анализ», «Оценка параметров уравнения множественной регрессии», «Система эконометрических уравнений», «Моделирование одномерных вариационных временных рядов», «Изучение взаимосвязей по временным рядам», «Понятие о динамических эконометрических моделях».

**Цель** изучения дисциплины заключается в подготовке будущих выпускников данного профиля к практическому использованию эконометрики и ее методов в профессиональной деятельности, которые обосновывают эмпирические выводы экономических законов на основании экспериментов, носящих вероятностностатистический характер и оценивать на основе ее анализа изменение экономической конъюнктуры.

Основными **задачами** изучения дисциплины являются:

1.овладение методологической основой сбора, систематизации и анализа информации о деятельности организации;

2. овладение комплексом современных методов изучения тенденций и закономерностей в деятельности предприятия;

3. изучение и применение методов моделирования и прогнозирования для анализа деятельности предприятия или организации;

4. формирований умений применения теоретических статистических знаний на практике.

5. выработка навыков работы со статистической информацией;

6. расширение общего и профессионального кругозора.

### **3. ТРЕБОВАНИЯ К УРОВНЮ ОСВОЕНИЯ ДИСЦИПЛИНЫ (ПЛАНИРУЕМЫЕ РЕЗУЛЬТАТЫ ОБУЧЕНИЯ)**

Изучение дисциплины «Эконометрика» направлено на формирование следующих **компетенций**:

ОПК-3 - способностью выбрать инструментальные средства для обработки экономических данных в соответствии с поставленной задачей, проанализировать результаты расчетов и обосновать полученные выводы;

ПК-4 - способностью выполнять необходимые для составления экономических разделов планов расчеты, обосновывать их и представлять результаты работы в соответствии с принятыми в организации стандартами.

После изучения дисциплины студенты должны:

#### $3H$ amh<sup> $\cdot$ </sup>

- методы построения эконометрических моделей объектов, явлений и процессов;
- основы построения, расчета и анализа современной системы показателей, характеризующих деятельность хозяйствующих субъектов на микро-и макроуровне.

### уметь:

- использовать источники экономической, социальной, управленческой информации;
- осуществлять поиск информации по полученному заданию, сбор, анализ данных, необходимых для решения поставленных экономических задач;
- осуществлять выбор инструментальных средств для обработки экономических данных в соответствии с поставленной задачей, анализировать результаты расчетов и обосновывать полученные выводы;
- $\bullet$  строить  $Ha$ основе описания ситуаций теоретические стандартные  $\mathbf{M}$ эконометрические модели, анализировать и содержательно интерпретировать полученные результаты;
- прогнозировать на основе стандартных теоретических и эконометрических моделей поведение экономических агентов, развитие экономических процессов и явлений, на микро- и макроуровне.

владеть:

- методологией экономического исследования;
- современными методами сбора, обработки и анализа экономических и социальных  $\bullet$
- ланных:
- современной методикой построения эконометрических моделей.  $\bullet$

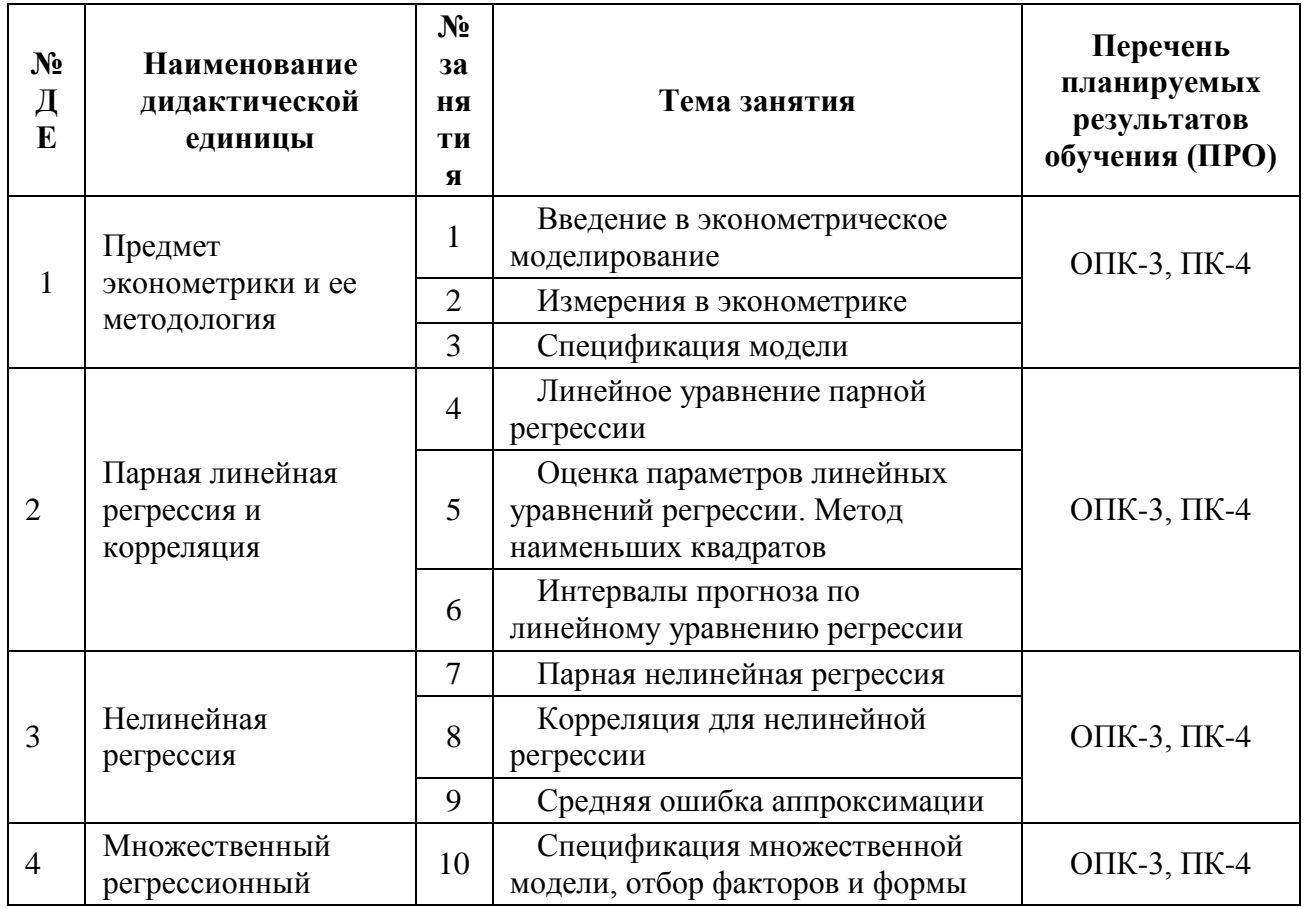

# 4. ТЕМАТИЧЕСКАЯ СТРУКТУРА ДИСЦИПЛИНЫ

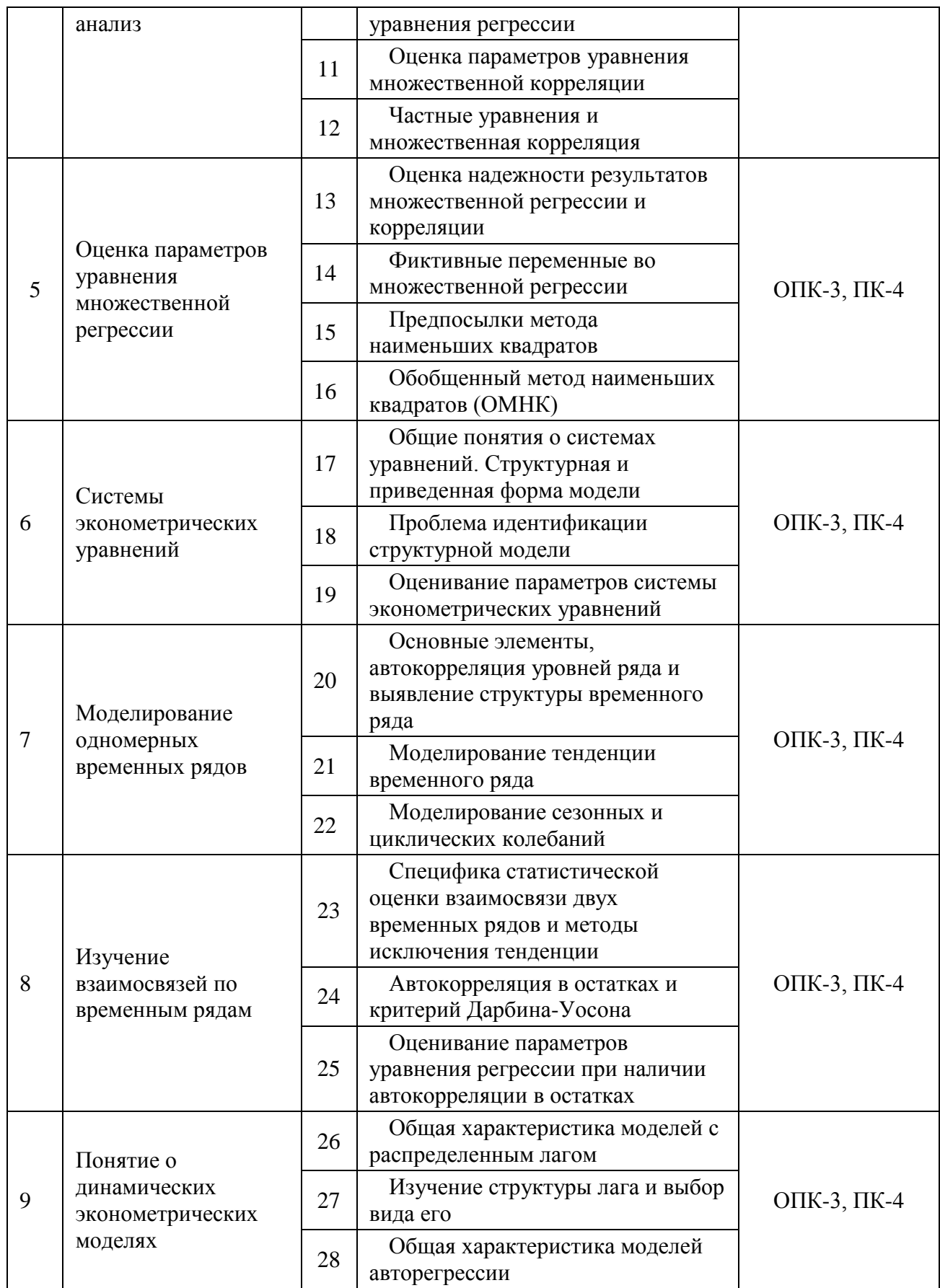

# 5. МЕСТО ДИСЦИПЛИНЫ В СТРУКТУРЕ ОБРАЗОВАТЕЛЬНОЙ ПРОГРАММЫ

Для изучения дисциплины, необходимы знания и умения из дисциплин, изучаемых ранее по учебному плану:

- 1. Высшая математика;
- 2. Линейная алгебра;
- 3. Теорией вероятностей и математическая статистики;
- 4. Теорией статистики;
- 5. Микроэкомика и макроэкономика.

Согласно учебному плану дисциплина «Эконометрика» изучается в третьем семестре второго курса при очной форме обучения, в пятом семестре третьего курса при очно – заочной и заочной формах обучения..

Компетенции, знания и умения, а также опыт деятельности, приобретаемые студентами после изучения дисциплины, будут использоваться ими в ходе осуществления профессиональной деятельности.

# **6. ВИДЫ УЧЕБНОЙ РАБОТЫ И ИХ ТРУДОЕМКОСТЬ**

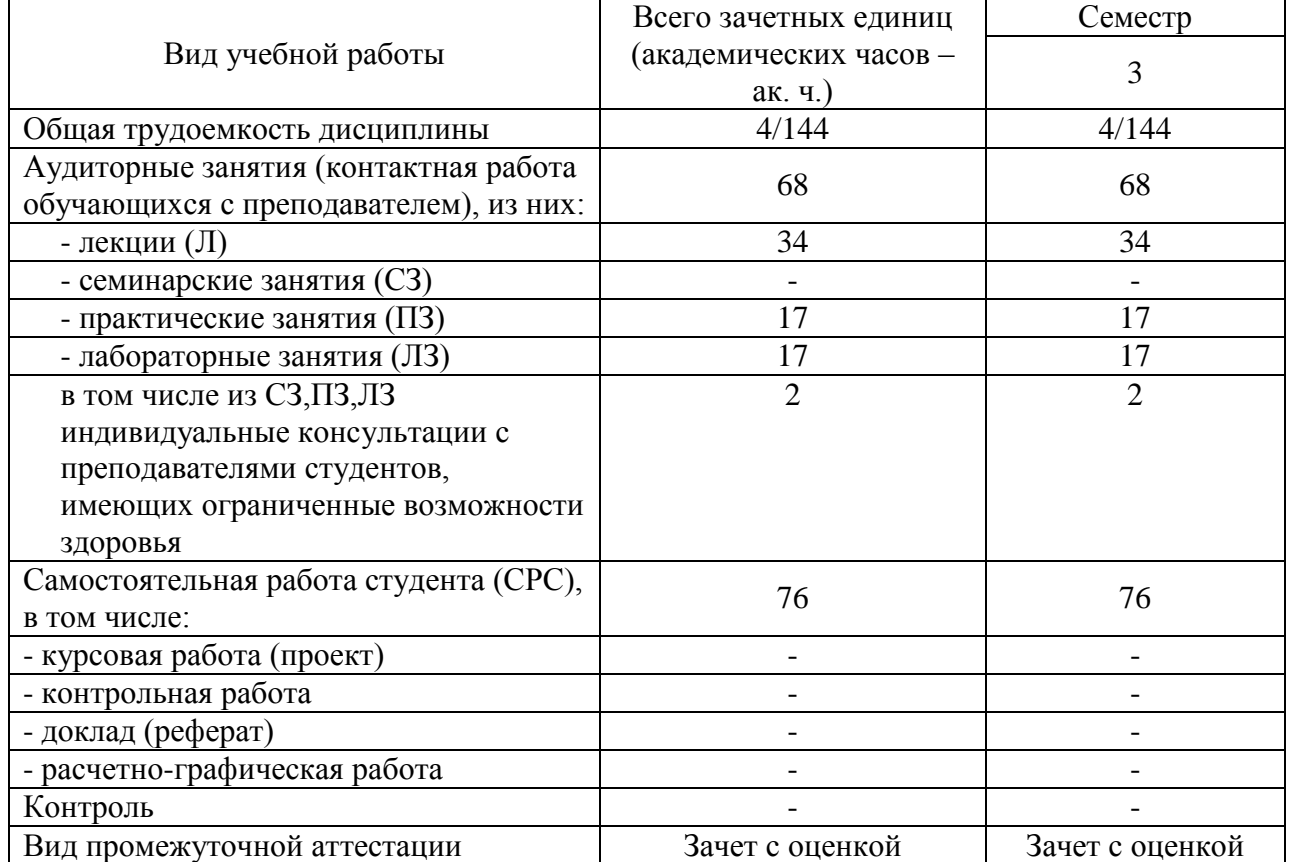

# **очная форма обучения**

#### **очно - заочная форма обучения**

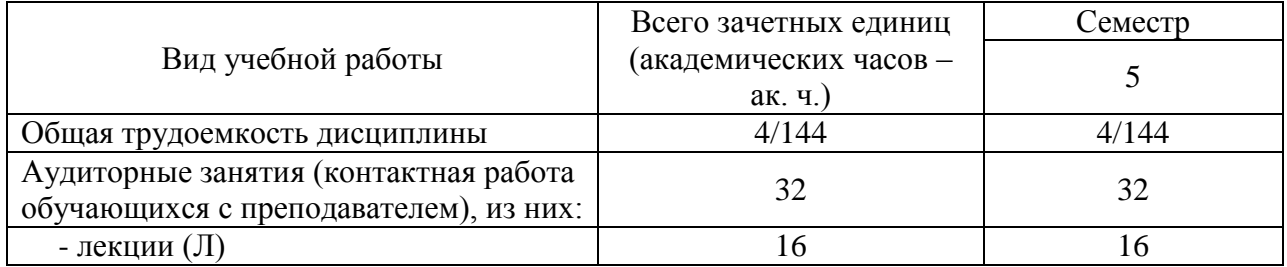

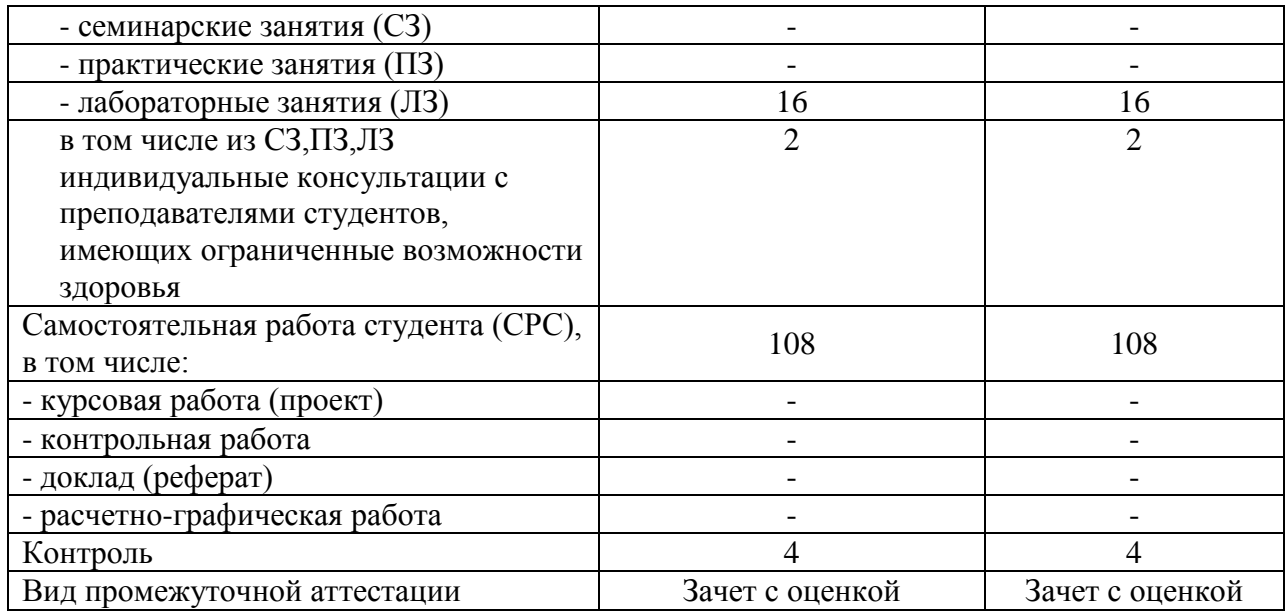

# **заочная форма обучения**

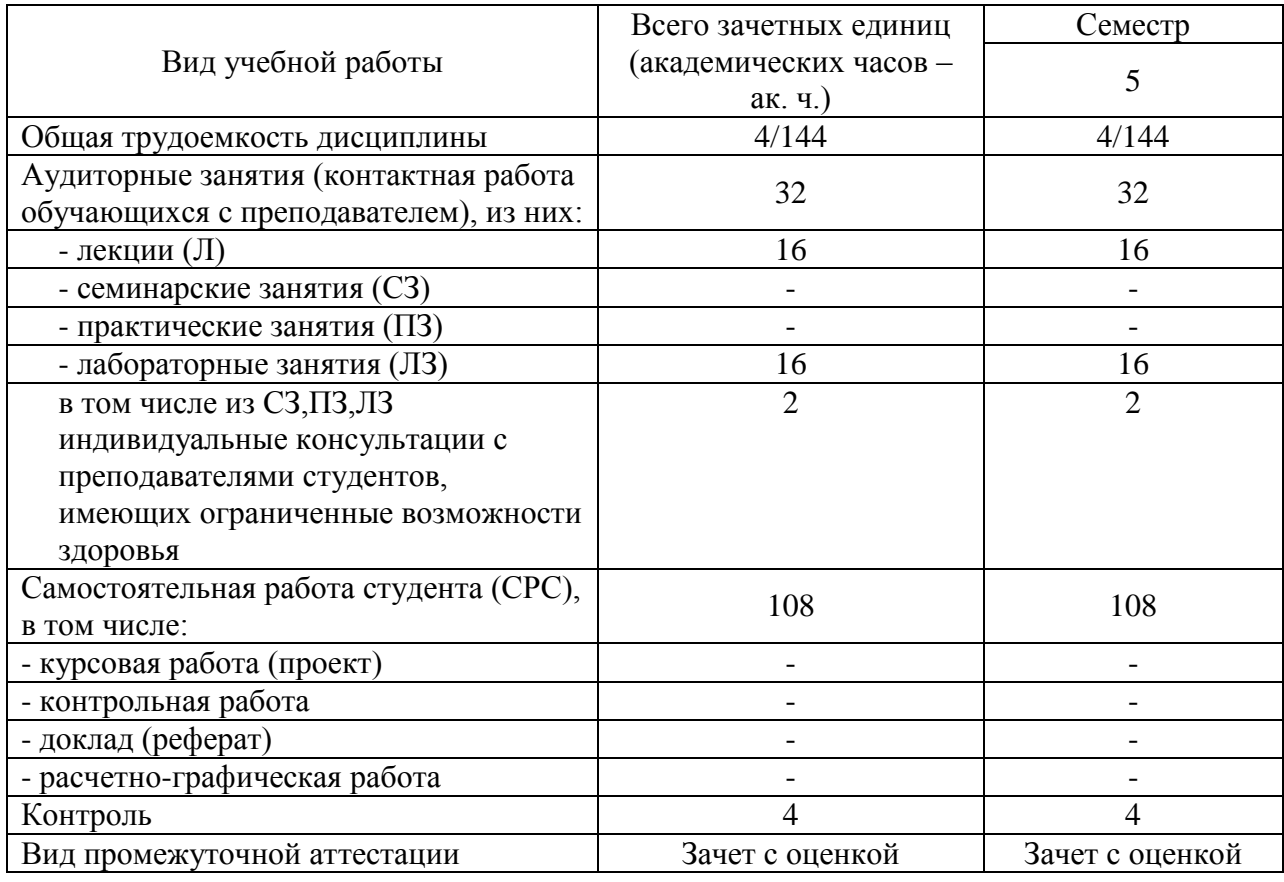

# **7. СОДЕРЖАНИЕ ДИСЦИПЛИНЫ**

# **7.1. Содержание разделов дисциплины**

# **РАЗДЕЛ 1. Предмет эконометрики и ее методология**

Введение в эконометрическое моделирование. Измерения в эконометрике. Спецификация модели.

### **РАЗДЕЛ 2. Парная линейная регрессия и корреляция**

Линейное уравнение парной регрессии. Оценка параметров линейных уравнений регрессии. Метод наименьших квадратов. Интервалы прогноза по линейному уравнению регрессии.

### **РАЗДЕЛ 3. Нелинейная регрессия**

Парная нелинейная регрессия. Корреляция для нелинейной регрессии. 9 Средняя ошибка аппроксимации .

#### **РАЗДЕЛ 4. Множественный регрессионный анализ**

Спецификация множественной модели, отбор факторов и формы уравнения регрессии. Оценка параметров уравнения множественной корреляции. Частные уравнения и множественная корреляция.

#### **РАЗДЕЛ 5. Оценка параметров уравнения множественной регрессии**

Оценка надежности результатов множественной регрессии и корреляции. Фиктивные переменные во множественной регрессии. Предпосылки метода наименьших квадратов. Обобщенный метод наименьших квадратов (ОМНК).

#### **РАЗДЕЛ 6. Системы эконометрических уравнений**

Общие понятия о системах уравнений. Структурная и приведенная форма модели. Проблема идентификации структурной модели. Оценивание параметров системы эконометрических уравнений.

#### **РАЗДЕЛ 7. Моделирование одномерных временных рядов**

Основные элементы, автокорреляция уровней ряда и выявление структуры временного ряда. Моделирование тенденции временного ряда. Моделирование сезонных и циклических колебаний.

#### **РАЗДЕЛ 8. Изучение взаимосвязей по временным рядам**

Специфика статистической оценки взаимосвязи двух временных рядов и методы исключения тенденции. Автокорреляция в остатках и критерий Дарбина-Уосона. Оценивание параметров уравнения регрессии при наличии автокорреляции в остатках.

#### **РАЗДЕЛ 9. Понятие о динамических эконометрических моделях**

Общая характеристика моделей с распределенным лагом. Изучение структуры лага и выбор вида его. Общая характеристика моделей авторегрессии.

#### **7.2. Распределение разделов дисциплины по видам занятий**

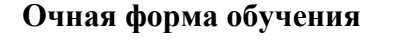

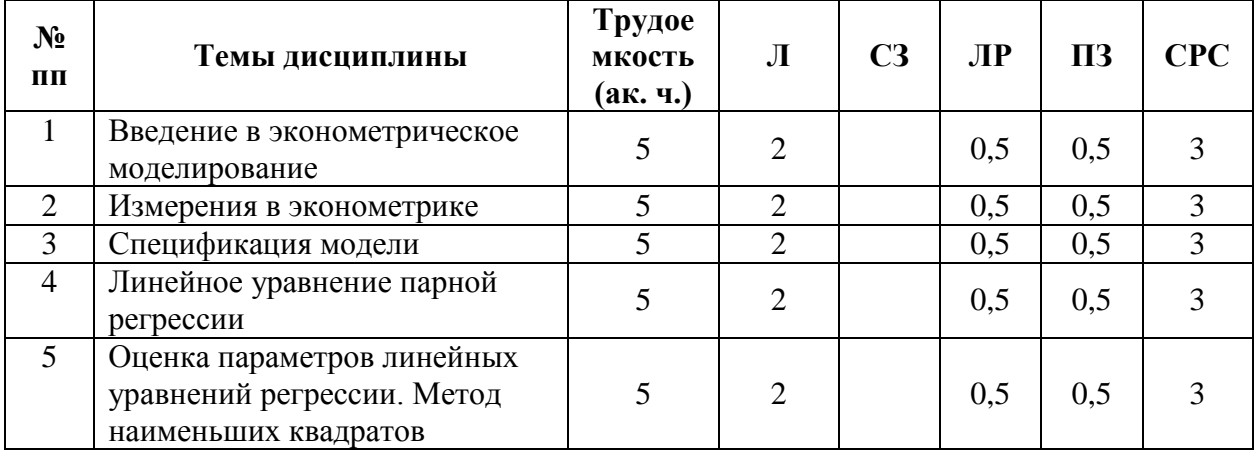

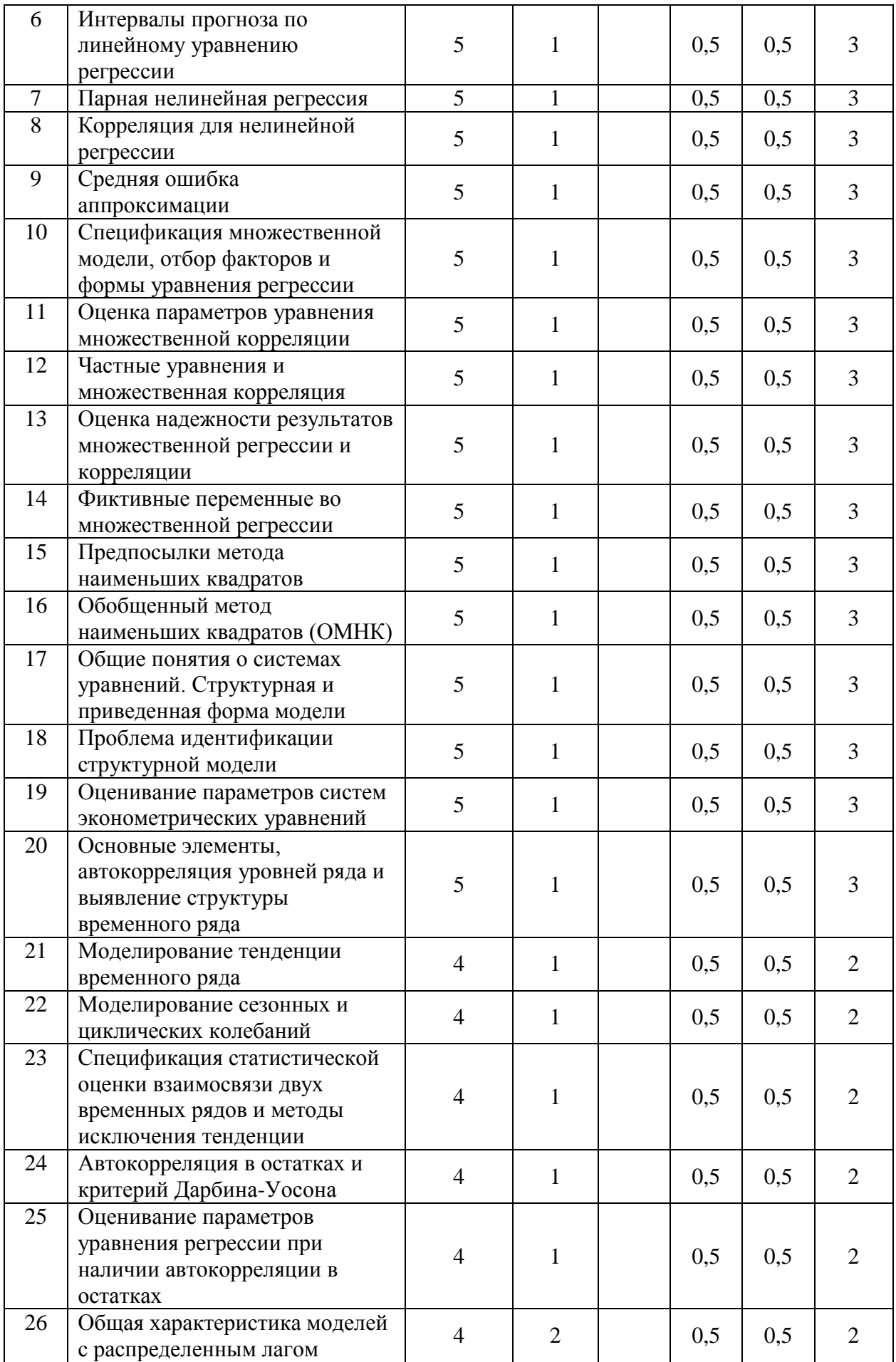

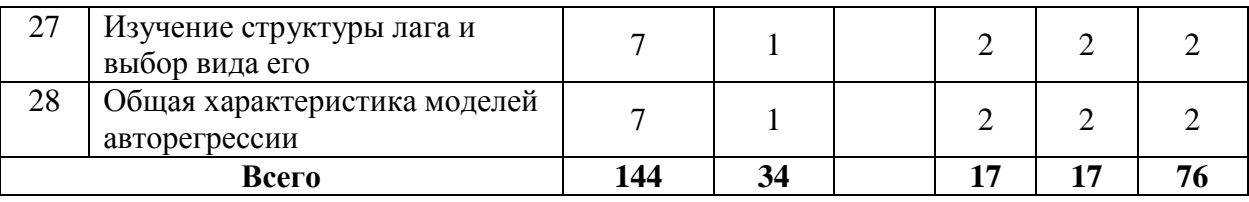

# **Очно - заочная форма обучения**

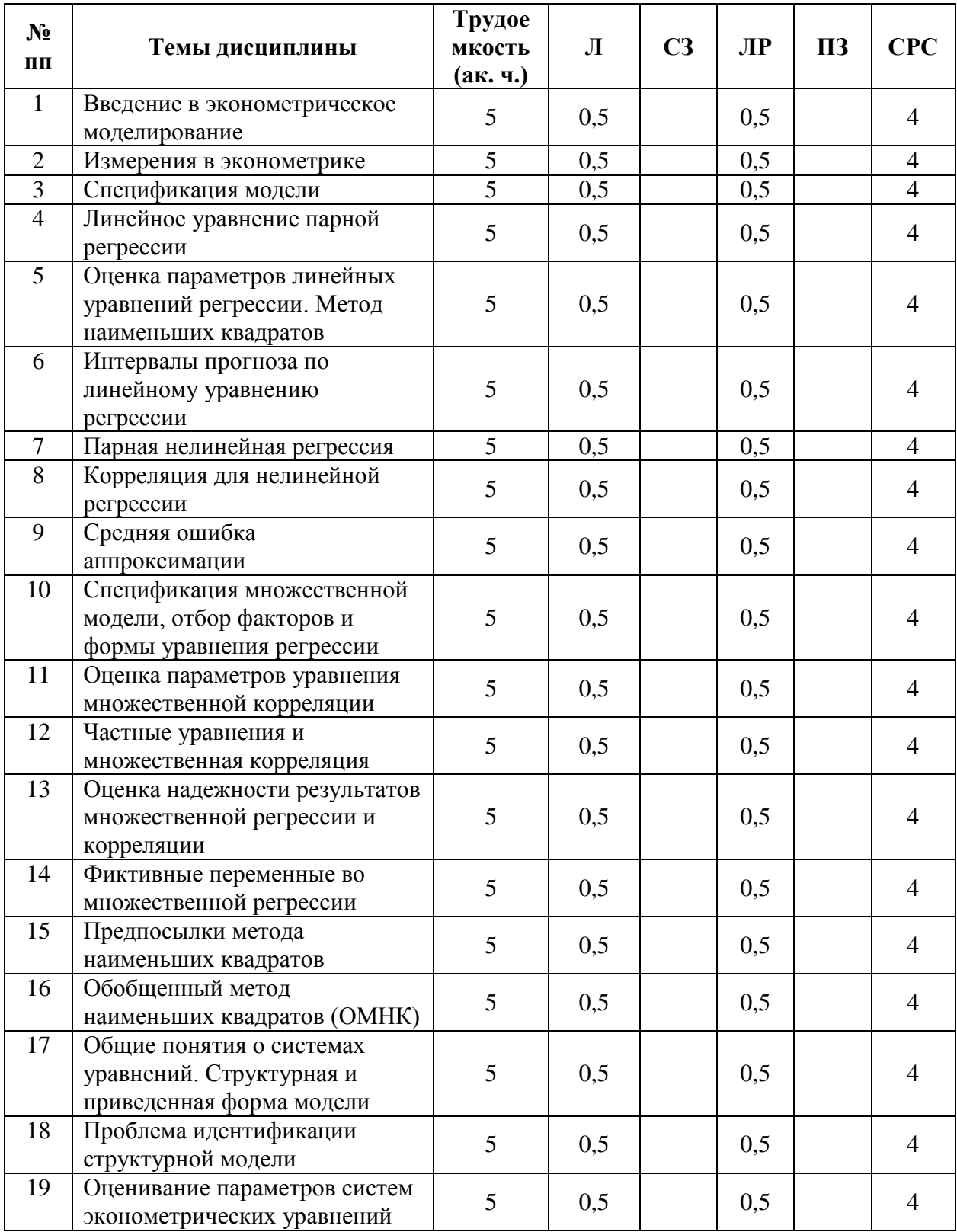

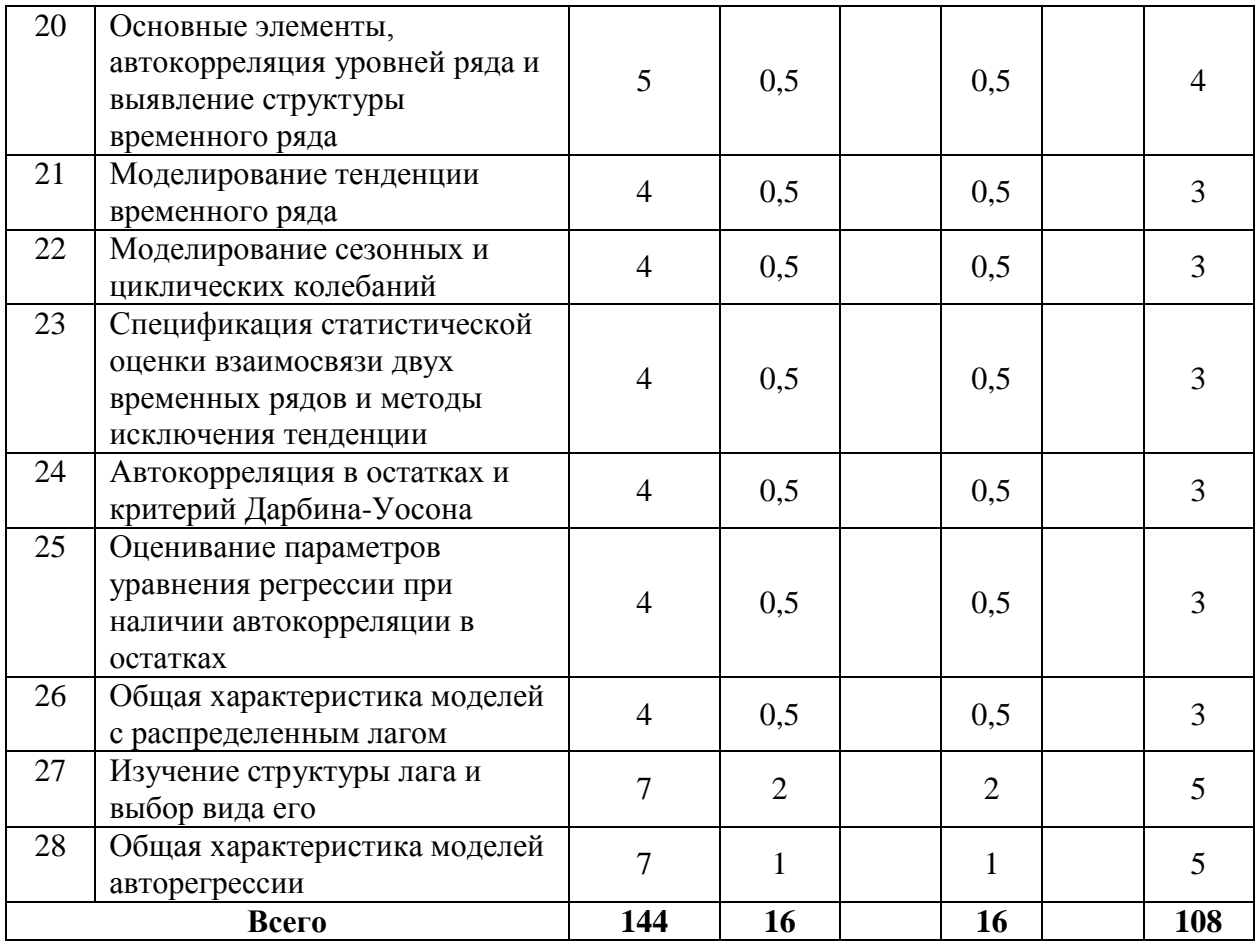

# Заочная форма обучения

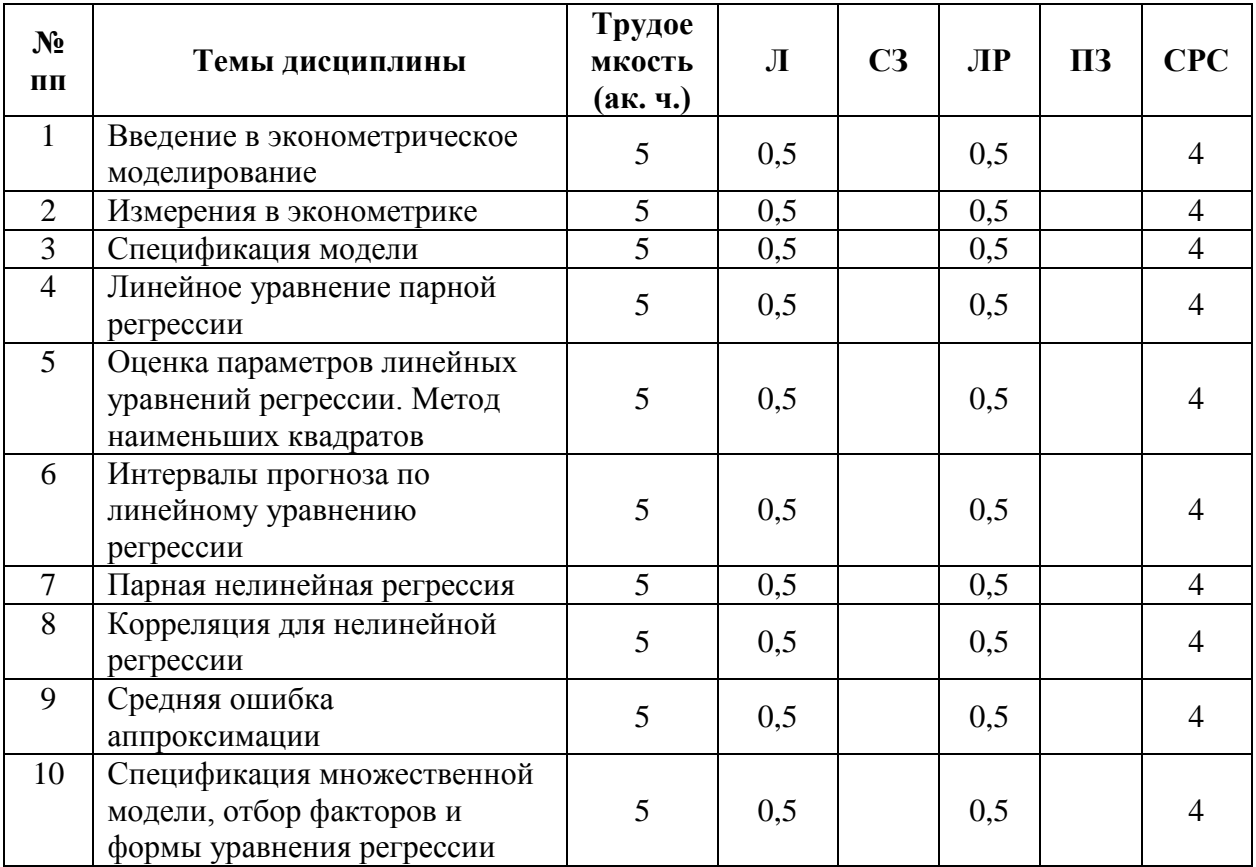

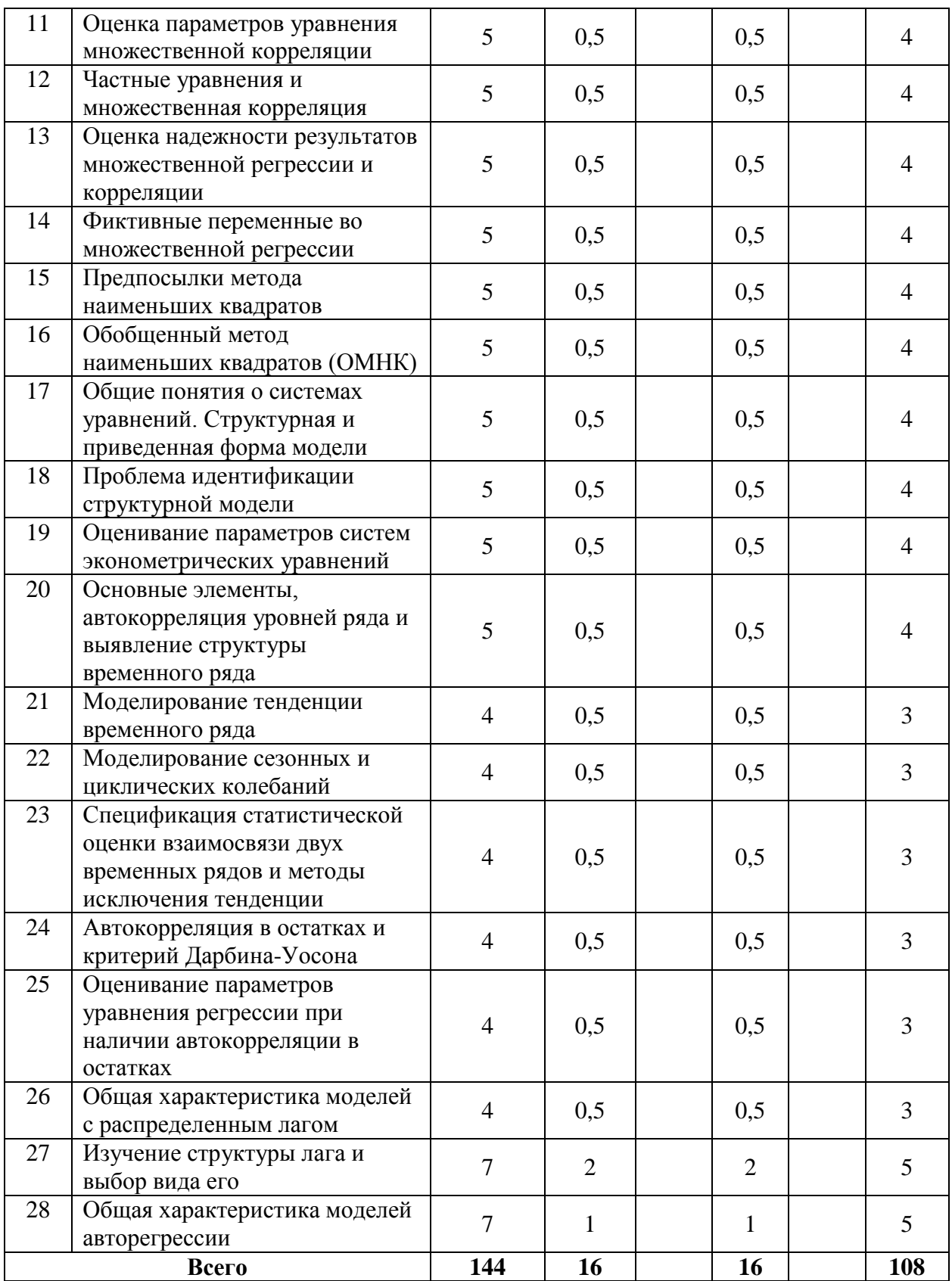

# 8. ЛАБОРАТОРНЫЕ ЗАНЯТИЯ

Учебным планом предусмотрен лабораторный практикум.

# Лабораторная работа № 1 (1 час.)

#### Тема: Метол наименьших квалратов

Цель: изучить возможности электронной таблицы Excel по обработке парной линейной регрессии.

### Основные формулы и понятия:

 $y = \alpha + \beta x + u - \mu$ модели парной линейной регрессии;  $y = a + b \cdot x$  — уравнение линейной регрессии;  $\{(x_i, y_i)\}\$ , i =  $\overline{1, n}$  — значение наблюдений;  $e_i = y_i - (a + bx_i)$  — остаток в *i-м наблюдении*;  $\hat{y}_i = a + bx_i$  — расчетное значение у в *i-м* наблюдении (точечный прогноз);  $S = \sum_{i=1}^{n} e_i^2 = \sum_{i=1}^{n} (y_i - (a + bx_i))^2$ ) — суммы квадратов остатков;  $b = \frac{\overline{xy} - \overline{x} \cdot \overline{y}}{\overline{x^2} - \overline{x}^2} = \frac{Cov_n(x, y)}{Var_n(x)}$  — уравнения для параметров регрессии;  $a = \overline{v} - b$  $TSS = \sum_{i=1}^{n} (y_i - \bar{y})^2$  — общая сумма квадратов отклонений;  $RSS = \sum_{i=1}^{n} (\hat{y}_i - \bar{y})^2 = \sum_{i=1}^{n} (\bar{y} - (a + bx_i))^2$  — объясненная сумма квадратов отклонений;  $ESS = \sum_{i=1}^{n} (y_i - \hat{y}_i)^2 = \sum_{i=1}^{n} (e_i)^2$  — необъясненная (остаточная) сумма квадратов отклонений;  $R^2 = \frac{Var(\hat{y})}{Var(v)} = 1 - \frac{Var(e)}{Var(v)} = \frac{RSS}{TSS} = 1 - \frac{ESS}{TSS}$  — коэффициент детерминации.

Для парного регрессионного анализа выполняется условие: коэффициент детерминации  $R^2$  равен квадрату коэффициента корреляции, то есть  $R^2 = r_{xx}^2$ 

#### Электронная таблица Excel

Ранее изученных нами статистических функций вполне достаточно для непосредственного вычисления коэффициентов регрессии. Для нахождения значения параметра *b* достаточно уметь вычислять значение ковариации и дисперсии, а для значения а необходимы также средние значения. Эти параметры можно легко найти самостоятельно, однако в электронной таблице Excel имеется много достаточно разнородных инструментов для определения параметров регрессии. Среди них, что совершенно очевидно, имеются статистические функции, а также дополнительные средства — это надстройка и средства точечных диаграмм. Начнем рассмотрение со статистических функций.

Функция НАКЛОН возвращает наклон (коэффициент b в уравнении линейной регрессии). При этом аргументами являются два массива, в первом из которых задаются значения зависимой переменной у, а во втором значения регрессора х. Значение коэффициента а может быть найдено либо по соответствующей формуле, либо при помощи функции ОТРЕЗОК, которая имеет подобные аргументы. Функция ПРЕДСКАЗ вычисляет или предсказывает будущее значение по произвольному значению х. Данная функция имеет три аргумента. Первый — это значение *х*, а остальные имеют тот же смысл, что и в функциях НАКЛОН и ОТРЕЗОК.

К сожалению, нет специальных функций для вычисления коэффициента детерминации, а делать это на основании исходных формул достаточно затруднительно. Однако можно использовать то свойство, что коэффициент детерминации равен квадрату коэффициента корреляции.

Предположим, что исходные данные также располагаются в таблице 1, тогда в документ Excel параметры регрессии можно вычислить на основании следующих формул: Таблина 1

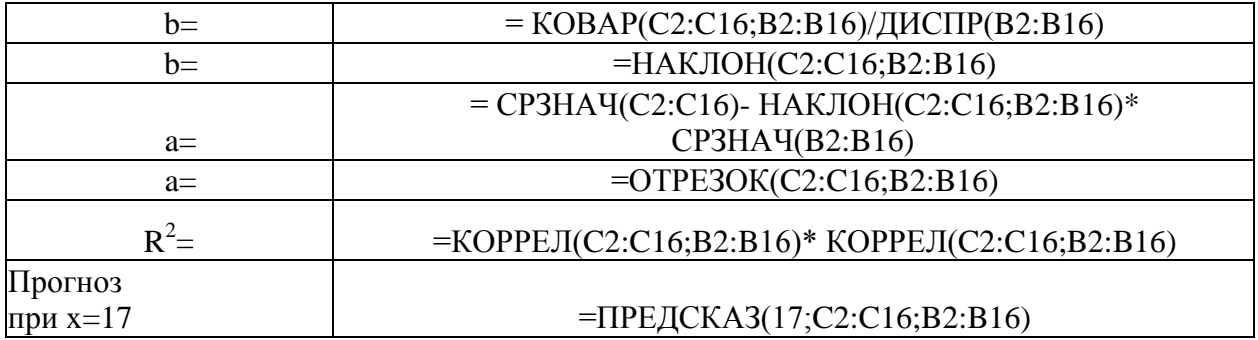

В данном случае предлагаются два способа вычисления параметров: на основании формул НАКЛОН и ОТРЕЗОК и через исходные формулы для параметров регрессии.

Вычисленные на основании этих формул значения будут равны:

 $b = -7.703$  $a = 239.96$ 

 $R^2 = 0,7868.$ 

При цене, равной 17, прогнозируемый спрос будет равен 109,014.

Анализируя полученные данные, можно прийти к следующим выводам:

1. Поскольку  $b = -7,703$ , то можно предполагать, что увеличение цены на единицу в среднем уменьшает спрос на –7,703 тысячи штук, аналогично уменьшение цены на единицу увеличит спрос на –7,703 тысячи штук.

2. Значение константы в регрессионной модели равно 239,96, следовательно, именно такой должен быть спрос при цене равной нулю. Однако данное значение является во многом теоретическим и показывает только точку пересечения линии регрессии с осью *oy*.

3. Регрессионная модель имеет вид: *y* = 239,96 – 7,703*x*.

4. Прогнозируемый спрос при цене равной 17 будет составлять 109,014 тысячи единиц.

5. Коэффициент детерминации равен 0,7868. Данное значение может быть интерпретировано следующим образом: изменение зависимой переменной, в данном случае *y* на 78 %, описывается изменением независимой переменной (регрессора) *x*, что говорит о достаточной обоснованности использования данной модели.

*Замечание.* Описанные выше функции возвращают один параметр линейной регрессии. Однако имеется функция, которая одновременно возвращает оба параметра. Это функция ЛИНЕЙН(). Более подробно с данной функцией можно ознакомится по справочной системе*.*

Кроме указанных функций в Excel имеется возможность построить на диаграмме линию регрессии, которая называется линией линейного тренда. Для этого необходимо задать *точечную диаграмму* (диаграмма обязательно должна быть точечной), и выбрав произвольную точку в контекстном меню, можно выбрать пункт **Добавить линию тренда**. Хотя термин «тренд» имеет несколько другой смысл, применительно к временным рядам, в данном случае термины «тренд» и «линия регрессии» будем отождествлять друг с другом. Выбор пункта **Добавить линию тренда** приведет к появлению диалогового окна, у которого имеются две закладки — **Тип** и **Параметры** (рис. 1).

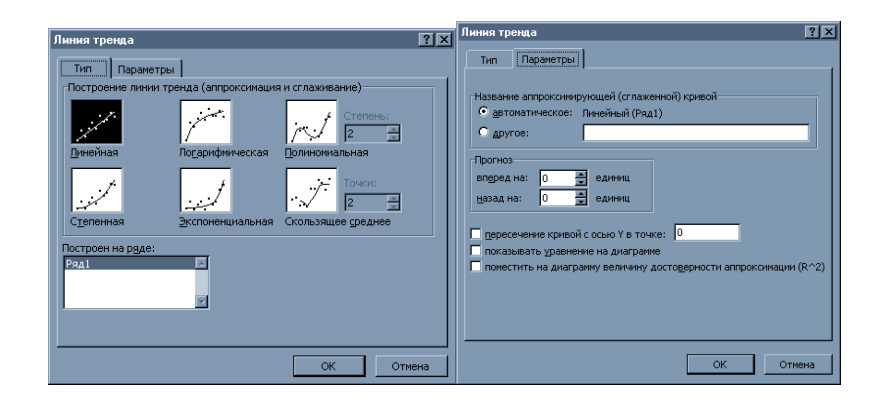

Рисунок 1

На закладке Тип необходимо выбрать один из возможных видов уравнения регрессии. Если на диаграмме имеется несколько рядов точек, то линию регрессии можно построить для любой, задав значение соответствующего параметра — Построить на ряде.

На закладке Параметры можно задать дополнительную информацию, которая будет присутствовать на диаграмме. Во-первых, это возможность прогнозирования, что позволит построить линии тренда вперед или назад на соответствующее число единиц. Опция Показывать уравнение на диаграмме позволяет выдавать вид уравнения, а опция Поместить на диаграмму величину достоверности аппроксимации (R^2) выводит значение коэффициента детерминации. Построив точечную диаграммы для данных, заданных в таблице 1, и линию тренда, можно получить диаграмму, которая изображена на рисунке 2.

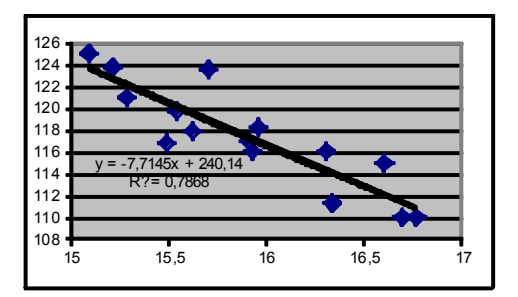

Рисунок 2

В данном случае результаты полностью совпадают с полученными ранее посредством статистических функций.

Использование встроенных функций, да и точечных диаграмм, имеет определенные ограничения, поскольку нет функций, вычисляющих стандартные отклонения коэффициентов регрессии и значение детерминации. Поэтому рассмотрим дополнительные возможности, которые доступны с помощью надстройки Анализ данных. Данная надстройка подключается с помощью пункта меню Сервис, Надстройки и запускается на выполнение с помощью пункта меню Сервис, Анализ данных. После выбора надстройки Регрессия появится диалоговое окно (рис. 3).

Данное диалоговое окно имеет множество дополнительных переключателей, которые приводят к выводу большого количества дополнительной информации. Основные параметры, которые необходимо задать — это Входной интервал Y и Входной интервал Х, а также Параметры вывода. Если количество данных У и Х совпадает, то выдаются итоги построения модели парной регрессии (именно этот случай будем сейчас рассматривать), а если число переменных X в несколько раз больше числа Y, то — модель множественной регрессии. В противном случае будет выдано сообщение об ошибке. Если активизировать переключатель *Метки*, то во входные интервалы для *X* и *Y* можно добавить ячейки с названиями, и соответствующие метки появятся в итоговой таблице, что значительно облегчит её понимание.

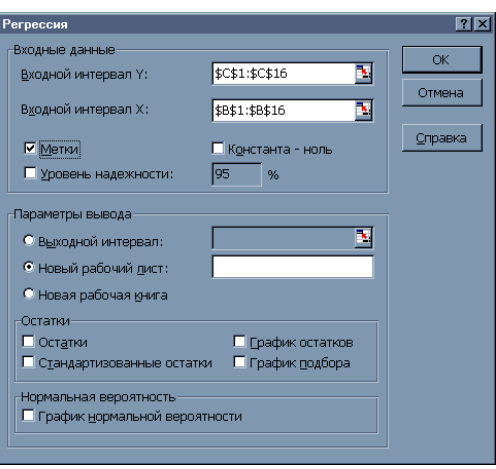

Рисунок 3

Если Входной интервал Y определить как C1:C16, а Входной интервал X - B1:B16, задать некоторым образом параметры вывода, а также установить опцию Метки, то автоматически на новом листе будет сгенерированна таблица 2.

Таблина 2

# ВЫВОД ИТОГОВ

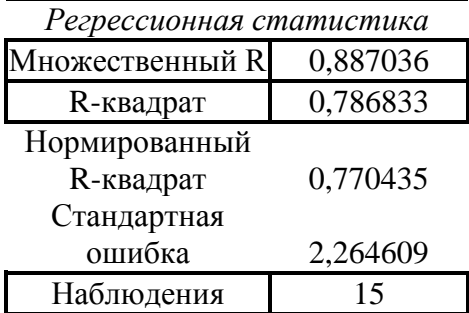

#### Дисперсионный анализ

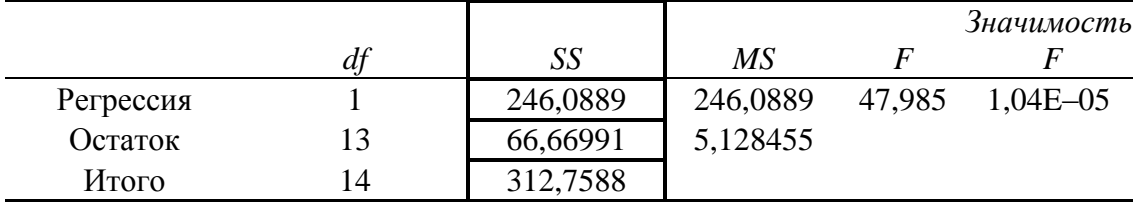

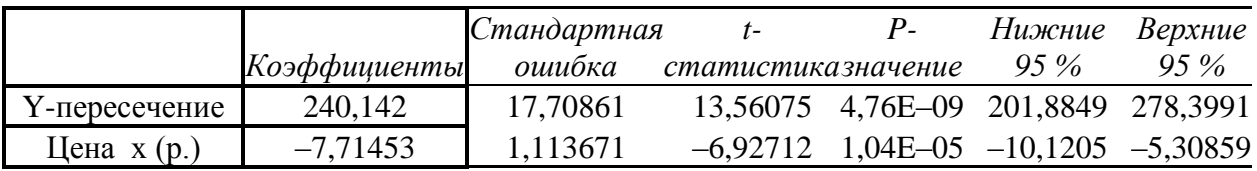

Данная таблица содержит большое количество информации, поэтому будем изучать её содержимое постепенно, в нескольких последующих работах. Представленные в этой таблице данные можно условно разделить на три раздела: регрессионная статистика, дисперсионный анализ и коэффициенты.

Весь раздел регрессионная статистика посвящен описанию коэффициента детерминации и его различным характеристикам. В пунктах множественный R и Rквадрат выводится значение коэффициента детерминации и его квадрата. Пункты меню нормированный R-квадрат и стандартная ошибка будут нами рассмотрены позднее, при изучении множественной регрессии. Кроме этого выдается общее количество наблюлений.

Рассмотрим раздел дисперсионный анализ. В столбце SS выдаются все виды сумм квадратов отклонений. В данном случае в первой строке, которая соответствует надписи Регрессия, выдается объясненная сумма квадратов отклонений RSS, во второй строке — Остаток — выдается необъясненная (остаточная) сумма квадратов отклонений ESS, в третьей строке — Итого — выдается общая сумма квадратов отклонений TSS.

В последнем разделе, который не имеет названия, будет интерпретироваться как раздел — коэффициенты, содержится полная информация по коэффициентам. Рассмотрим значения, полученные в столбце Коэффициенты. Пункт *Ү-пересечение* выдает значение коэффициента а. Пункт Цена х (р.) выдает значение коэффициента b.

Представленные в таблице значения полностью совпадают с данными, полученными посредством статистических функций и линий тренда на точечной диаграмме.

В диалоговом окне Регрессия имеется целый раздел переключателей для получения дополнительной информации по остаткам. Например, указав опцию Остатки, наряду со стандартной таблицей регрессии будет выдана дополнительная таблица (табл. 3) следующего вида:

Таблина 3

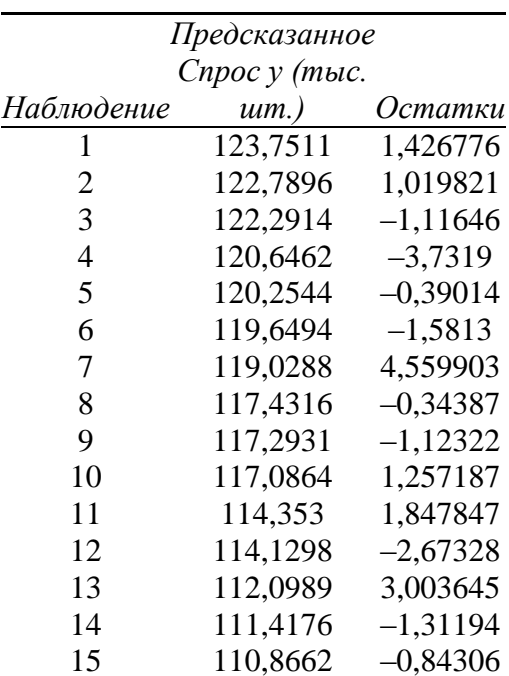

#### ВЫВОЛ ОСТАТКА

В данной таблице получены результаты предсказанных значений и значения остатков отдельно для каждого наблюдения. Указав опции График подбора, График остатков и График нормального распределения можно получить множество дополнительной информации и некоторые диаграммы.

Использование трех описанных нами инструментов исследования можно рассматривать как последовательные шаги в изучении парной регрессионной модели. При использовании статистических функций можно получить только уравнение регрессии и некоторый прогноз. Использование точечной диаграммы позволяет сразу увидеть

уравнение регрессии, а также получить значение коэффициента детерминации. Точечная диаграмма может позволить и визуально оценить точность построенной модели. И, наконец, надстройка - Регрессия. Используя данный инструмент можно получить полную информацию относительно регрессионной модели. Данная таблица достаточно громоздкая, могут появиться затруднения с интерпретацией полученных результатов. Поэтому рекомендуется начинать исследование модели с использования статистических функций и линии тренда на точечной диаграмме.

#### Задания для самостоятельной работы

1. Для начальных данных, представленных в таблице 1, найти значение параметров регрессии между у и x1, используя функции дисперсии, ковариации и среднего.

2. Найдите коэффициент корреляции, а также полную информацию по регрессионной модели между значениями у и х1, у и х2, у и х3 (данные взять из таблицы для лабораторной работы № 1-8);

3. На основании полученной информации найти лучшую регрессионную модель, то есть ту переменную, которая в большей степени влияет на у (эта модель, в которой значение коэффициента детерминации максимально).

#### Лабораторная работа № 2 (1 час.)

#### Тема: Множественная регрессия

Цель: научиться обрабатывать множественную регрессионную модель и обосновывать её значимость и значимость каждого регрессора.

#### Основные формулы и понятия:

Регрессионная модель в случае двух регрессоров.  $y = \beta_0 + \beta_1 x^1 + \beta_2 x^2 + u$  — модель, с двумя регрессорами;  $y = b_0 + b_1 x^1 + b_2 x^2$  — уравнение регрессии (плоскость регрессии); Исходными данными для построения модели является выборка  $\epsilon u \partial a$  $\{(x_i^1, x_i^2, y_i)\}\ \, i = \overline{1, n}$ .

$$
b_0 = \bar{y} - b_1 \cdot x^1 - b_2 x^2
$$
  
\n
$$
b_1 = \frac{Cov(x^1, y)Var(x^2) - Cov(x^2, y)Cov(x^1, x^2)}{Var(x^1)Var(x^2) - \left\{Cov(x^1, x^2)\right\}^2}
$$
  
\n
$$
b_2 = \frac{Cov(x^2, y)Var(x^1) - Cov(x^1, y)Cov(x^1, x^2)}{Var(x^1)Var(x^2) - \left\{Cov(x^1, x^2)\right\}^2} - ypaenenue \text{ dan napamempoe peepecuu.}
$$

Регрессионная модель с произвольным числом регрессоров.  $y = \beta_0 + \beta_1 x^1 + \beta_2 x^2 + ... + \beta_k x^k + u$  — модель множественной регрессии;  $y = b_0 + b_1 x^1 + b_2 x^2 + ... + b_k x^k$  — уравнение множественной регрессии. Исходные данные значений регрессоров имеют вид

$$
X = \begin{pmatrix} x_1^1 & x_1^2 & x_1^k \\ x_2^1 & x_2^2 & x_2^k \\ x_n^1 & x_n^2 & x_n^k \end{pmatrix},
$$

где  $x_i^j$ ,  $i = \overline{1, n}$ ,  $j = \overline{1, k}$  — значение j-го регрессора в i-м испытании. Исходные данные значений зависимой переменной

$$
Y = \begin{pmatrix} y_1 \\ y_2 \\ \vdots \\ y_n \end{pmatrix}
$$
  
\n
$$
b = (X^T \cdot X)^{-1} X^T \cdot y - ypaenenue \text{ } \partial \mathbf{1} \mathbf{1} \mathbf{1
$$

диагональный элемент матрицы  $(X^T X)^{-1}$ ;

где  $r_{ii}$  — парные коэффициенты корреляции между регрессорами  $x^{i}$  и  $x^{j}$ , а  $r_{i0}$  парные коэффициенты корреляции между регрессором  $x^i$  и у;

 $\overline{R^2}$  = 1 –  $\left(1 - R^2\right) \frac{n-1}{n-k-1}$  = 1 –  $\frac{ESS}{TSS} \cdot \frac{(n-1)}{(n-k-1)}$  — скорректированный (нормированный)

коэффициент детерминации.

Нулевая гипотеза  $H_0: \beta_i = 0$ . Альтернативная гипотеза  $H_1: \beta_1 \neq 0$ . t-статистика имеет вид:

 $t_i = \frac{b_i}{s_i},$  $|t|$  <  $t_{n-k-1,r}$  — область принятия нулевой гипотезы.

Если выполняется данное условие, то принимается нулевая гипотеза, и регрессор  $x^i$  признается незначимым. В противном случае принимается альтернативная гипотеза, и регрессор признаётся значимым.

F-тест (тест Фишера) на значимость всей регрессии. Нулевая гипотеза  $H_0$ : $R^2 = 0$ . Альтернативная гипотеза  $H_1: R^2 \neq 0$ .  $F = \frac{RSS \cdot (n - k - 1)}{ESS \cdot k} = \frac{R^2 \cdot (n - k - 1)}{(1 - R^2) \cdot k},$  $F < F_{r}(k, n-k-1)$  — область принятия нулевой гипотезы.

Если выполняется данное условие, то принимается нулевая гипотеза, и вся регрессионная модель признается незначимой. В противном случае принимается альтернативная гипотеза, и модель признаётся значимой.

#### **Математический пакет MathCad**

Рассмотрение случая двух регрессоров можно опустить, поскольку в этом случае необходимо уметь вычислять средние значения, коэффициент ковариации и дисперсию. Способы получения данных параметров были изучены нами ранее (лабораторная работа № 1). Поэтому рассмотрим случай множественной регрессии.

Математический пакет MathCad содержит большое количество встроенных функций для обработки матриц, которые позволяют получить обратную и транспонированную матрицы, вычислить определителя, собственные значения и собственный вектор матрицы и т. д. Данные функции позволяют вычислить коэффициенты модели множественной регрессии и их стандартные отклонения, используя исходные формулы.

Для получения доступа к матричным функциям необходимо либо используя пункт меню **Вид, Панель инструментов** активизировать панель **Матрицы**, либо используя математическую панель инструментов, нажать на кнопку *Векторные и матричные операции*. В любом случае появится дополнительная панель инструментов (рис. 1).

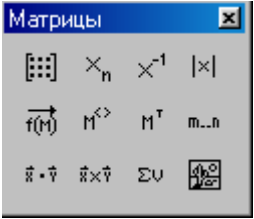

Рисунок 1

Нет необходимости описывать каждую из этих кнопок, поэтому рассмотрим только необходимые в нашем случае. Первая кнопка в верхнем ряду позволяет вставить матрицу произвольной размерности, а третья позволяет получить обратную матрицу. Необходимо отметить, что все доступные функции обработки матриц можно получить, используя пункт меню **Вставка, Функции** и в диалоговом окне выбрать категорию *Вектора и Матрицы*.

Продемонстрируем возможности пакета по обработки матриц на примере таблицы 1, в которой наряду с данными о спросе (*y*) и цене (*x* 1 ), включены данные о ценах на некоторый подобный товар  $(x^2, x^3)$  и средний доход населения  $(x^4)$ . Обобщённые данные представлены в таблице 1.

# Таблица 1

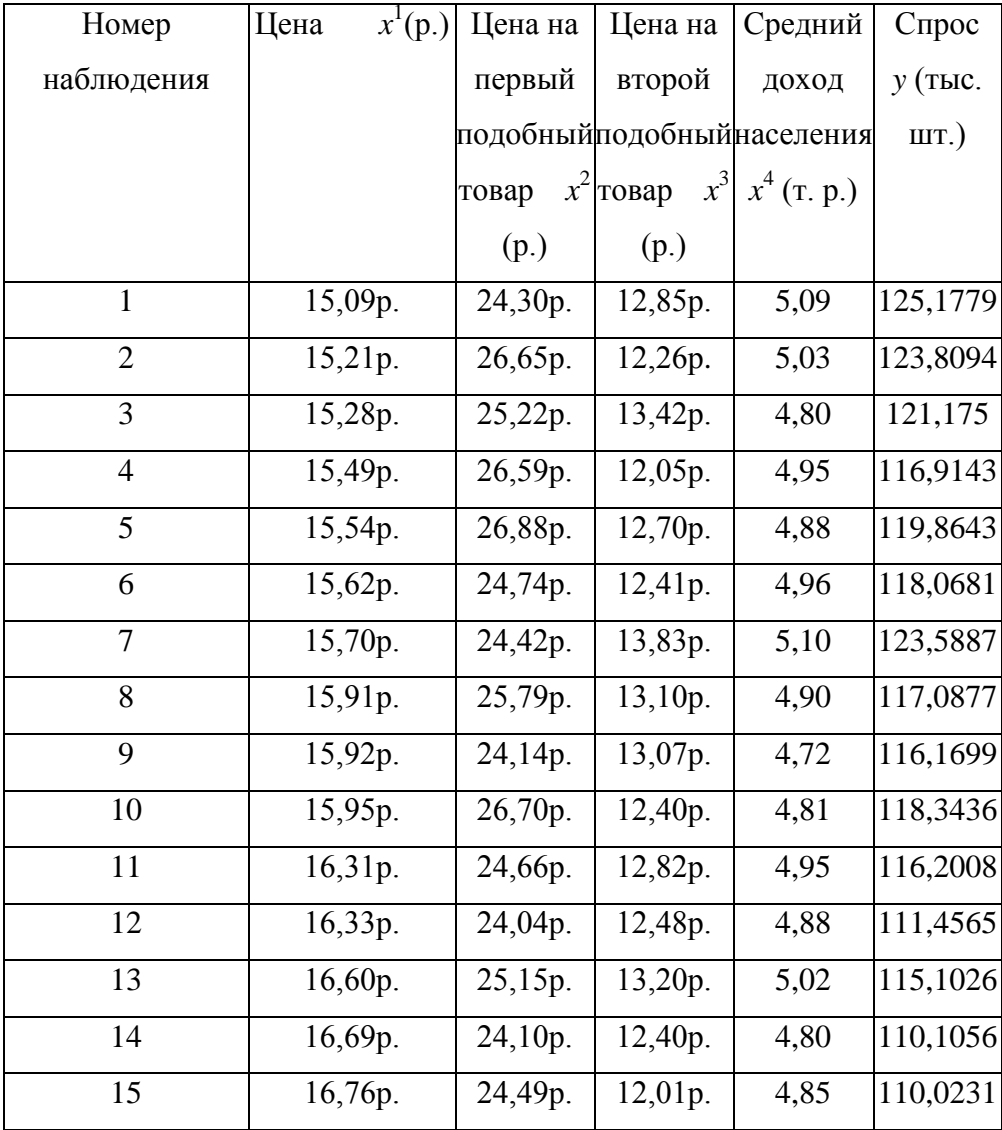

Учитывая, что матрица *X* должна иметь на один столбец больше, чем число регрессоров, в котором находятся единицы, и вектор-столбец *Y* содержит значение спроса, документ MathCad может иметь следующий вид:

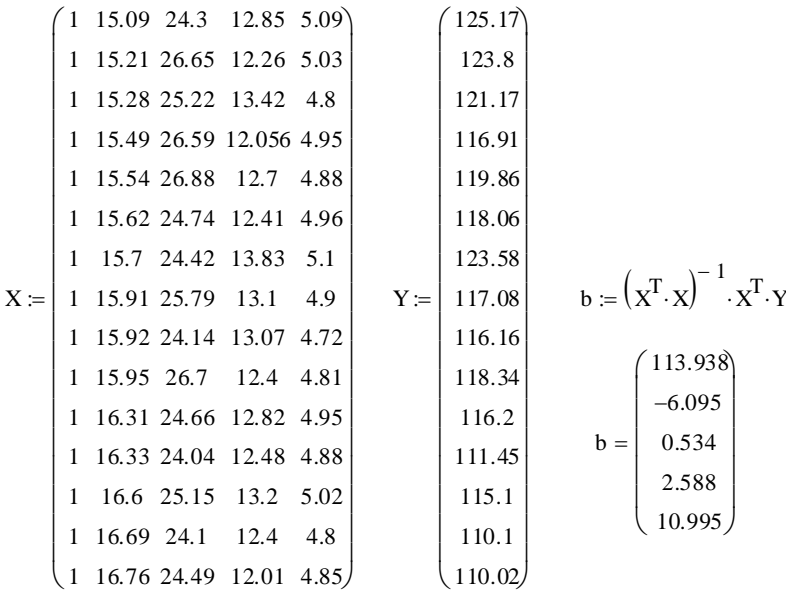

На основании полученных данных можно записать множественную модель в виде:  $v = 113.938 - 6.095 x^{1} + 0.534 x^{2} + 2.588 x^{3} + 10.995 x^{4}$ .

Сравнивая полученные данные с результатами парного регрессионного анализа (у = 240,14 -7,7145х), можно сделать следующие выводы:

1. Изменилось влияние цены на спрос. Если в модели парной регрессии увеличение цены на единицу приводило к уменьшению спроса на 7,714 тыс. шт., то при рассмотрении множественной модели увеличение цены на единицу приводит к уменьшению спроса на 6,095 тыс. шт.

2. Изменилось значение константы. В парной модели это значение было равно 239.96, во множественной — 113.93. Именно таким должен быть спрос, при условии, что значение всех регрессоров равно нулю. Как и для случая парной регрессии, это значение является во многом теоретическим.

3. На конечный спрос влияет цена на подобные товары. Например, при увеличении на единицу цены на первый подобный товар, спрос увеличивается на 0,534, а для второго подобного товара это значение равно 2,588. То есть можно говорить о том, что второй подобный товар в большей степени влияет на спрос.

4. Кроме цен на спрос также влияет и средний доход населения. При увеличении дохода на единицу спрос увеличивается на 10.995 тыс. шт.

Полученная модель является во многом формальной, поскольку она хоть и получена на основании статистических данных, не были проверены гипотезы о значимости каждого регрессора, да и всей регрессии в целом. Трудность при работе в пакете MathCad заключается в том, что нет дополнительных встроенных возможностей для проверки гипотез, поэтому все вычисления необходимо производить вручную, создавая необходимый документ. Данная работа часто бывает затруднительна для конечного пользователя. К тому же имеется достаточно сложный механизм передачи данных между MathCad и Excel. Поэтому рассмотрим программные продукты, которые имеют необходимый для анализа множественной регрессии инструментарий.

#### Электронная таблица Excel

В электронной таблице Excel имеется необходимый набор матричных функций, среди них можно отметить функции: МОБР(), которая выводит обратную матрицу, МУМНОЖ(), вычисляющая произведение двух матриц, ТРАНСП(), выполняющая операцию транспортирования матрицы. Этих функций достаточно для вычисления параметров множественной регрессии, однако они являются матричными, что имеет

некоторую специфику при работе с ними. Документ, в котором будут использоваться данные функции, будет выглядеть громоздким, поскольку необходимо отдельно хранить элементы выполнения каждой матричной операции. Поэтому рассмотрим другие возможности Excel.

Как и для случая парной регрессии, для множественной регрессии имеется возможность использовать ту же самую надстройку Регрессия, однако в этом случае количество значений  $X$  должно в несколько раз превышать количество  $Y$ .

Перенеся таблицу 10 в Excel, в диалоговом окне надстройки **Регрессия** задав Входной интервал *Y* в виде G1:G16, а Входной интервал *X* в виде B1:F16 и установив опцию Метки, будет автоматически сгенерирована таблица 2.

Таблина 2

# ВЫВОД ИТОГОВ

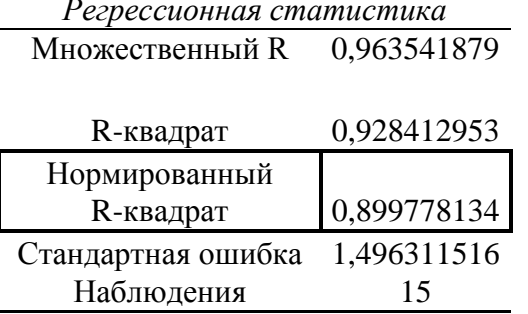

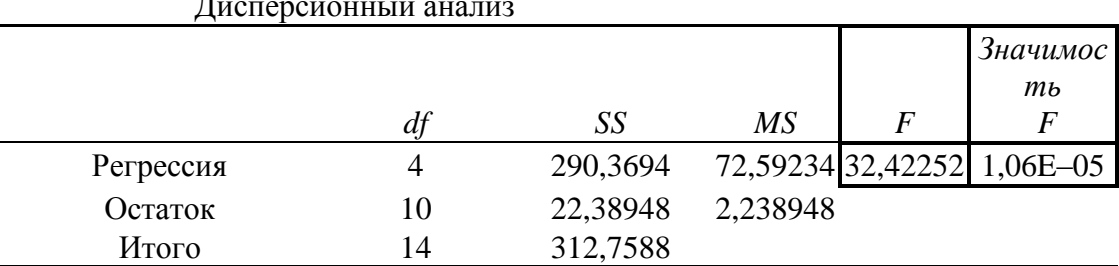

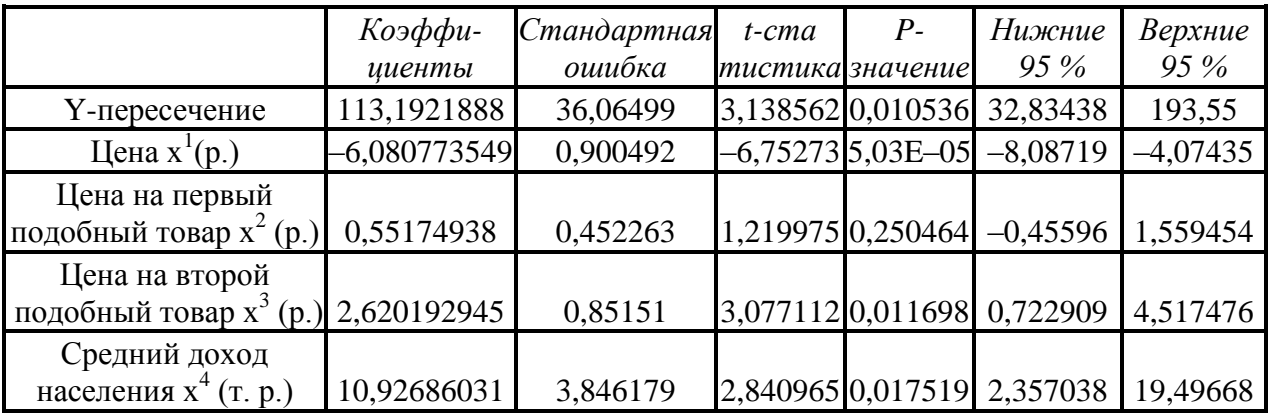

Остановимся только на том, что относится к случаю множественной регрессии. Например, в разделе Регрессионная статистика имеется пункт Нормированный R-квадрат, который содержит значение скорректированного коэффициента детерминации. При включении в модель незначимого регрессора данное значение будет уменьшаться.

В разделе Коэффициенты содержатся значения всех коэффициентов, которые совпадают со значениями, полученными посредством MathCad, а кроме этого, стандартные ошибки статистики, значимости и доверительные интервалы для коэффициентов.

На основании данной таблицы можно сделать выводы о значимости каждого регрессора и всей регрессии в целом:

1. Само уравнение регрессии является значимым, поскольку Значимость F равна 1,06 E-05, что меньше, чем 0,01. Проверить значимость всей регрессии можно и самостоятельно, поскольку в таблице выдается значение F-статистики, а критический уровень можно, как и в парном случае, найти с помощью функции FPACПОБР. Верхнее число степеней свободы в данном случае равно 4, а нижнее 10.

2. Коэффициент  $\beta_1$  является значимым при любом уровне значимости, поскольку его значимость равна 5,03Е-05. Следовательно, цена на товар, а в наших обозначениях регрессор х<sub>1</sub>, влияет на спрос.

3. Коэффициенты  $\beta_3$ ,  $\beta_4$ , можно признать значимыми, поскольку соответствующие значения равны 0.01169 и 0.01752, что несколько превосходит значение 0.01, но все же меньше, чем значение 0,05. Следовательно, на формирование значения спроса также влияет цена на второй подобный товар и средний доход населения.

4. Коэффициент  $\beta_2$  является незначимым, поскольку соответствующее значение равно 0.25, следовательно, цена на первый подобный товар  $x^2$  не влияет на значение спроса.

Исходя из всего вышесказанного, разумно построить регрессионную модель, в которой отсутствуют незначимые регрессоры. Для этого в электронной таблице Excel необходимо удалить тот столбец, в котором находятся значения переменой х, и вызвать надстройку Регрессия.

Таблица 3

### ВЫВОД ИТОГОВ

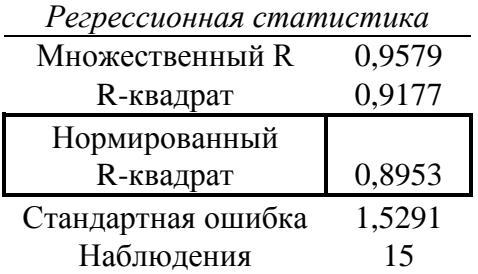

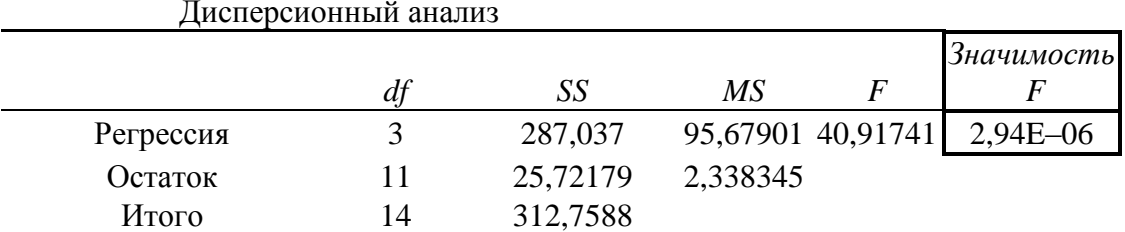

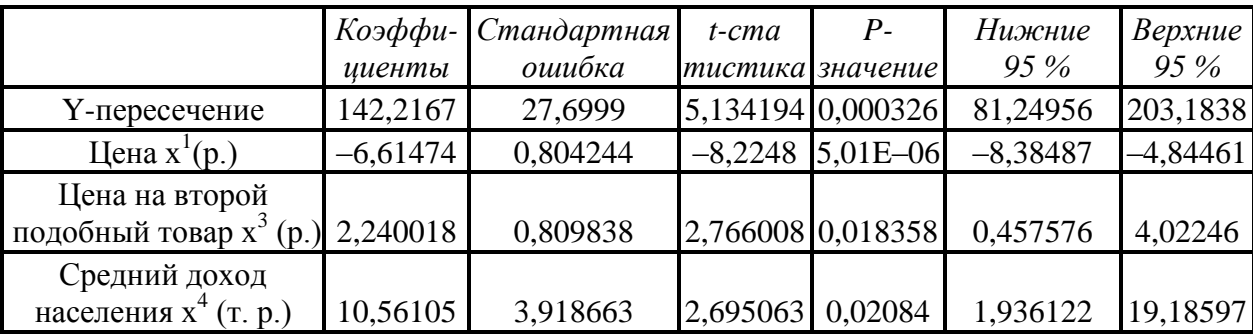

B ланном случае. **ХОТЯ** значения и обычного скорректированного  $\mathbf{M}$ (нормированного) коэффициента детерминации несколько уменьшилось по сравнению с

общим случаем, все равно, модель, в которой не учитывается значения  $x^2$ , является лучшей, поскольку в данном случае присутствуют только значимые регрессоры. Итак, наилучшая линейная множественная модель регрессии имеет вид:

 $y = 142.21 - 6.61 x^{1} + 2.24 x^{3} + 10.56 x^{4}$ .

Проанализировав данную модель, можно сделать выводы о влиянии каждого из регрессоров на значение спроса.

После нахождения значимых регрессоров и определения лучшей линейной модели, разумной является задача поиска лучшей нелинейной модели (логарифмической, степенной, показательной и т. д.). Построение подобных моделей осуществляется аналогично парному случаю (лабораторная работа № 6).

#### Задания для самостоятельной работы

1. Найти параметры регрессионной модели для заданий своего варианта, используя математический пакет MathCad и электронную таблицу Excel.

2. Подберите наиболее подходящую линейную модель (только значимые регрессоры).

3. Подобрать лучшую нелинейную множественную модель.

# 9. ПРАКТИЧЕСКИЕ ЗАНЯТИЯ

Учебным планом предусмотрено проведение практических занятий по дисциплине. Рекомендуемые темы для проведения практических занятий при очной форме обучения:

- 1. Линейное уравнение парной регрессии
- 2. Оценка параметров линейных уравнений регрессии. Метод наименьших квадратов
- 3. Интервалы прогноза по линейному уравнению регрессии
- 4. Спецификация множественной модели, отбор факторов и формы уравнения регрессии
- 5. Оценка надежности результатов множественной регрессии и корреляции. Модель Кобба-Дугласа
- 6. Предпосылки метода наименьших квадратов
- 7. Общие понятия о системах уравнений. Структурная и приведенная форма модели
- 8. Проблема идентификации структурной модели
- 9. Оценивание параметров систем эконометрических уравнений
- 10. Моделирование сезонных и циклических колебаний
- 11. Спецификация статистической оценки взаимосвязи двух временных рядов и методы исключения тенденции
- 12. Изучение структуры лага и выбор вида его

### 10. СЕМИНАРСКИЕ ЗАНЯТИЯ

Учебным планом не предусмотрены.

### 11. АКТИВНЫЕ И ИНТЕРАКТИВНЫЕ ФОРМЫ ОБУЧЕНИЯ

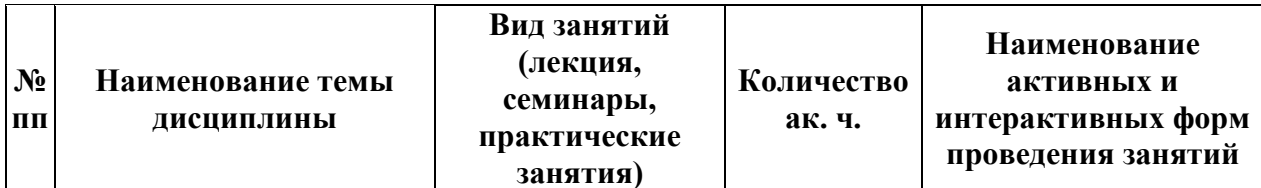

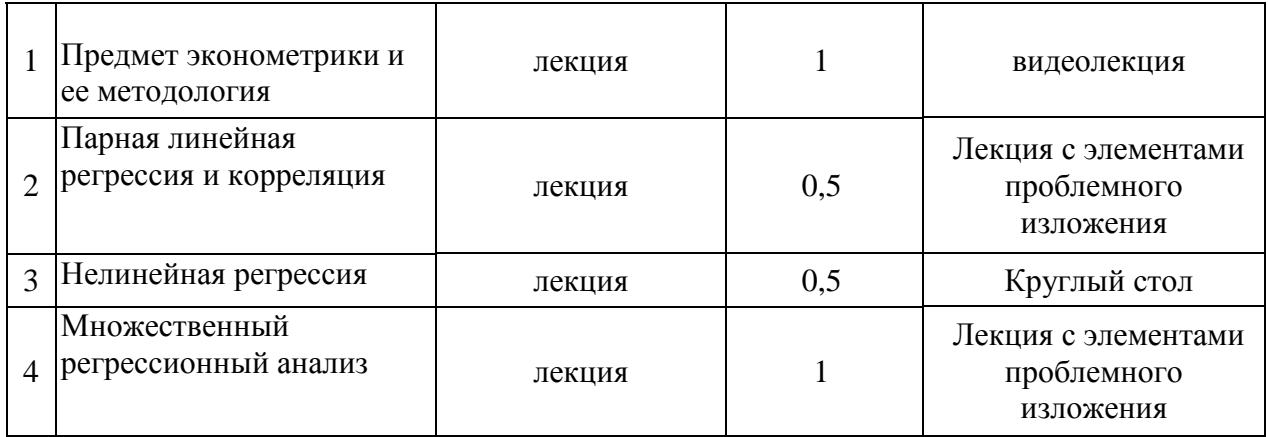

Реализация компетентностного подхода предусматривает широкое использование в учебном процессе активных и интерактивных форм проведения занятий (компьютерных симуляций, деловых и ролевых игр, разбор конкретных ситуаций, психологические тренинги, проведение форумов и выполнение групповых семестровых заданий и курсовых работ в интернет-среде, электронное тестирование знаний, умений и навыков) в сочетании с внеаудиторной работой с целью формирования и развития профессиональных навыков обучающихся. В рамках учебного курса предусмотрены видеолекция, лекция с элементами проблемного изложения, круглый стол, дискуссия с представителями органов власти.

В практике организации обучения в вузе широко применяются следующие методы и формы проведения занятий:

- **традиционные** (лекции, семинары, лабораторные работы и т.д.) и **активные и интерактивные формы,** самостоятельная работа студента:

- самостоятельное освоение теоретического материала;
- подготовка к рубежному (текущему) и итоговому контролю;
- выполнение тренировочных и обучающих тестов;
- проработка отдельных разделов теоретического курса;
- написание эссе, рефератов и докладов;
- подготовка к семинарским занятиям.

# **12. САМОСТОЯТЕЛЬНАЯ РАБОТА**

# **12.1 ОБЩИЙ ПЕРЕЧЕНЬ САМОСТОЯТЕЛЬНОЙ РАБОТЫ**

Рекомендуется следующие виды самостоятельной работы:

- выполнение заданий для самостоятельной работы;
- задания для самостоятельной работы;
- написание рефератов;
- заучивание терминологии;
- работа над тестами.

#### **Очная форма обучения**

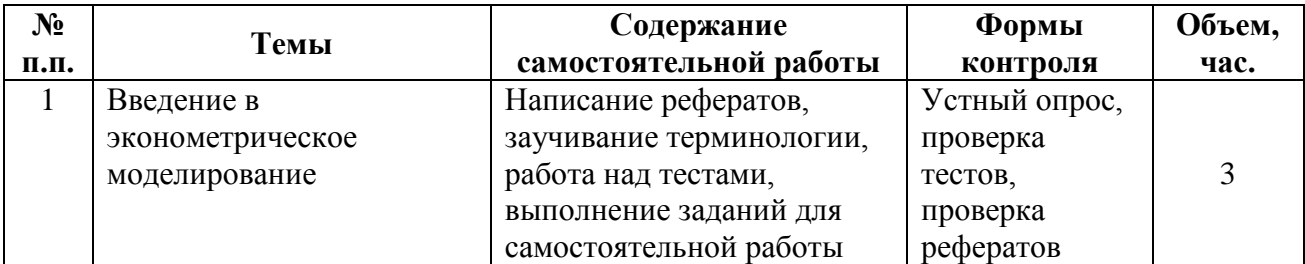

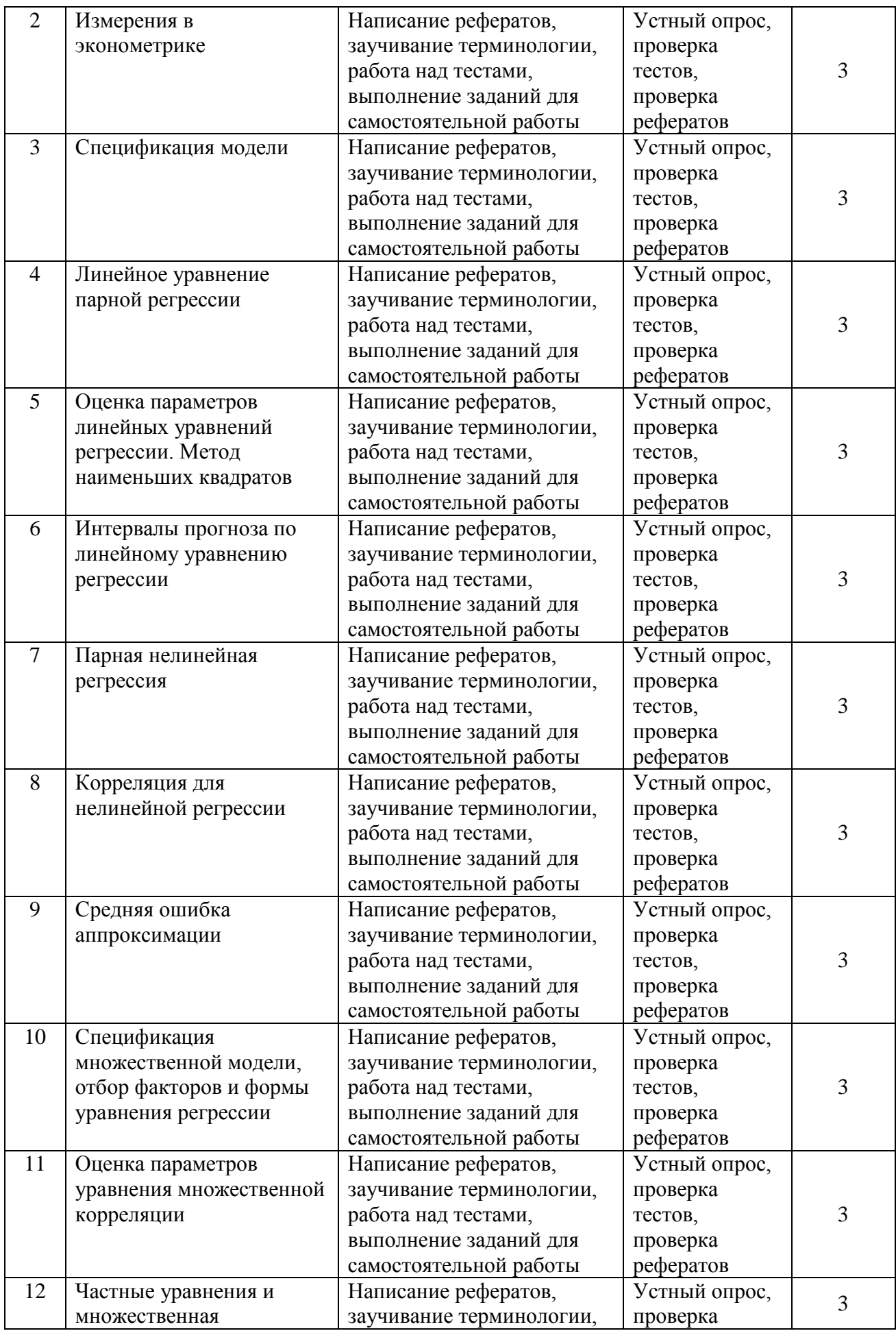

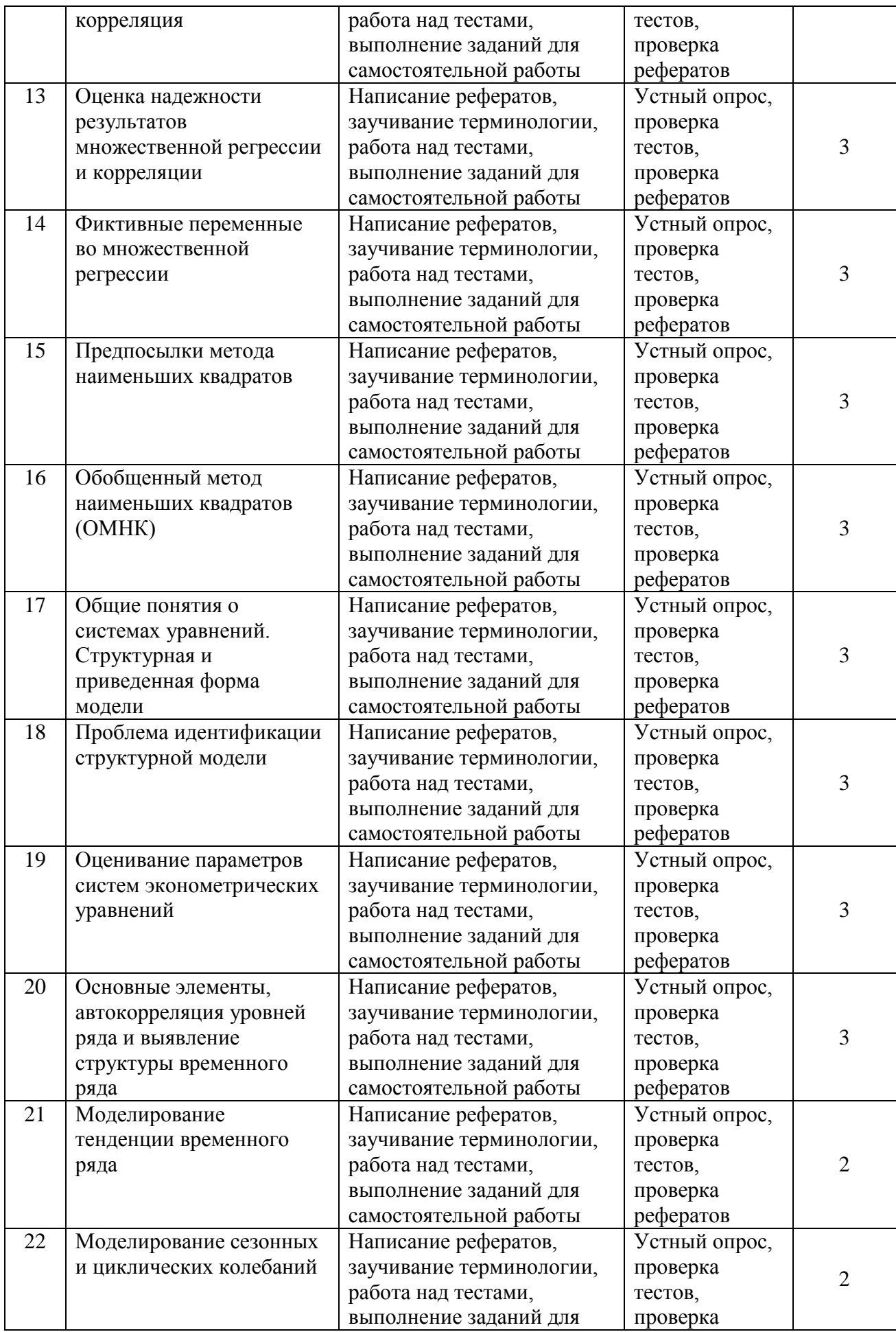

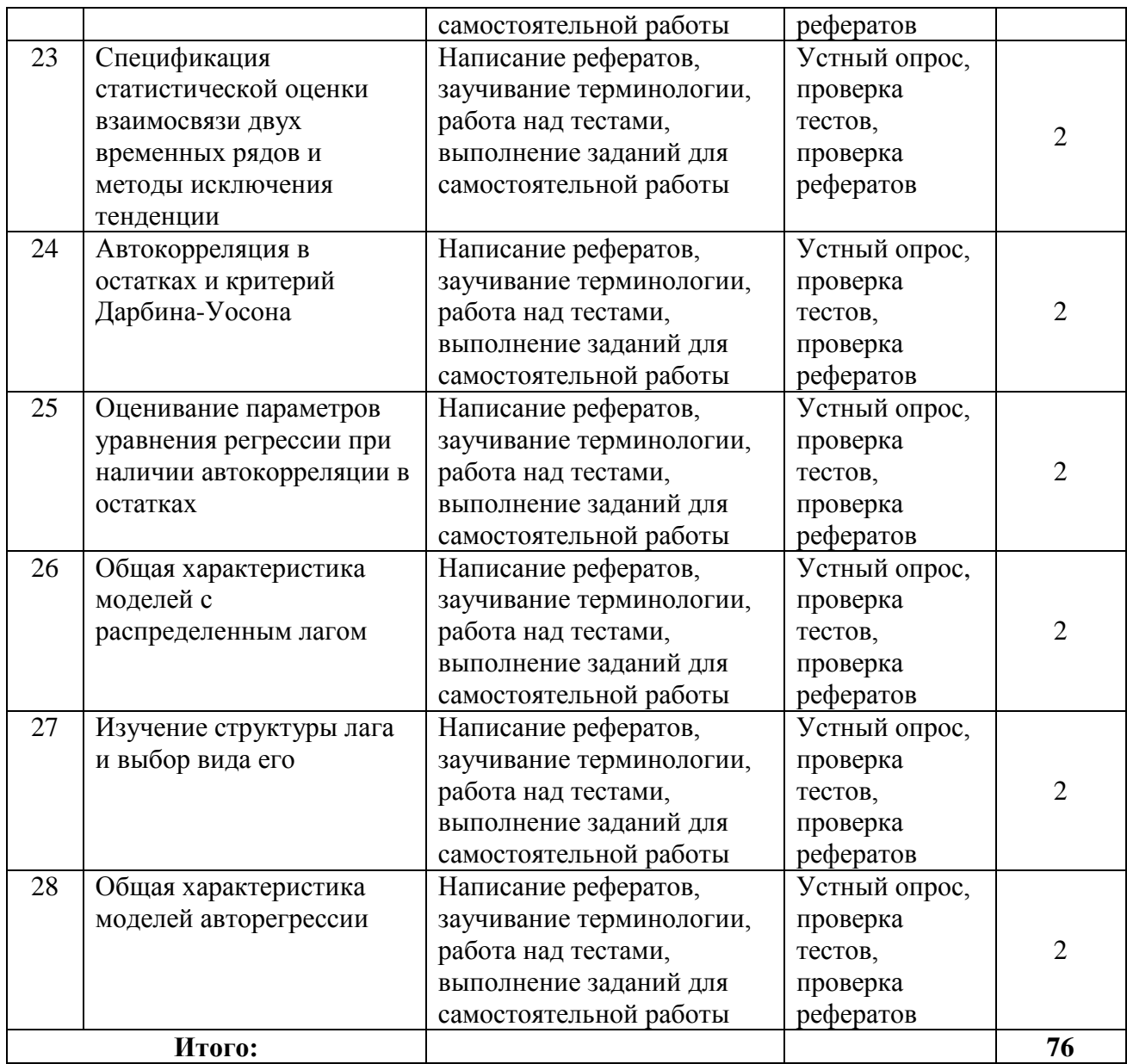

# **Очно - заочная форма обучения**

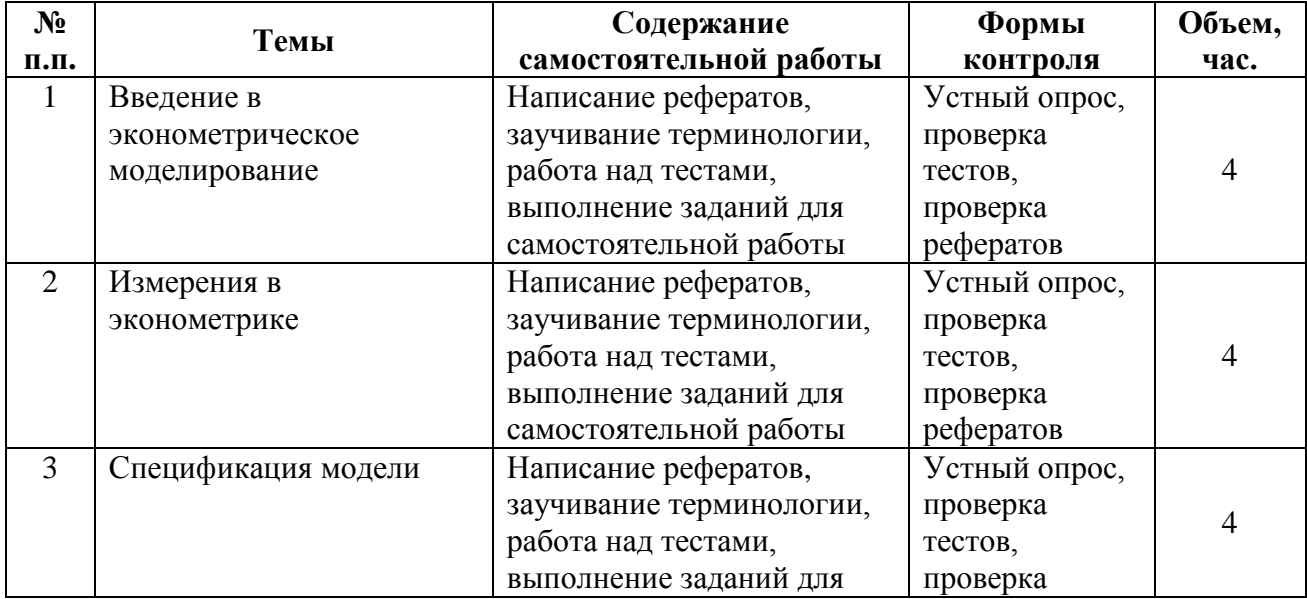

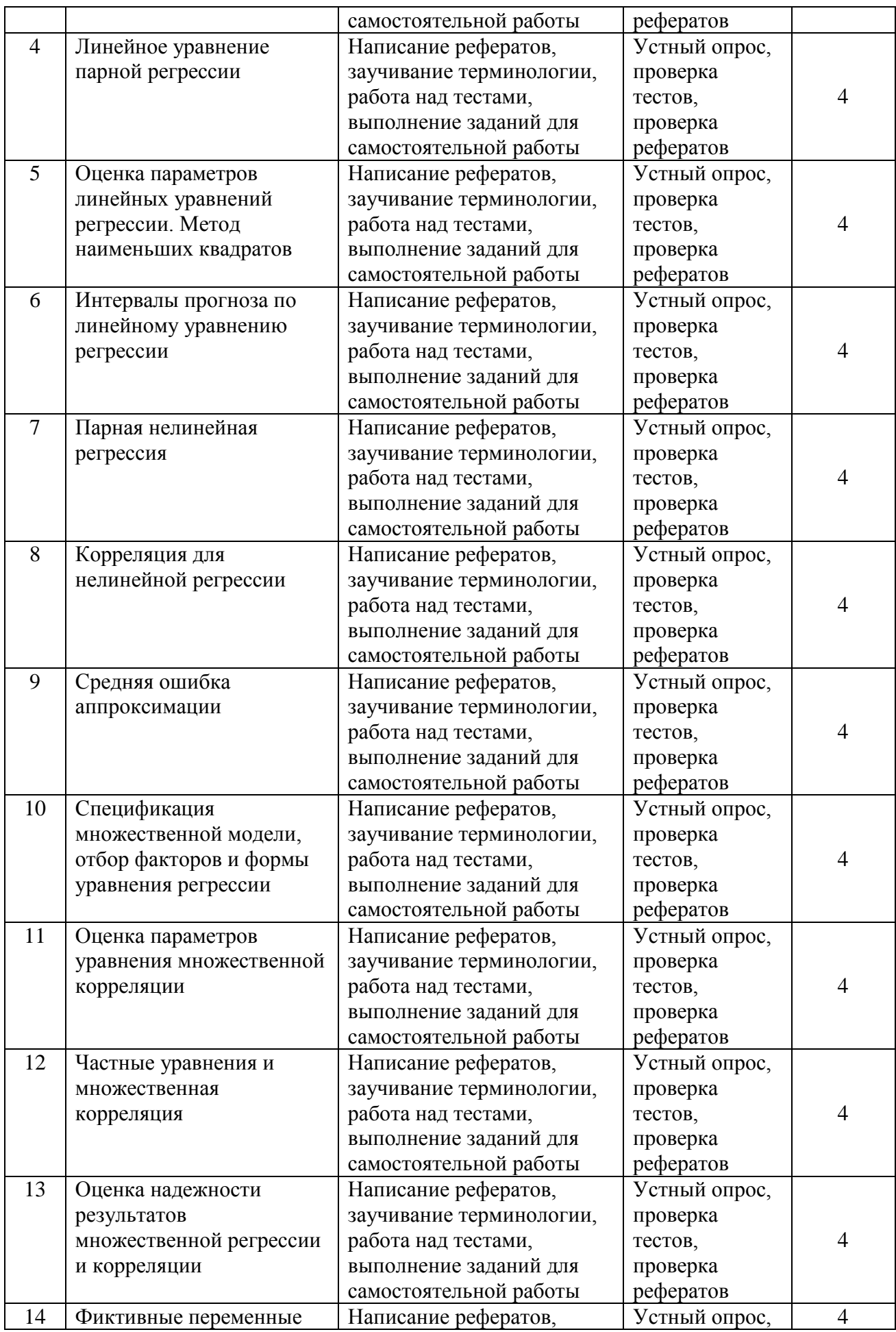

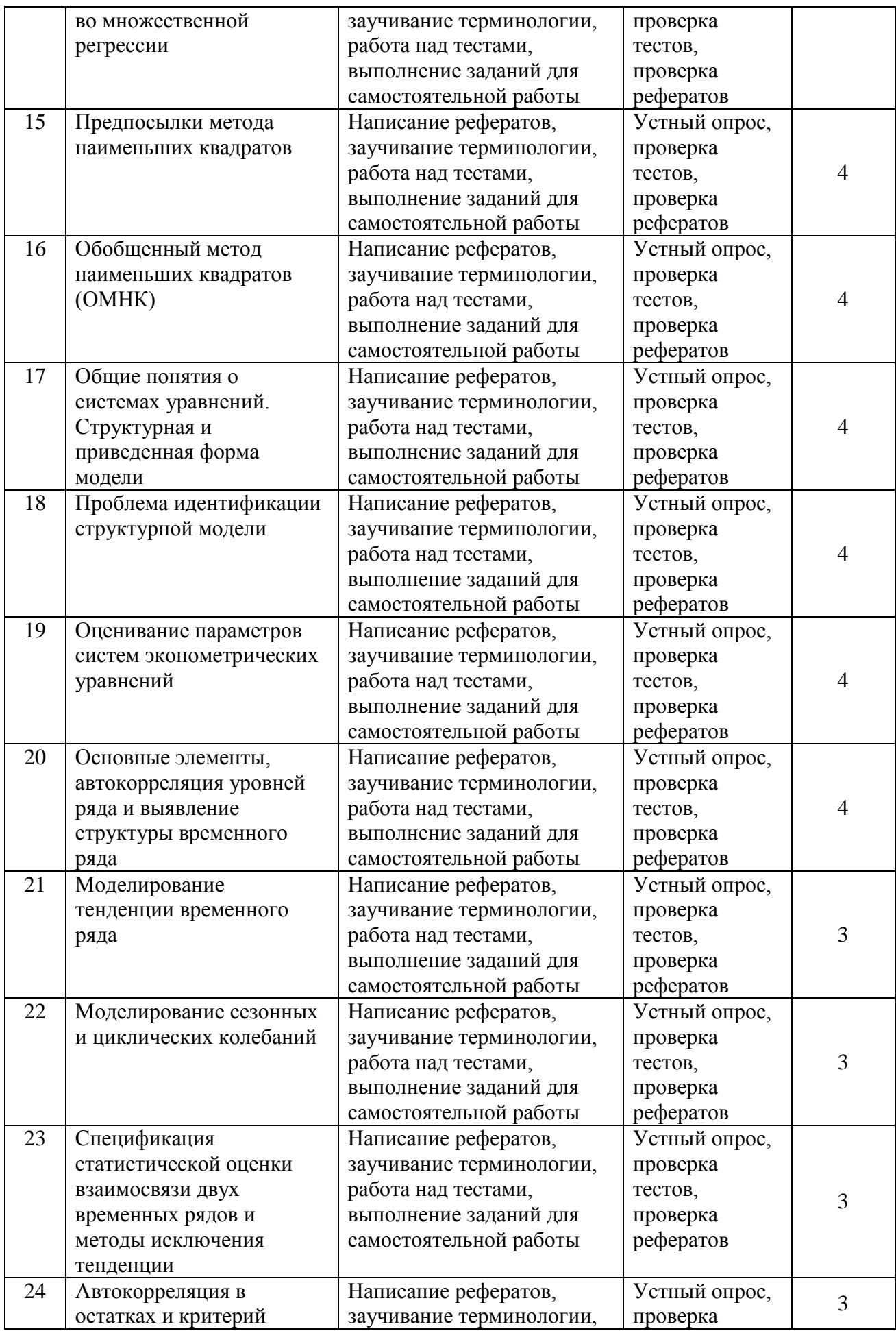

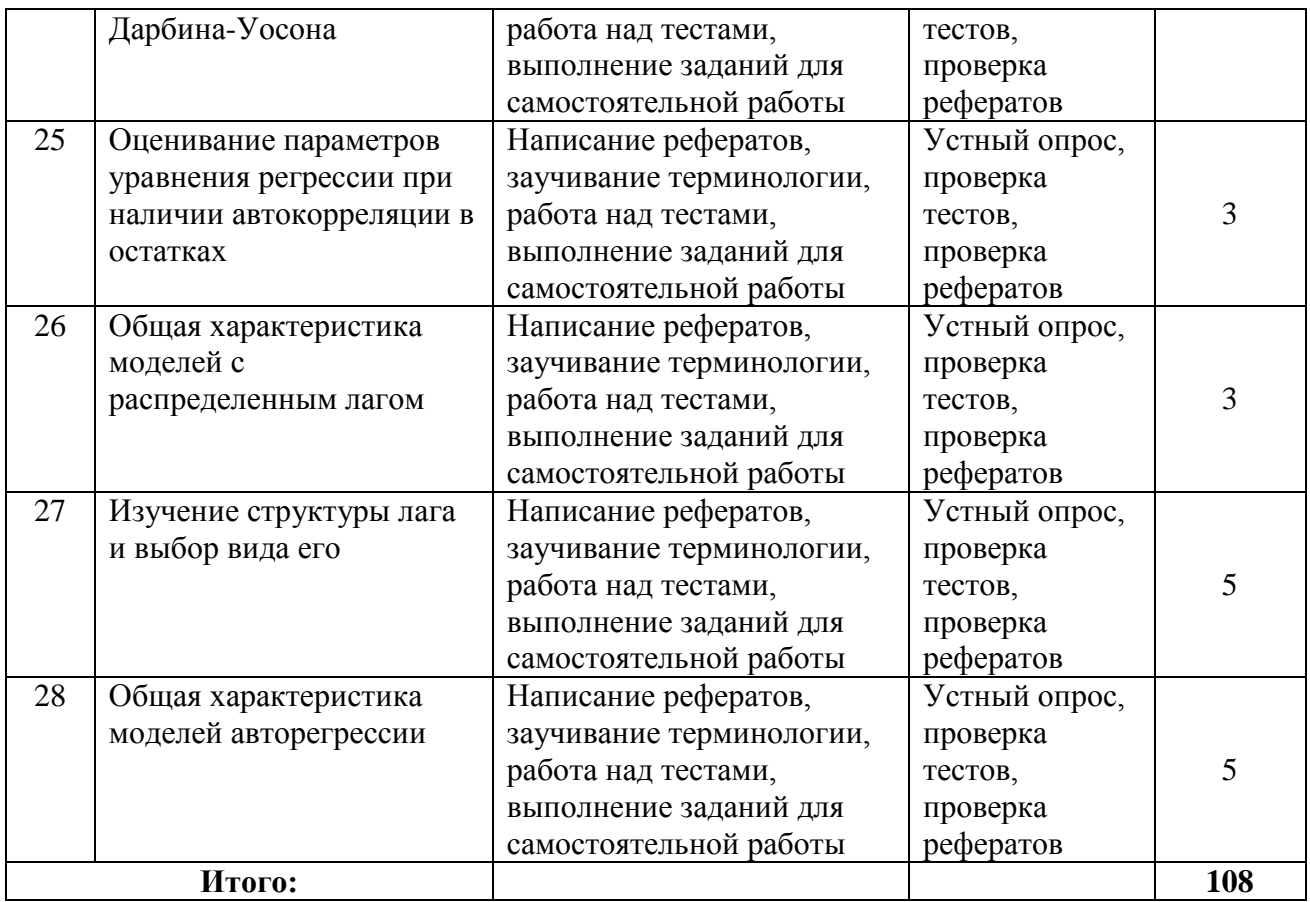

# Заочная форма обучения

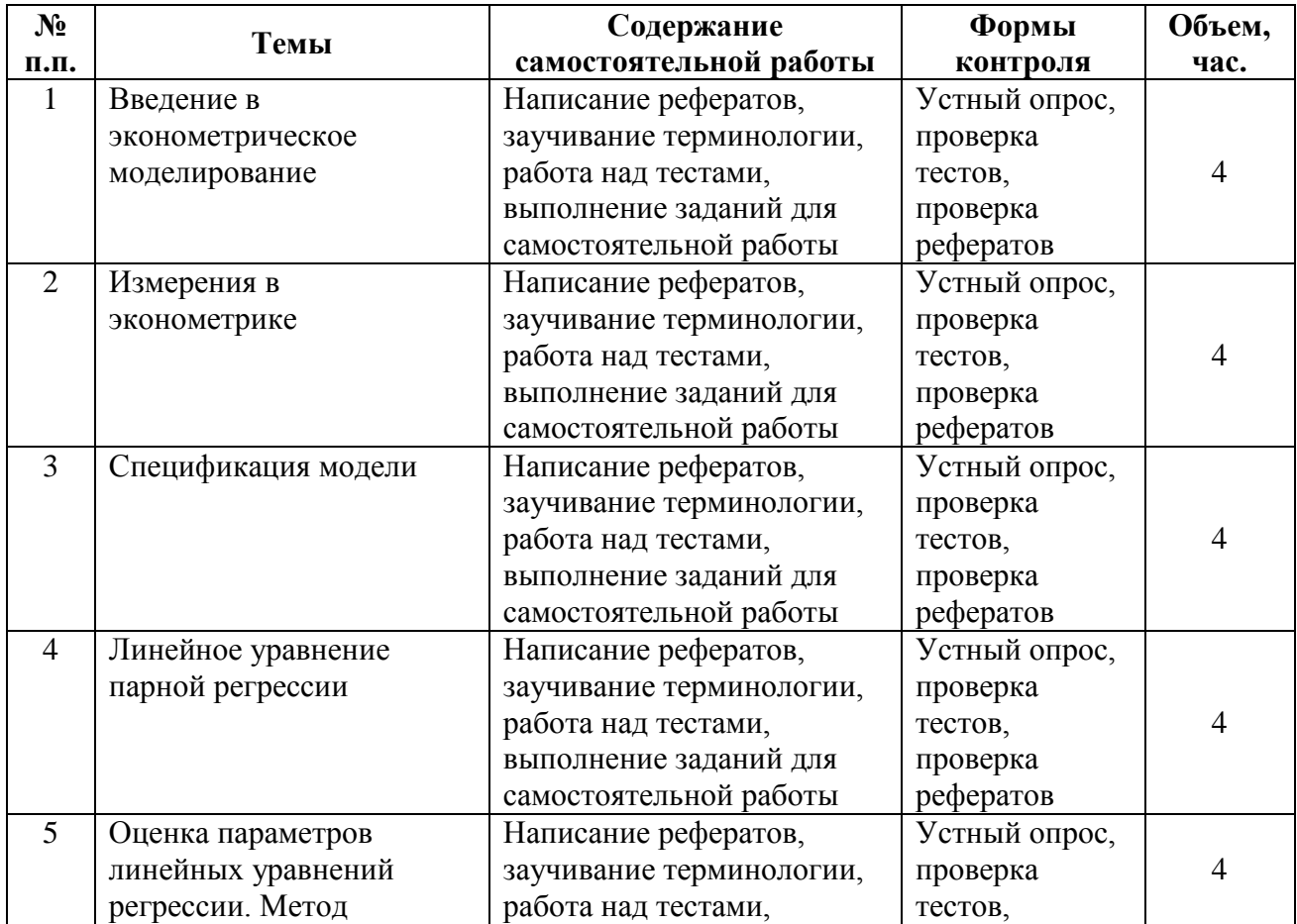

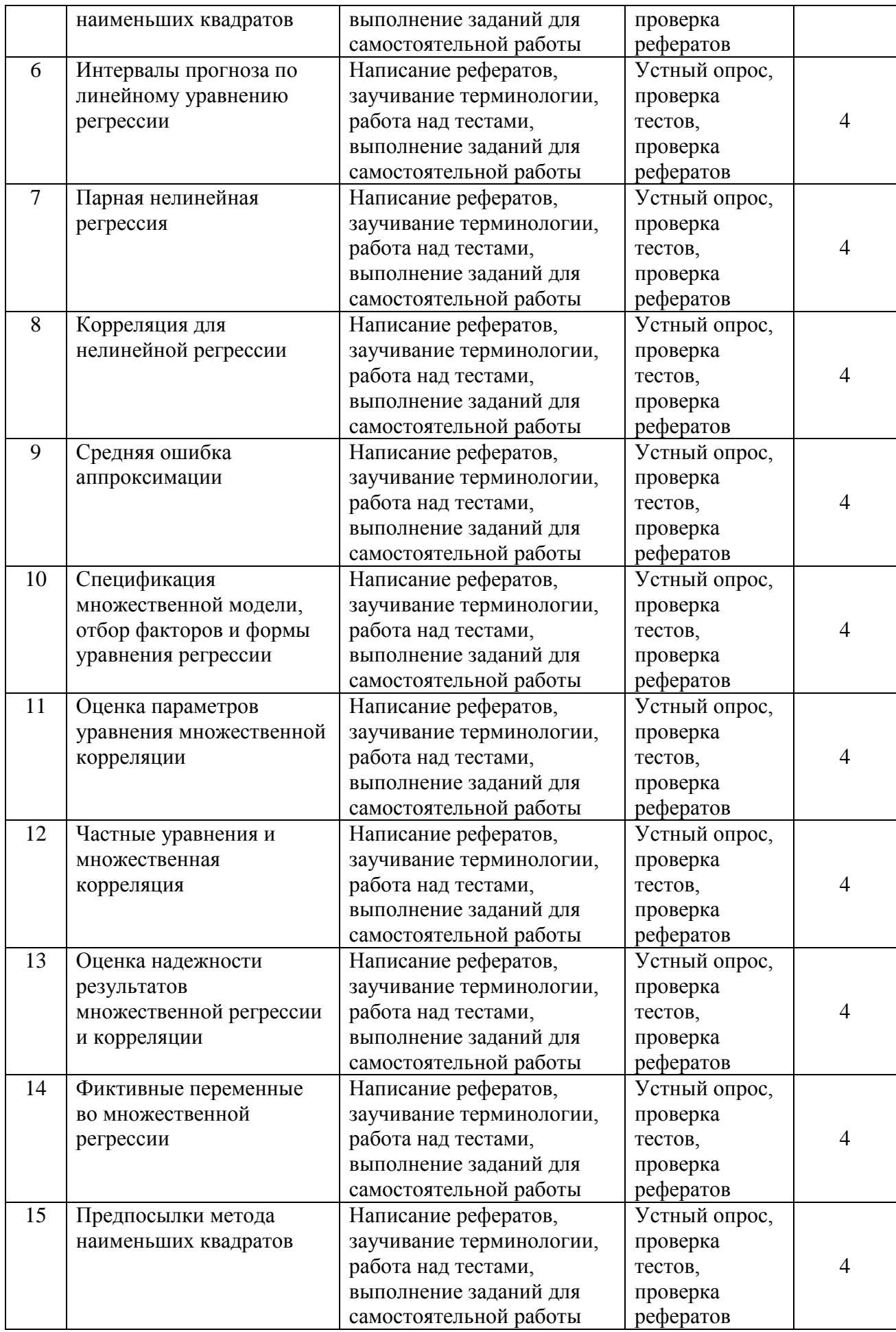

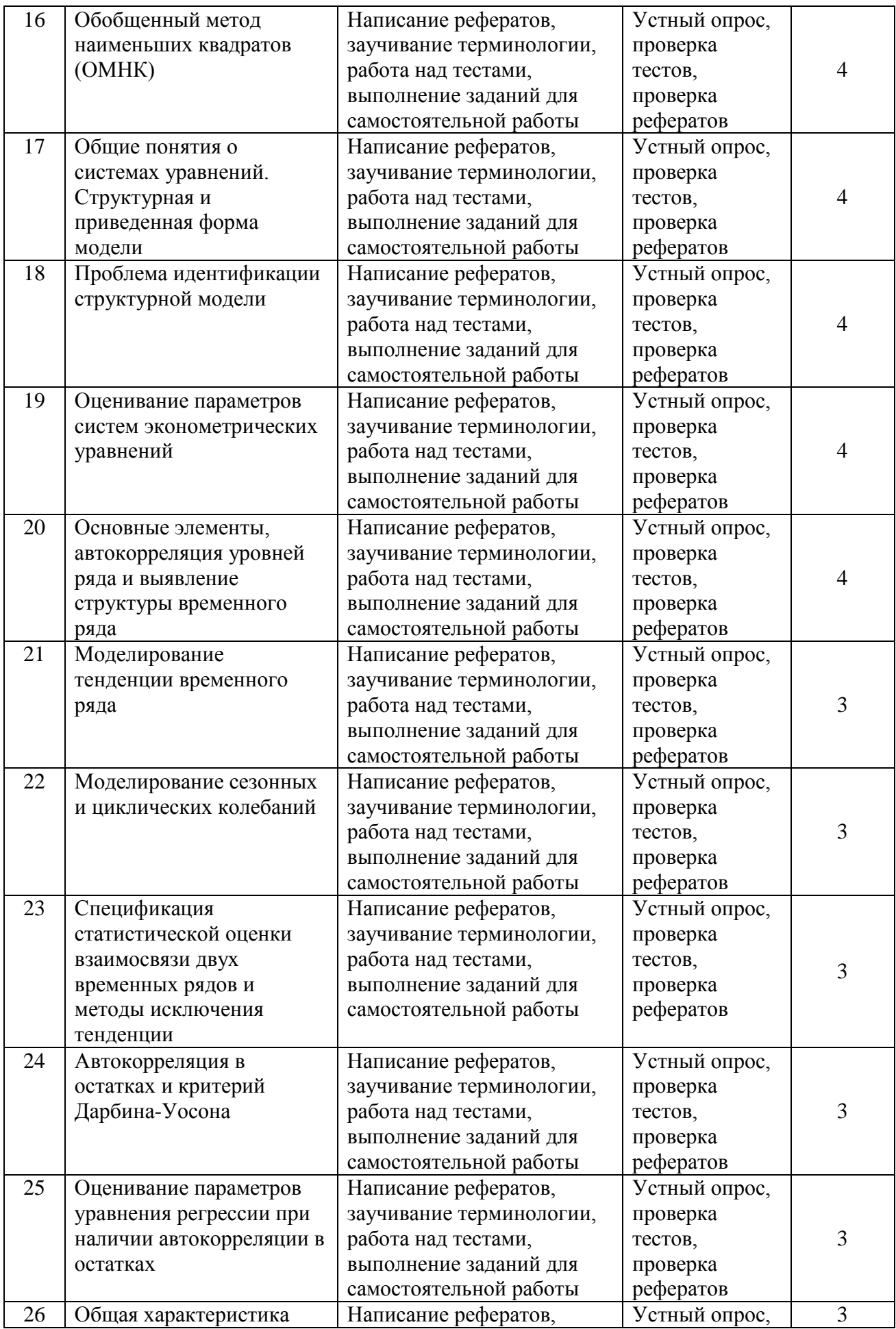

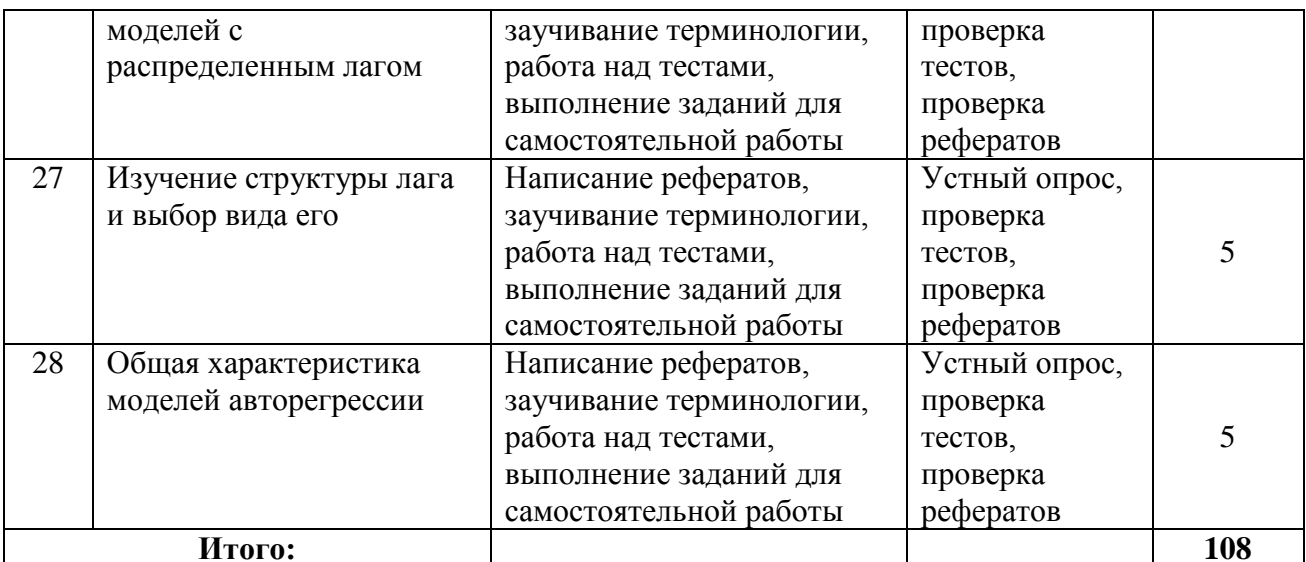

# 12.2. Курсовой проект

Учебным планом не предусмотрен.

# 12.3. Контрольная работа

Учебным планом не предусмотрена.

# 12.4. Вопросы для зачета с оценкой:

#### очная форма обучения:

- 1. Предмет и задачи эконометрики
- 2. Измерения в эконометрике
- 3. Шкалы измерения в эконометрике
- 4. Спецификация в эконометрике
- Линейное уравнение парной регрессии  $5.$
- 6. Метод наименьших квадратов
- 7. Оценка параметров линейного уравнения регрессии
- 8. Интервалы прогноза по линейному уравнению регрессии
- 9. Виды парной нелинейной регрессии
- 10. Корреляция для нелинейной регрессии

#### очно - заочная форма обучения:

- 1. Средняя ошибка аппроксимации
- 2. Особенности спецификации множественной регрессии
- 3. Оценка параметров уравнения множественной корреляции
- 4. Частные уравнения и множественная корреляция
- 5. Оценка надежности результатов множественной регрессии и корреляции
- 6. Фиктивные переменные во множественной регрессии
- 7. Предпосылки метода наименьших квадратов
- 8. Понятия о системах одновременных уравнений, ихструктурная и приведенная форма
- 9. Проблема идентификации структурной модели
- 10. Оценивание параметров систем эконометрических уравнений

### заочная форма обучения:

1. Основные элементы, автокорреляция уровней и выявление структуры временного ряда

- 2. Моделирование тенденции временного ряда
- 3. Моделирование сезонных и циклических колебаний
- 4. Специфика статистической оценки взаимосвязи двух временных рядов
- 5. Методы исключения тенденции
- 6. Автокорреляция в остатках и критерий Дарбина-Уосона
- 7. Оценивание параметров уравнения регрессии при наличии автокорреляции в остатках
- 8. Общая характеристика моделей с распределенным лагом
- 9. Изучение структуры лага и выбор вида его
- 10. Общая характеристика моделей авторегрессии

#### 12.5. Примеры тестовых заданий

Задание 1. Наука, изучающая количественные закономерности и взаимозависимости в экономике методами математической статистики, называют:

#### эконометрикой;

теорией статистики; экономической теорией; корреляционно-регрессионным анализом.

Задание 2. Преобразование, при котором сохраняются неизменными отношения между элементами системы (истинные утверждения не становятся ложными и наоборот) называют преобразованием:

допустимым: номинальным: ранговым; отношения.

Задание 3. Выбор вида математической модели (формулы) и набора, учитываемого набора факторов, учитываемых в этой модели, называют:

спецификацией модели;

структурой модели; рекурсивной моделью; аналитической группировкой.

Задание 4. Линейное уравнение парной регрессии определяют обычно с использованием:

метода наименьших квадратов; сравнения рядов; скользящей средней; укрупнения интервалов.

Задание 5. Линейный коэффициент корреляции определяют по формуле:

$$
r_{xy} = \frac{\overline{xy} - \overline{x} \cdot \overline{y}}{\sqrt{\overline{x^2} - (\overline{x})^2} \sqrt{\overline{y^2} - (\overline{y})^2}};
$$

$$
r_{xy} = \frac{\overline{xy} + \overline{x} \cdot \overline{y}}{\sqrt{\overline{x^2} - (\overline{x})^2} \sqrt{\overline{y^2} - (\overline{y})^2}};
$$

$$
r_{xy} = \frac{\overline{xy} - \overline{x} \cdot \overline{y}}{\sqrt{\overline{x^2} + (\overline{x})^2} \sqrt{\overline{y^2} + (\overline{y})^2}};
$$

$$
r_{xy} = \frac{\overline{xy} + \overline{x} \cdot \overline{y}}{\sqrt{\overline{x^2} + (\overline{x})^2} \sqrt{\overline{y^2} + (\overline{y})^2}}
$$

*Задание 6*. Интервал прогноза по линейному уравнению регрессии вычисляют по формуле:

$$
\widehat{\mathbf{y}}_x - t \cdot \mathbf{m}_{\widehat{\mathbf{y}}_x} \le \widetilde{\mathbf{y}} \le \widehat{\mathbf{y}}_x + t \cdot \mathbf{m}_{\widehat{\mathbf{y}}_x};
$$
\n
$$
\widehat{y}_x - m_{\widehat{y}_x} \le \widetilde{y} \le \widehat{y}_x + m_{\widehat{y}_x};
$$
\n
$$
\widehat{y}_x - 3 \cdot m_{\widehat{y}_x} \le \widetilde{y} \le \widehat{y}_x + 3 \cdot m_{\widehat{y}_x};
$$
\n
$$
\widehat{y}_x - \frac{m_{\widehat{y}_x}}{t} \le \widetilde{y} \le \widehat{y}_x + \frac{m_{\widehat{y}_x}}{t}
$$

*Задание 7*. Нелинейная регрессия, нелинейная относительно включенных в уравнение объясняющих факторов, н0 линейная по оцениваемым параметрам определяется с использованием метода:

# **МНК;**

обобщенным МНК; скользящей средней; двухшаговым МНК.

*Задание 8*. Тесноту связи при нелинейной корреляции определяют в общем случае с использованием зависимости:

$$
r_{xy} = \sqrt{1 - \frac{\sigma_{\text{ocr}}^2}{\sigma_y^2}};
$$

$$
r_{xy} = \sqrt{1 + \frac{\sigma_{\text{ocr}}^2}{\sigma_y^2}};
$$

$$
r_{xy} = \sqrt{\frac{\sigma_{\text{ocr}}^2}{\sigma_y^2}} - 1;
$$

$$
r_{xy} = \sqrt{1 - \frac{\sigma_y^2}{\sigma_{\text{ocr}}^2}}.
$$

*Задание 9*. Среднюю ошибку аппроксимации вычисляют по формуле:

$$
A=\frac{1}{n}\sum_{i}\left|\frac{y_{i}-\widehat{y}_{i}}{y_{i}}\right|\cdot 100;
$$
$$
A = \frac{1}{n} \sum |\frac{y_i - \hat{y}_i}{y_i}| \cdot 100 ;
$$
  

$$
A = \frac{1}{n} \sum |\frac{y_i - \hat{y}_i}{y_i}| \cdot 100 ;
$$
  

$$
A = \frac{1}{n} \sum |\frac{y_i - \hat{y}_i}{y_i}| \cdot 100 .
$$

*Задание 10.*Две переменные в множественном уравнении регрессии считаются коллинеарными, то есть они находятся между собой в линейной зависимости, если коэффициент линейной корреляции между ними:

$$
r_{x_ix_j} \ge 0, 7;
$$
  
\n
$$
r_{x_ix_j} \le 0, 7;
$$
  
\n
$$
r_{x_ix_j} \le 0, 5;
$$
  
\n
$$
r_{x_ix_j} \ge 0, 5 \div 0, 7,
$$

*Задание 11*.Уравнение множественной регрессии, построенное на основании матрицы парных коэффициентов и имеющее

вид $t_y = \beta_1 \cdot t_{x_1} + \beta_2 \cdot t_{x_2} + \cdots + \beta_p \cdot t_{x_p}$ , называют: **стандартизированным уравнением;** натуральным уравнением; уравнением идентифицируемым; уравнением в отклонениях.

*Задание 12*. Множественное уравнение регрессии, записанное для фактора  $\mathcal{X}_1$ при закреплении всех остальных факторов регрессии на среднем уровне, то есть в виде  $y_{x_1, x_2, x_3, \dots, x_n} = a + b_1 x_1 + b_2 \bar{x}_2 + \dots + b_p \bar{x}_p$ , называют:

**частным уравнением регрессии;** структурным уравнением регрессии; приведенной формой регрессии; косвенным уравнением регрессии.

*Задание 13*. Множественный коэффициент корреляции для двухфакторной модели определяют по формуле:

$$
R = \sqrt{1 - \frac{R_{11}}{|R|}};
$$
  

$$
R = \sqrt{1 + \frac{R_{11}}{|R|}};
$$

$$
R = \sqrt{1 - \frac{|R|}{R_{11}}};
$$
  

$$
R = \sqrt{1 + \frac{|R|}{R_{11}}}.
$$

Задание 14. Множественная модель регрессии может учитывать и атрибутивные переменные, которые обычно нельзя выразить количественно, но которые вводятся в множественное уравнение регрессии с помощью так называемых переменных:

#### фиктивных;

детерминированных; преобразованных; эндогенных

Задание15. Множественную регрессионную модель называют классической нормальной линейной регрессионной моделью, если исходные статистические данные удовлетворяют требованиям теоремы:

### Гаусса-Маркова; Дарбина-Уотсона; Фишера-Снедекора;

Лаппаса

Задание 16. При нарушении гомоскедастичности и и наличии автокорреляции при разработке модели линейной корреляции применяют:

обобщенный МНК; двухшаговый МНК; трехшаговый МНК: экспериментальный МНК

Задание 17. Систему зависимых уравнений, в которых одна и та же переменная V одного уравнения выступает в качестве результативной переменной, а в других в качестве независимой переменной, называют системой:

# рекурсивных уравнений; взаимозависимых уравнений; одновременных уравнений; структурной формой модели

Задание 18. Установление единственного соответствия между приведенной и структурной формами модели одновременных уравнений, называется:

идентификацией; стратификацией; нормализацией: алаптанией

Задание 19. Для оценки параметров идентифицированной системы одновременных уравнений применяют:

#### косвенный метод МНК; двухшаговый МНК; метод скользящих средних;

обобщенный метод МНК

*Задание 20*. Модель, в которой трендовые, циклические и случайные компоненты временного ряда складывают, называют:

**аддитивной;** линейной; мультипликативной; дискретной

*Задание 21*. Тренд в виде квадратной параболы  $y = 286 + 6x - 3x^2$ достигаетэкстремума в точке:

$$
x = 1;
$$
  
\n
$$
x = 1,5;
$$
  
\n
$$
x = 2;
$$
  
\n
$$
x = 0.
$$

*Задание 22*. Общий вид мультипликативной модели временного ряда, состоящего из тренда (Т), сезонной (S) и случайной (Е) составляющих имеет вид:

$$
Y = T \cdot S \cdot E;
$$
  
\n
$$
Y = T + S + E;
$$
  
\n
$$
Y = (T + S) \cdot E;
$$
  
\n
$$
Y = (T - S) \cdot E.
$$

*Задание 23*. Ярко выраженную в вариационном ряду линейную тенденцию легко устранить путем замена исходных уровней ряда с использованием метода:

**первых разностей;**

вторых разностей; скользящей средней; нормального метода

*Задание 24.*Определение автокорреляции остатков аналитически производят по формуле Дарбина-Уотсона, которая имеет вид:

$$
d = \frac{\sum_{t=2}^{n} (\varepsilon_{t} - \varepsilon_{t-1})^{2}}{\sum_{t=1}^{n} \varepsilon_{t}^{2}};
$$
  
\n
$$
d = \frac{\sum_{t=2}^{n} (\varepsilon_{t} + \varepsilon_{t-1})^{2}}{\sum_{t=1}^{n} \varepsilon_{t}^{2}};
$$
  
\n
$$
d = \frac{\sum_{t=2}^{n} (\varepsilon_{t} - \varepsilon_{t-1})}{\sum_{t=1}^{n} \varepsilon_{t}^{2}};
$$
  
\n
$$
d = \frac{\sum_{t=2}^{n} (\varepsilon_{t} - \varepsilon_{t-1})^{2}}{\sum_{t=1}^{n} \varepsilon_{t}}.
$$

**Задание 25.**Величину  $l$ , характеризующую запаздывание в воздействии фактора на результат в эконометрике называют:

**лагом;**

коэффициентом эластичности; мультипликатором; регрессором

 $\mathbf{r}$ 

*Задание 26*. Средний лаг в модели с распределенным лагом определяют по формуле:

$$
\bar{l} = \sum_{j=0}^{i} j \cdot \beta_j ;
$$

$$
\bar{l} = \sum_{j=0}^{l} \frac{j}{\beta_j};
$$

$$
\bar{l} = \sum_{j=0}^{l} \frac{\beta_j}{j};
$$

$$
\bar{l} = \sum_{j=0}^{l} 2 \cdot j \cdot \beta_j.
$$

*Задание 27*. Краткосрочный мультипликатор в уравнении с распределенным лагом  $\hat{y}_t = -0.67 + 4.5x_1 + 3.0x_{t-1} + 1.5x_{t-2} + 0.5x_{t-3}$ равен: **4,5;** 9,0; 7,5 9,5

**Задание 28.** Эконометрическую модель вида  $\hat{y} = a_0 + b_1 x + b_2 y_{t-1} + b_3 y_{t-2} + \dots + b_n y_{t-n}$ называют моделью: **авторегрессии;** с распределенным лагом; комбинированной; сглаживания.

### **12.6 Лабораторная работа № 1 (1 час.)**

#### **Тема: Метод наименьших квадратов**

**Цель:** изучить возможности электронной таблицы Excel по обработке парной линейной регрессии.

#### **Основные формулы и понятия:**

 $y = \alpha + \beta x + u - \alpha$ дели парной линейной регрессии; *y* = *а* + *bx — уравнение линейной регрессии; xi* , *y<sup>i</sup>* , *<sup>i</sup>* 1,*<sup>n</sup> — значение наблюдений*; *<sup>i</sup> <sup>i</sup> <sup>a</sup> bx<sup>i</sup> <sup>e</sup> <sup>y</sup>* — *остаток в i-м наблюдении;*  $\hat{y}_i = a + b x_i$  — расчетное значение у в i-м наблюдении (точечный прогноз);

$$
S = \sum_{i=1}^{n} e_i^2 = \sum_{i=1}^{n} (y_i - (a + bx_i))^2
$$
 — *cymmt kaapamos ocmamkog;*  
\n
$$
b = \frac{\overline{xy} - \overline{x} \cdot \overline{y}}{\overline{x^2} - \overline{x}^2} = \frac{Cov_n(x, y)}{Var_n(x)}
$$
 — *y*равnения для парамempo в ререссии;  
\n
$$
a = \overline{y} - b\overline{x}
$$
  
\n
$$
TSS = \sum_{i=1}^{n} (y_i - \overline{y})^2
$$
 — *обида сумма квааратов отклонений;*  
\n
$$
RSS = \sum_{i=1}^{n} (\hat{y}_i - \overline{y})^2 = \sum_{i=1}^{n} (\overline{y} - (a + bx_i))^2
$$
 — *объясненная сумма квадратов отклонений;*  
\n
$$
ESS = \sum_{i=1}^{n} (y_i - \hat{y}_i)^2 = \sum_{i=1}^{n} (e_i)^2
$$
 — *необъясненная (остаточная) сумма квадратов отклонений;*  
\n
$$
R^2 = \frac{Var(\hat{y})}{Var(y)} = 1 - \frac{Var(e)}{Var(y)} = \frac{RSS}{TSS} = 1 - \frac{ESS}{TSS}
$$
 — *козффициент детерминации.*

Для парного регрессионного анализа выполняется условие: коэффициент детерминации  $R^2$  равен квадрату коэффициента корреляции, то есть  $R^2 = r_{xx}^2$ 

# Электронная таблица Excel

Ранее изученных нами статистических функций вполне достаточно для непосредственного вычисления коэффициентов регрессии. Для нахождения значения параметра *b* достаточно уметь вычислять значение ковариации и дисперсии, а для значения а необходимы также средние значения. Эти параметры можно легко найти самостоятельно, однако в электронной таблице Excel имеется много достаточно разнородных инструментов для определения параметров регрессии. Среди них, что совершенно очевидно, имеются статистические функции, а также дополнительные средства - это надстройка и средства точечных диаграмм. Начнем рассмотрение со статистических функций.

Функция НАКЛОН возвращает наклон (коэффициент  $b$  в уравнении линейной регрессии). При этом аргументами являются два массива, в первом из которых задаются значения зависимой переменной у, а во втором значения регрессора  $x$ . Значение коэффициента а может быть найдено либо по соответствующей формуле, либо при помощи функции ОТРЕЗОК, которая имеет подобные аргументы. Функция ПРЕДСКАЗ вычисляет или предсказывает будущее значение по произвольному значению х. Данная функция имеет три аргумента. Первый — это значение *x*, а остальные имеют тот же смысл, что и в функциях НАКЛОН и ОТРЕЗОК.

К сожалению, нет специальных функций для вычисления коэффициента детерминации, а делать это на основании исходных формул достаточно затруднительно. Однако можно использовать то свойство, что коэффициент детерминации равен квадрату коэффициента корреляции.

Предположим, что исходные данные также располагаются в таблице 1, тогда в документ Excel параметры регрессии можно вычислить на основании следующих формул: Таблина 1

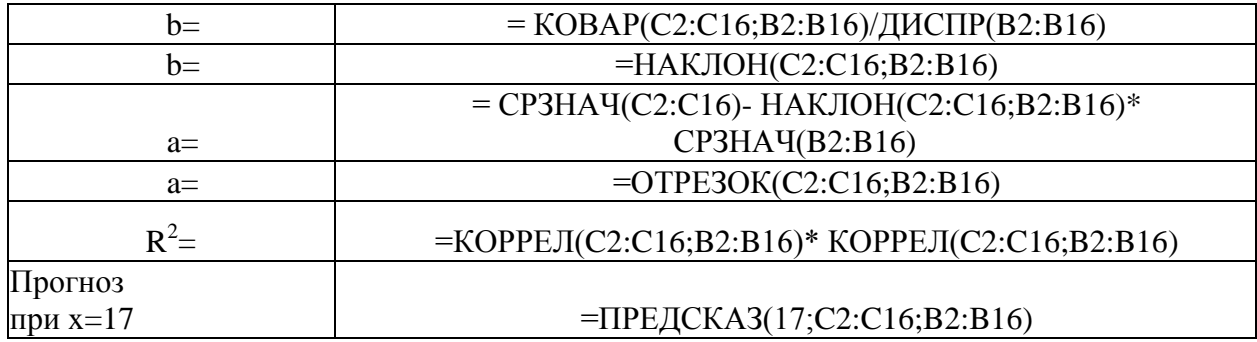

В данном случае предлагаются два способа вычисления параметров: на основании формул НАКЛОН и ОТРЕЗОК и через исходные формулы для параметров регрессии.

Вычисленные на основании этих формул значения будут равны:

 $b = -7,703$  $a = 239,96$  $R^2 = 0.7868$ .

При цене, равной 17, прогнозируемый спрос будет равен 109,014.

Анализируя полученные данные, можно прийти к следующим выводам:

6. Поскольку  $b = -7,703$ , то можно предполагать, что увеличение цены на единицу в среднем уменьшает спрос на  $-7.703$  тысячи штук, аналогично уменьшение цены на единицу увеличит спрос на -7,703 тысячи штук.

7. Значение константы в регрессионной модели равно 239.96, следовательно, именно такой должен быть спрос при цене равной нулю. Однако данное значение является во многом теоретическим и показывает только точку пересечения линии регрессии с осью оу.

8. Регрессионная модель имеет вид:  $y = 239.96 - 7.703x$ .

9. Прогнозируемый спрос при цене равной 17 будет составлять 109,014 тысячи единиц.

10. Коэффициент детерминации равен 0,7868. Данное значение может быть интерпретировано следующим образом: изменение зависимой переменной, в данном случае у на 78 %, описывается изменением независимой переменной (регрессора)  $x$ , что говорит о достаточной обоснованности использования данной модели.

Замечание. Описанные выше функции возвращают олин параметр линейной регрессии. Однако имеется функция, которая одновременно возвращает оба параметра. Это функция ЛИНЕЙН(). Более подробно с данной функцией можно ознакомится по справочной системе.

Кроме указанных функций в Excel имеется возможность построить на диаграмме линию регрессии, которая называется линией линейного тренда. Для этого необходимо задать точечную диаграмму (диаграмма обязательно должна быть точечной), и выбрав произвольную точку в контекстном меню, можно выбрать пункт Добавить линию тренда. Хотя термин «тренд» имеет несколько другой смысл, применительно к временным рядам, в данном случае термины «тренд» и «линия регрессии» будем отождествлять друг с другом. Выбор пункта Добавить линию тренда приведет к появлению диалогового окна, у которого имеются две закладки — Тип и Параметры  $(pnc. 1)$ .

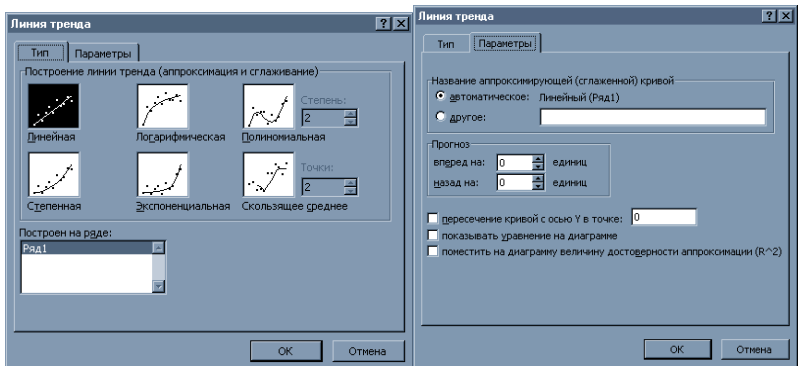

Рисунок 1

На закладке Тип необходимо выбрать один из возможных видов уравнения регрессии. Если на лиаграмме имеется несколько рялов точек, то линию регрессии можно

построить для любой, задав значение соответствующего параметра — Построить на ряде.

На закладке Параметры можно задать дополнительную информацию, которая будет присутствовать на диаграмме. Во-первых, это возможность прогнозирования, что позволит построить линии тренда вперед или назад на соответствующее число единиц. Опция Показывать уравнение на диаграмме позволяет выдавать вид уравнения, а опция Поместить на диаграмму величину достоверности аппроксимации (R^2) выводит значение коэффициента детерминации. Построив точечную диаграммы для данных, заданных в таблице 1, и линию тренда, можно получить диаграмму, которая изображена на рисунке 2.

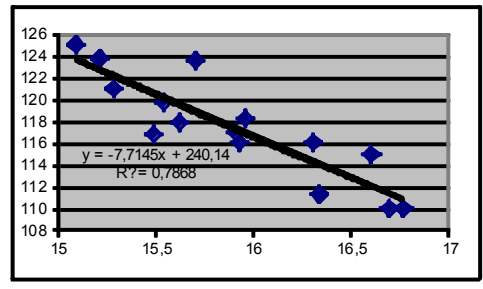

Рисунок 2

В данном случае результаты полностью совпадают с полученными ранее посредством статистических функций.

Использование встроенных функций, да  $\mathbf{M}$ точечных диаграмм, имеет определенные ограничения, поскольку нет функций, вычисляющих стандартные отклонения коэффициентов регрессии и значение детерминации. Поэтому рассмотрим дополнительные возможности, которые доступны с помощью надстройки Анализ данных. Данная надстройка подключается с помощью пункта меню Сервис, Надстройки и запускается на выполнение с помощью пункта меню Сервис, Анализ данных. После выбора надстройки Регрессия появится диалоговое окно (рис. 3).

Данное диалоговое окно имеет множество дополнительных переключателей, которые приводят к выводу большого количества дополнительной информации. Основные параметры, которые необходимо задать - это Входной интервал Ү и Входной интервал Х, а также Параметры вывода. Если количество данных У и Х совпадает, то выдаются итоги построения модели парной регрессии (именно этот случай будем сейчас рассматривать), а если число переменных X в несколько раз больше числа Y, то — модель множественной регрессии. В противном случае будет выдано сообщение об ошибке. Если активизировать переключатель Метки, то во входные интервалы для Х и У можно добавить ячейки с названиями, и соответствующие метки появятся в итоговой таблице, что значительно облегчит её понимание.

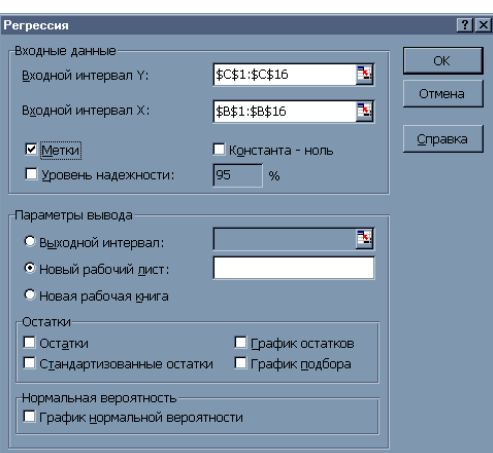

Рисунок 3

Если Входной интервал Y определить как C1:C16, а Входной интервал  $X - B1:B16$ , задать некоторым образом параметры вывода, а также установить опцию Метки, то автоматически на новом листе будет сгенерированна таблица 2.

ВЫВОД ИТОГОВ

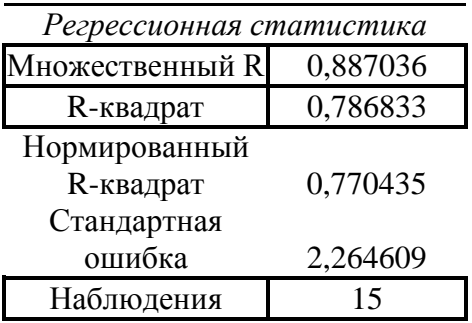

# Дисперсионный анализ

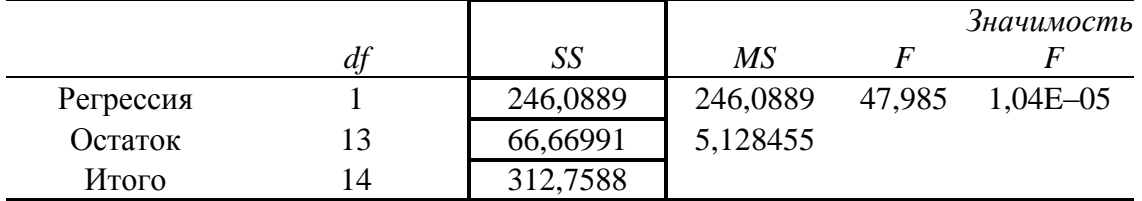

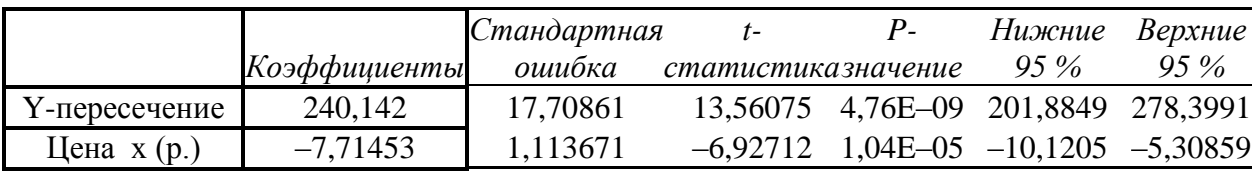

Данная таблица содержит большое количество информации, поэтому будем изучать её содержимое постепенно, в нескольких последующих работах. Представленные в этой таблице данные можно условно разделить на три раздела: регрессионная статистика, дисперсионный анализ и коэффициенты.

Весь раздел регрессионная статистика посвящен описанию коэффициента детерминации и его различным характеристикам. В пунктах множественный R и Rквадрат выводится значение коэффициента детерминации и его квадрата. Пункты меню нормированный R-квадрат и стандартная ошибка будут нами рассмотрены позднее, при

Таблина 2

изучении множественной регрессии. Кроме этого выдается общее количество наблюдений.

Рассмотрим раздел *дисперсионный анализ*. В столбце SS выдаются все виды сумм квадратов отклонений. В данном случае в первой строке, которая соответствует надписи *Регрессия,* выдается объясненная сумма квадратов отклонений *RSS*, во второй строке — *Остаток* — выдается необъясненная (остаточная) сумма квадратов отклонений *ESS*, в третьей строке — *Итого* — выдается общая сумма квадратов отклонений *TSS*.

В последнем разделе, который не имеет названия, будет интерпретироваться как раздел — *коэффициенты*, содержится полная информация по коэффициентам. Рассмотрим значения, полученные в столбце Коэффициенты. Пункт *Y-пересечение* выдает значение коэффициента *a*. Пункт *Цена x (р.)* выдает значение коэффициента *b*.

Представленные в таблице значения полностью совпадают с данными, полученными посредством статистических функций и линий тренда на точечной диаграмме.

В диалоговом окне **Регрессия** имеется целый раздел переключателей для получения дополнительной информации по остаткам. Например, указав опцию *Остатки*, наряду со стандартной таблицей регрессии будет выдана дополнительная таблица (табл. 3) следующего вида:

Таблица 3

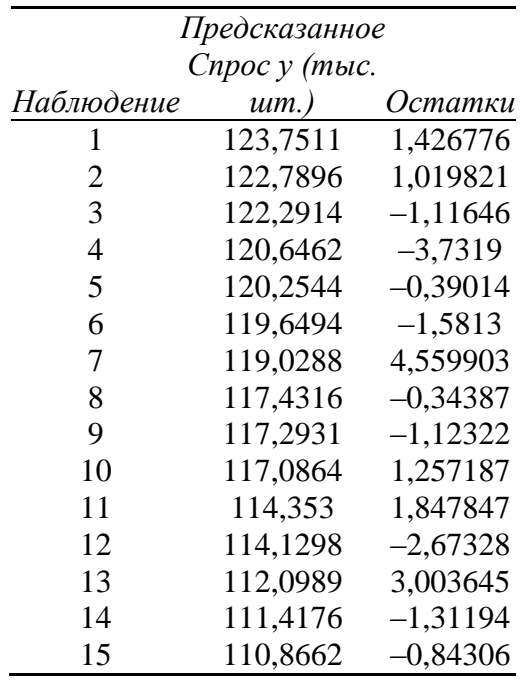

#### ВЫВОД ОСТАТКА

В данной таблице получены результаты предсказанных значений и значения остатков отдельно для каждого наблюдения. Указав опции *График подбора*, *График остатков* и *График нормального распределения* можно получить множество дополнительной информации и некоторые диаграммы.

Использование трех описанных нами инструментов исследования можно рассматривать как последовательные шаги в изучении парной регрессионной модели. При использовании статистических функций можно получить только уравнение регрессии и некоторый прогноз. Использование точечной диаграммы позволяет сразу увидеть уравнение регрессии, а также получить значение коэффициента детерминации. Точечная диаграмма может позволить и визуально оценить точность построенной модели. И, наконец, надстройка — **Регрессия**. Используя данный инструмент можно получить полную информацию относительно регрессионной модели. Данная таблица достаточно громоздкая, могут появиться затруднения с интерпретацией полученных результатов. Поэтому рекомендуется начинать исследование модели с использования статистических функций и линии тренда на точечной диаграмме.

#### Задания для самостоятельной работы

4. Для начальных данных, представленных в таблице 1, найти значение параметров регрессии между у и *x*1, используя функции дисперсии, ковариации и среднего.

5. Найдите коэффициент корреляции, а также полную информацию по регрессионной модели между значениями у и х1, у и х2, у и х3 (данные взять из таблицы для лабораторной работы № 1-8);

6. На основании полученной информации найти лучшую регрессионную модель, то есть ту переменную, которая в большей степени влияет на у (эта модель, в которой значение коэффициента детерминации максимально).

#### Лабораторная работа № 2 (1 час.)

#### Тема: Множественная регрессия

Цель: научиться обрабатывать множественную регрессионную модель и обосновывать её значимость и значимость каждого регрессора.

#### Основные формулы и понятия:

Регрессионная модель в случае двух регрессоров.  $y = \beta_0 + \beta_1 x^1 + \beta_2 x^2 + u$  — модель, с двумя регрессорами;  $y = b_0 + b_1 x^1 + b_2 x^2$  — уравнение регрессии (плоскость регрессии); Исходными данными для построения модели является выборка вида

 $\{(x_i^1, x_i^2, y_i)\}\$ ,  $i = \overline{1, n}$ .

$$
b_0 = \bar{y} - b_1 \cdot x^1 - b_2 x^2
$$
  
\n
$$
b_1 = \frac{Cov(x^1, y)Var(x^2) - Cov(x^2, y)Cov(x^1, x^2)}{Var(x^1)Var(x^2) - \{Cov(x^1, x^2)\}^2}
$$
  
\n
$$
b_2 = \frac{Cov(x^2, y)Var(x^1) - Cov(x^1, y)Cov(x^1, x^2)}{Var(x^1)Var(x^2) - \{Cov(x^1, x^2)\}^2}
$$
 — *y*равнение для параметров ререссии.

Регрессионная модель с произвольным числом регрессоров.

 $y = \beta_0 + \beta_1 x^1 + \beta_2 x^2 + ... + \beta_k x^k + u$  — модель множественной регрессии;  $y = b_0 + b_1 x^1 + b_2 x^2 + ... + b_k x^k$  — уравнение множественной регрессии. Исходные данные значений регрессоров имеют вид

$$
X = \begin{pmatrix} x_1^1 & x_1^2 & x_1^k \\ x_2^1 & x_2^2 & x_2^k \\ x_n^1 & x_n^2 & x_n^k \end{pmatrix},
$$

где  $x_i^j$ ,  $i = \overline{1, n}$ ,  $j = \overline{1, k}$  — значение j-го регрессора в i-м испытании. Исходные данные значений зависимой переменной

$$
Y = \begin{pmatrix} y_1 \\ y_2 \\ \vdots \\ y_n \end{pmatrix}
$$
  
\n
$$
b = (X^T \cdot X)^{-1} X^T \cdot y
$$
 — *ypавнение* для *параметров р*е  
\n
$$
\sigma_b^2 = \sigma_u^2 (X^T \cdot X)^{-1}
$$
 — *стандартное отклонение* коэффициентов;  
\n
$$
s_{b_i}^2 = Var(b_i) = \frac{Var_n(e)}{n(n-k-1)} Z_i
$$
 — *стандартных* ошибок коэффициентов, 2de Z<sub>ii</sub> —

диагональный элемент матрицы  $(X^T X)^{-1}$ ;

где  $r_{ii}$  — парные коэффициенты корреляции между регрессорами  $x^{i}$  и  $x^{j}$ , а  $r_{i0}$  парные коэффициенты корреляции между регрессором  $x^i$  и у;

 $\overline{R^2}$  = 1 -  $\left(1 - R^2\right) \frac{n-1}{n-k-1}$  = 1 -  $\frac{ESS}{TSS} \cdot \frac{(n-1)}{(n-k-1)}$  - скорректированный (нормированный)

коэффициент детерминации.

Нулевая гипотеза  $H_0: \beta_i = 0$ . Альтернативная гипотеза  $H_1: \beta_1 \neq 0$ . t-статистика имеет вид:

 $t_i = \frac{b_i}{s_i},$  $|t|$  <  $t_{n-k-1,r}$  — область принятия нулевой гипотезы.

Если выполняется данное условие, то принимается нулевая гипотеза, и регрессор  $x^i$  признается незначимым. В противном случае принимается альтернативная гипотеза, и регрессор признаётся значимым.

F-тест (тест Фишера) на значимость всей регрессии. Нулевая гипотеза  $H_0$ : $R^2 = 0$ . Альтернативная гипотеза  $H_1: R^2 \neq 0$ .  $F = \frac{RSS \cdot (n - k - 1)}{ESS \cdot k} = \frac{R^2 \cdot (n - k - 1)}{(1 - R^2) \cdot k},$  $F < F_{r}(k, n-k-1)$  — область принятия нулевой гипотезы.

Если выполняется данное условие, то принимается нулевая гипотеза, и вся регрессионная модель признается незначимой. В противном случае принимается альтернативная гипотеза, и модель признаётся значимой.

#### **Математический пакет MathCad**

Рассмотрение случая двух регрессоров можно опустить, поскольку в этом случае необходимо уметь вычислять средние значения, коэффициент ковариации и дисперсию. Способы получения данных параметров были изучены нами ранее (лабораторная работа № 1). Поэтому рассмотрим случай множественной регрессии.

Математический пакет MathCad содержит большое количество встроенных функций для обработки матриц, которые позволяют получить обратную и транспонированную матрицы, вычислить определителя, собственные значения и собственный вектор матрицы и т. д. Данные функции позволяют вычислить коэффициенты модели множественной регрессии и их стандартные отклонения, используя исходные формулы.

Для получения доступа к матричным функциям необходимо либо используя пункт меню **Вид, Панель инструментов** активизировать панель **Матрицы**, либо используя математическую панель инструментов, нажать на кнопку *Векторные и матричные операции*. В любом случае появится дополнительная панель инструментов (рис. 1).

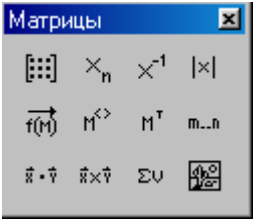

Рисунок 1

Нет необходимости описывать каждую из этих кнопок, поэтому рассмотрим только необходимые в нашем случае. Первая кнопка в верхнем ряду позволяет вставить матрицу произвольной размерности, а третья позволяет получить обратную матрицу. Необходимо отметить, что все доступные функции обработки матриц можно получить, используя пункт меню **Вставка, Функции** и в диалоговом окне выбрать категорию *Вектора и Матрицы*.

Продемонстрируем возможности пакета по обработки матриц на примере таблицы 1, в которой наряду с данными о спросе (*y*) и цене (*x* 1 ), включены данные о ценах на некоторый подобный товар  $(x^2, x^3)$  и средний доход населения  $(x^4)$ . Обобщённые данные представлены в таблице 1.

# Таблица 1

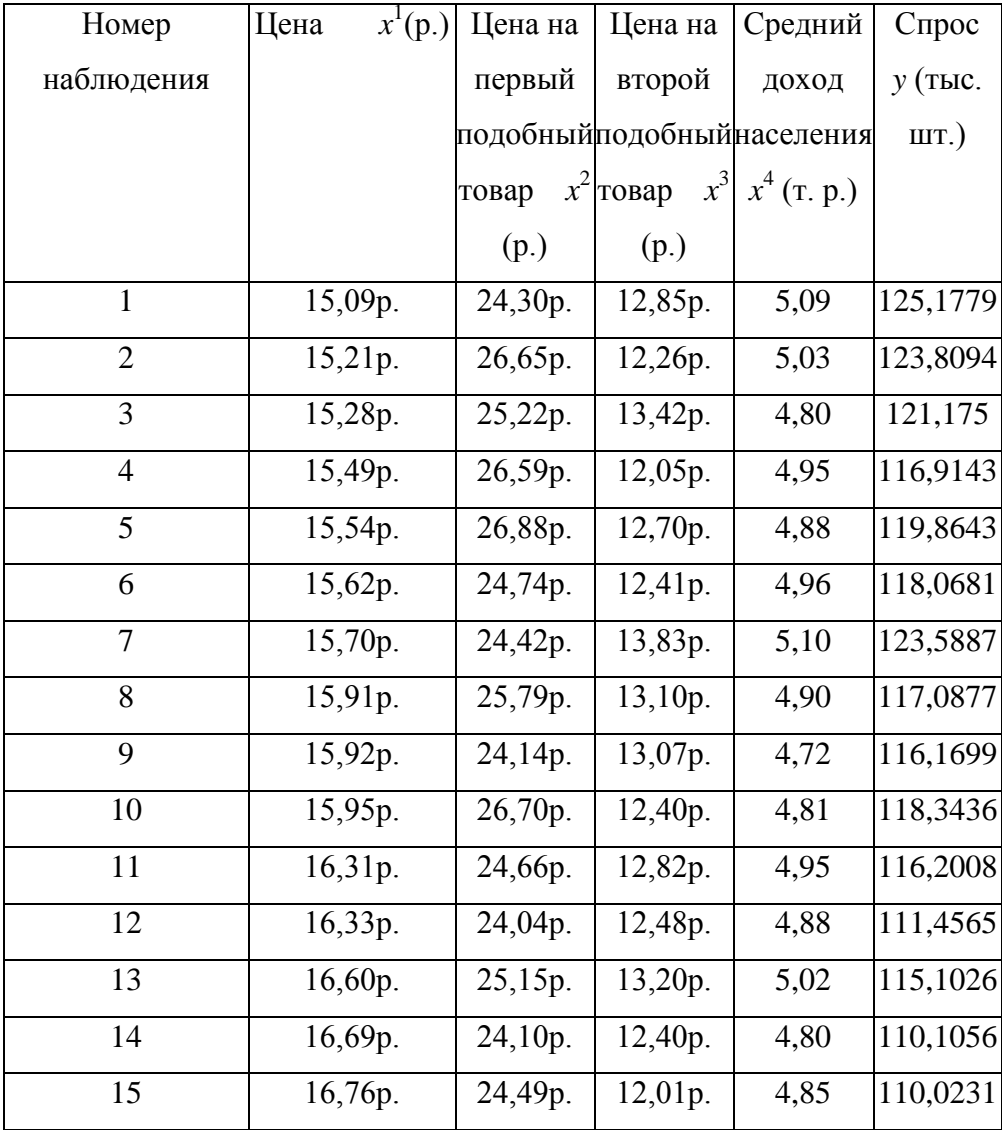

Учитывая, что матрица *X* должна иметь на один столбец больше, чем число регрессоров, в котором находятся единицы, и вектор-столбец *Y* содержит значение спроса, документ MathCad может иметь следующий вид:

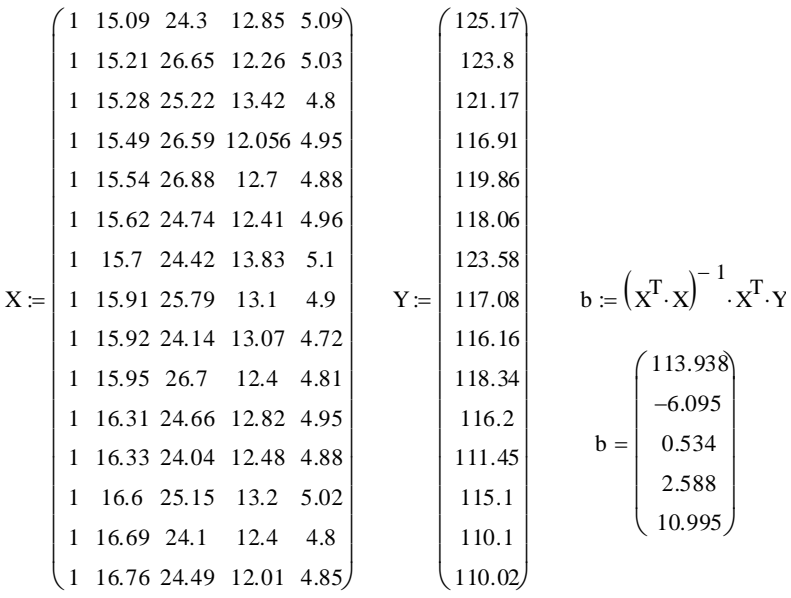

На основании полученных данных можно записать множественную модель в виде:  $v = 113.938 - 6.095 x^{1} + 0.534 x^{2} + 2.588 x^{3} + 10.995 x^{4}$ .

Сравнивая полученные данные с результатами парного регрессионного анализа (у = 240,14 -7,7145х), можно сделать следующие выводы:

5. Изменилось влияние цены на спрос. Если в модели парной регрессии увеличение цены на единицу приводило к уменьшению спроса на 7,714 тыс. шт., то при рассмотрении множественной модели увеличение цены на единицу приводит к уменьшению спроса на 6,095 тыс. шт.

6. Изменилось значение константы. В парной модели это значение было равно 239.96, во множественной — 113.93. Именно таким должен быть спрос, при условии, что значение всех регрессоров равно нулю. Как и для случая парной регрессии, это значение является во многом теоретическим.

7. На конечный спрос влияет цена на подобные товары. Например, при увеличении на единицу цены на первый подобный товар, спрос увеличивается на 0,534, а для второго подобного товара это значение равно 2,588. То есть можно говорить о том, что второй подобный товар в большей степени влияет на спрос.

8. Кроме цен на спрос также влияет и средний доход населения. При увеличении дохода на единицу спрос увеличивается на 10.995 тыс. шт.

Полученная модель является во многом формальной, поскольку она хоть и получена на основании статистических данных, не были проверены гипотезы о значимости каждого регрессора, да и всей регрессии в целом. Трудность при работе в пакете MathCad заключается в том, что нет дополнительных встроенных возможностей для проверки гипотез, поэтому все вычисления необходимо производить вручную, создавая необходимый документ. Данная работа часто бывает затруднительна для конечного пользователя. К тому же имеется достаточно сложный механизм передачи данных между MathCad и Excel. Поэтому рассмотрим программные продукты, которые имеют необходимый для анализа множественной регрессии инструментарий.

#### Электронная таблица Excel

В электронной таблице Excel имеется необходимый набор матричных функций, среди них можно отметить функции: МОБР(), которая выводит обратную матрицу, МУМНОЖ(), вычисляющая произведение двух матриц, ТРАНСП(), выполняющая операцию транспортирования матрицы. Этих функций достаточно для вычисления параметров множественной регрессии, однако они являются матричными, что имеет

некоторую специфику при работе с ними. Документ, в котором будут использоваться данные функции, будет выглядеть громоздким, поскольку необходимо отдельно хранить элементы выполнения каждой матричной операции. Поэтому рассмотрим другие возможности Excel.

Как и для случая парной регрессии, для множественной регрессии имеется возможность использовать ту же самую надстройку Регрессия, однако в этом случае количество значений  $X$  должно в несколько раз превышать количество  $Y$ .

Перенеся таблицу 10 в Excel, в диалоговом окне надстройки **Регрессия** задав Входной интервал *Y* в виде G1:G16, а Входной интервал *X* в виде B1:F16 и установив опцию Метки, будет автоматически сгенерирована таблица 2.

Таблина 2

# ВЫВОД ИТОГОВ

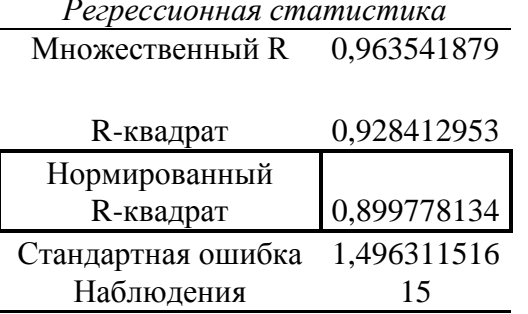

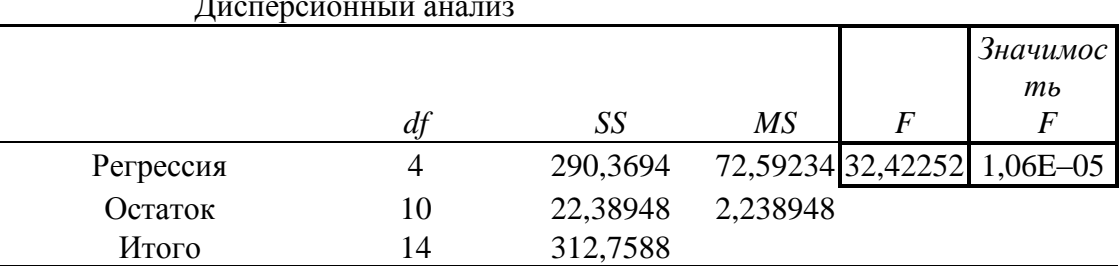

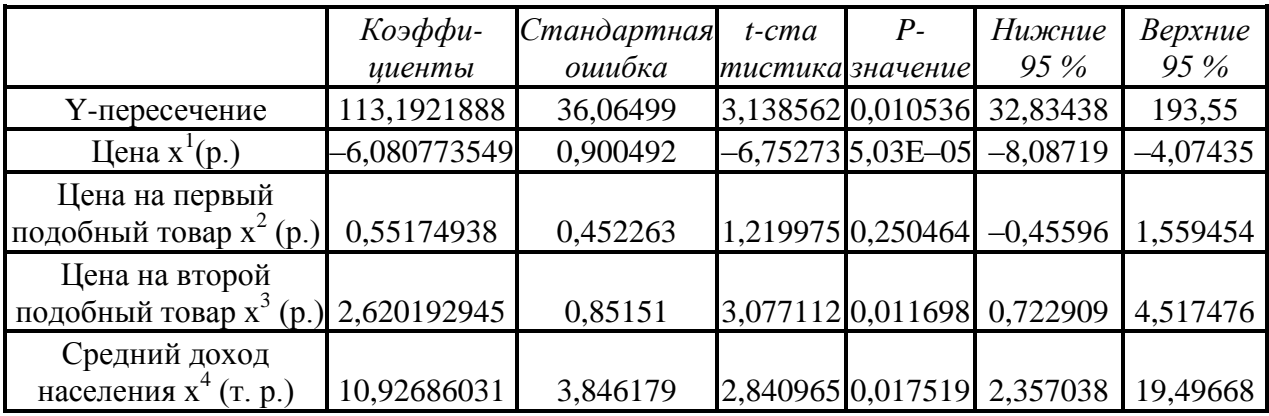

Остановимся только на том, что относится к случаю множественной регрессии. Например, в разделе Регрессионная статистика имеется пункт Нормированный R-квадрат, который содержит значение скорректированного коэффициента детерминации. При включении в модель незначимого регрессора данное значение будет уменьшаться.

В разделе Коэффициенты содержатся значения всех коэффициентов, которые совпадают со значениями, полученными посредством MathCad, а кроме этого, стандартные ошибки статистики, значимости и доверительные интервалы для коэффициентов.

На основании данной таблицы можно сделать выводы о значимости каждого регрессора и всей регрессии в целом:

5. Само уравнение регрессии является значимым, поскольку Значимость F равна 1,06 E-05, что меньше, чем 0,01. Проверить значимость всей регрессии можно и самостоятельно, поскольку в таблице выдается значение F-статистики, а критический уровень можно, как и в парном случае, найти с помощью функции FPACПОБР. Верхнее число степеней свободы в данном случае равно 4, а нижнее 10.

6. Коэффициент  $\beta_1$  является значимым при любом уровне значимости, поскольку его значимость равна 5,03Е-05. Следовательно, цена на товар, а в наших обозначениях регрессор х<sub>1</sub>, влияет на спрос.

7. Коэффициенты  $\beta_3$ ,  $\beta_4$ , можно признать значимыми, поскольку соответствующие значения равны 0.01169 и 0.01752, что несколько превосходит значение 0.01, но все же меньше, чем значение 0,05. Следовательно, на формирование значения спроса также влияет цена на второй подобный товар и средний доход населения.

8. Коэффициент  $\beta_2$  является незначимым, поскольку соответствующее значение равно 0.25, следовательно, цена на первый подобный товар  $x^2$  не влияет на значение спроса.

Исходя из всего вышесказанного, разумно построить регрессионную модель, в которой отсутствуют незначимые регрессоры. Для этого в электронной таблице Excel необходимо удалить тот столбец, в котором находятся значения переменой х, и вызвать надстройку Регрессия.

Таблица 3

# ВЫВОД ИТОГОВ

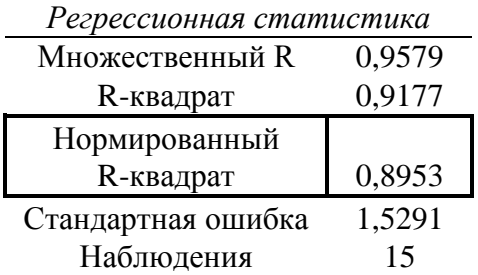

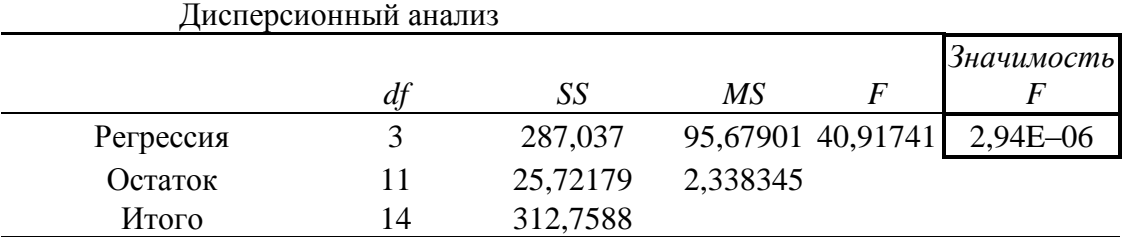

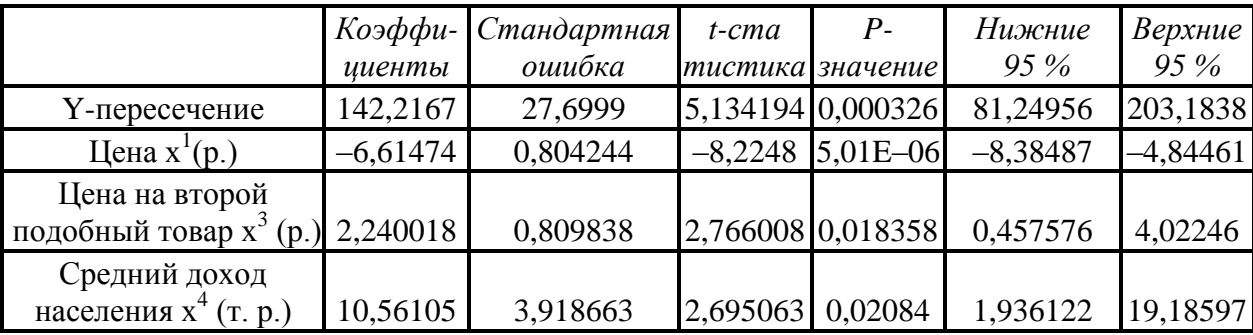

B ланном случае. хотя значения и обычного скорректированного  $\mathbf{M}$ (нормированного) коэффициента детерминации несколько уменьшилось по сравнению с

общим случаем, все равно, модель, в которой не учитывается значения  $x^2$ , является лучшей, поскольку в данном случае присутствуют только значимые регрессоры. Итак, наилучшая линейная множественная модель регрессии имеет вид:

 $y = 142.21 - 6.61 x^{1} + 2.24 x^{3} + 10.56 x^{4}$ .

Проанализировав данную модель, можно сделать выводы о влиянии каждого из регрессоров на значение спроса.

После нахождения значимых регрессоров и определения лучшей линейной модели, разумной является задача поиска лучшей нелинейной модели (логарифмической, степенной, показательной и т. д.). Построение подобных моделей осуществляется аналогично парному случаю (лабораторная работа № 6).

#### Задания для самостоятельной работы

1. Найти параметры регрессионной модели для заданий своего варианта, используя математический пакет MathCad и электронную таблицу Excel.

3. Подберите наиболее подходящую линейную модель (только значимые регрессоры).

3. Подобрать лучшую нелинейную множественную модель.

### 13. ОЦЕНОЧНЫЕ МАТЕРИАЛЫ

Оценочные материалы включают:

# 13.1. Перечень компетенций с указанием этапов их формирования в процессе освоения образовательной программы

Изучение дисциплины «Эконометрика» направлено на формирование следующих компетенций:

ОПК-3 - способностью выбрать инструментальные средства для обработки экономических данных в соответствии с поставленной задачей, проанализировать результаты расчетов и обосновать полученные выводы;

ПК-4 - способностью выполнять необходимые для составления экономических разделов планов расчеты, обосновывать их и представлять результаты работы в соответствии с принятыми в организации стандартами.

После изучения дисциплины студенты должны:

 $3$ *Hamb*:

• методы построения эконометрических моделей объектов, явлений и процессов;

• основы построения, расчета и анализа современной системы показателей,

характеризующих деятельность хозяйствующих субъектов на микро- и макроуровне.

### үметь:

• использовать источники экономической, социальной, управленческой информации;

• осуществлять поиск информации по полученному заданию, сбор, анализ данных, необходимых для решения поставленных экономических задач;

• осуществлять выбор инструментальных средств для обработки экономических данных в соответствии с поставленной задачей, анализировать результаты расчетов и обосновывать полученные выводы;

• строить на основе описания ситуаций стандартные теоретические и эконометрические модели, анализировать и содержательно интерпретировать полученные результаты;

• прогнозировать на основе стандартных теоретических и эконометрических

моделей поведение экономических агентов, развитие экономических процессов и явлений, на микро- и макроуровне.

# владеть:

• методологией экономического исследования;

• современными методами сбора, обработки и анализа экономических и социальных

- $\bullet$  данных:
- современной методикой построения эконометрических моделей.

# ТЕМАТИЧЕСКАЯ СТРУКТУРА ДИСЦИПЛИНЫ

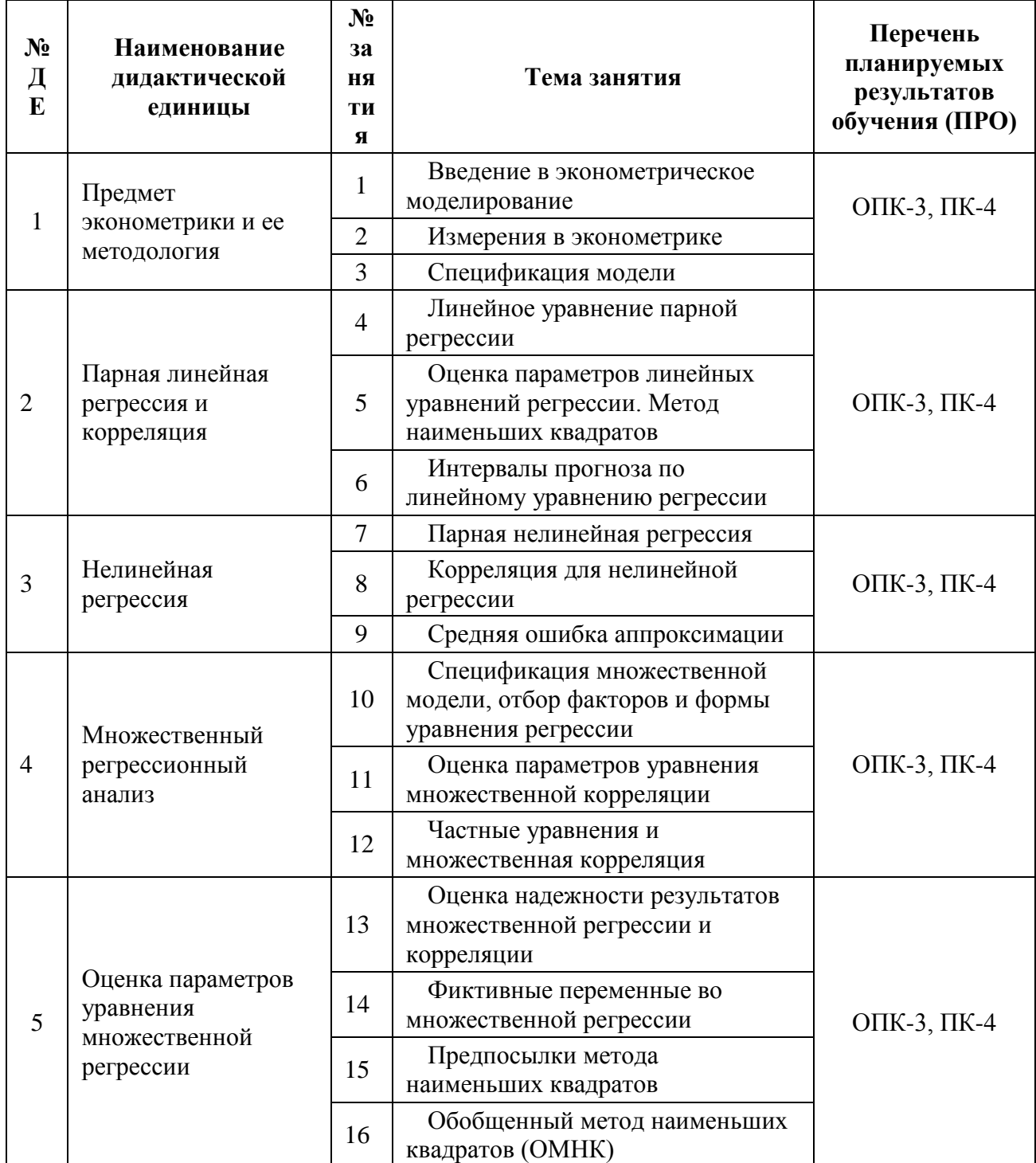

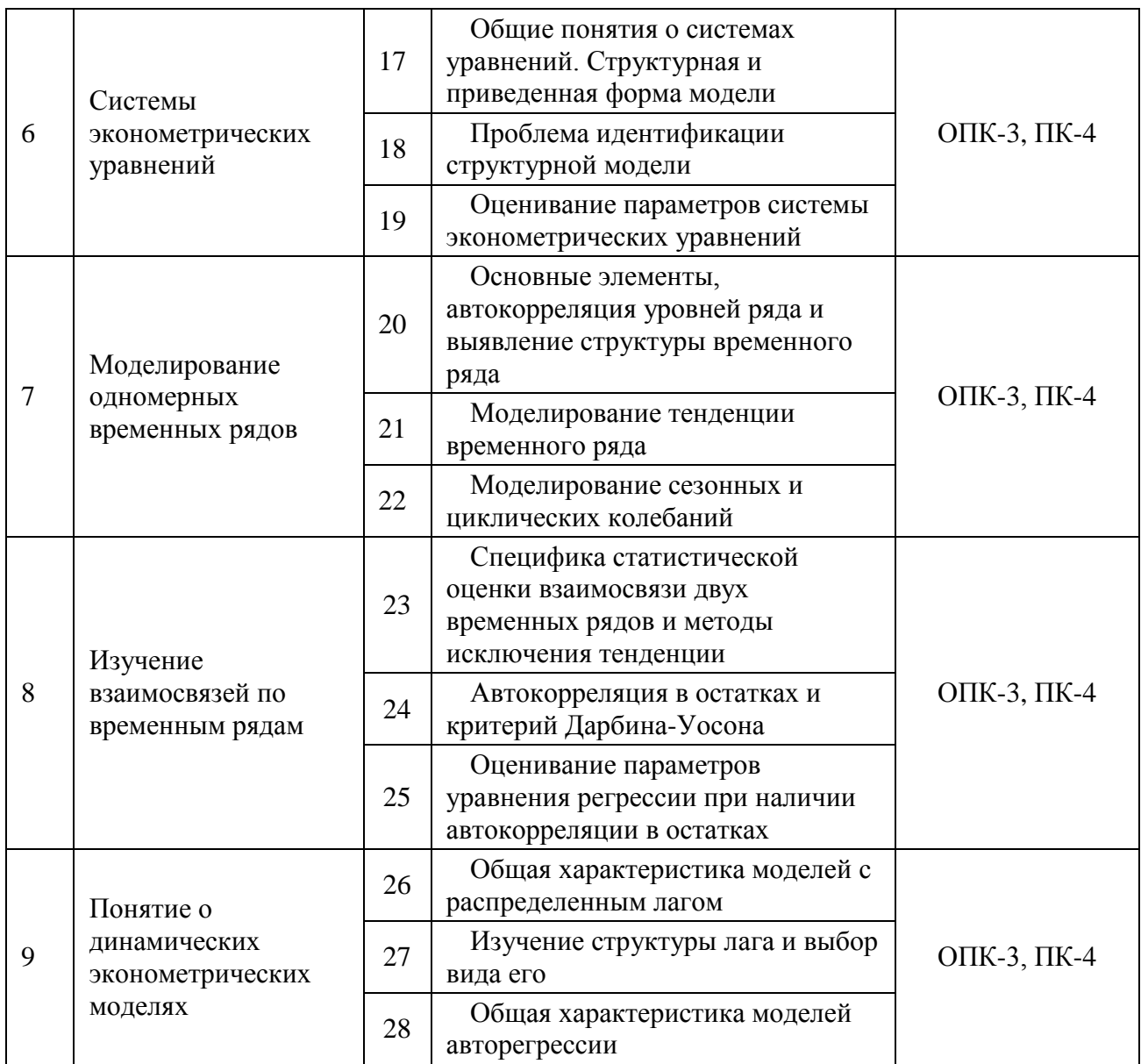

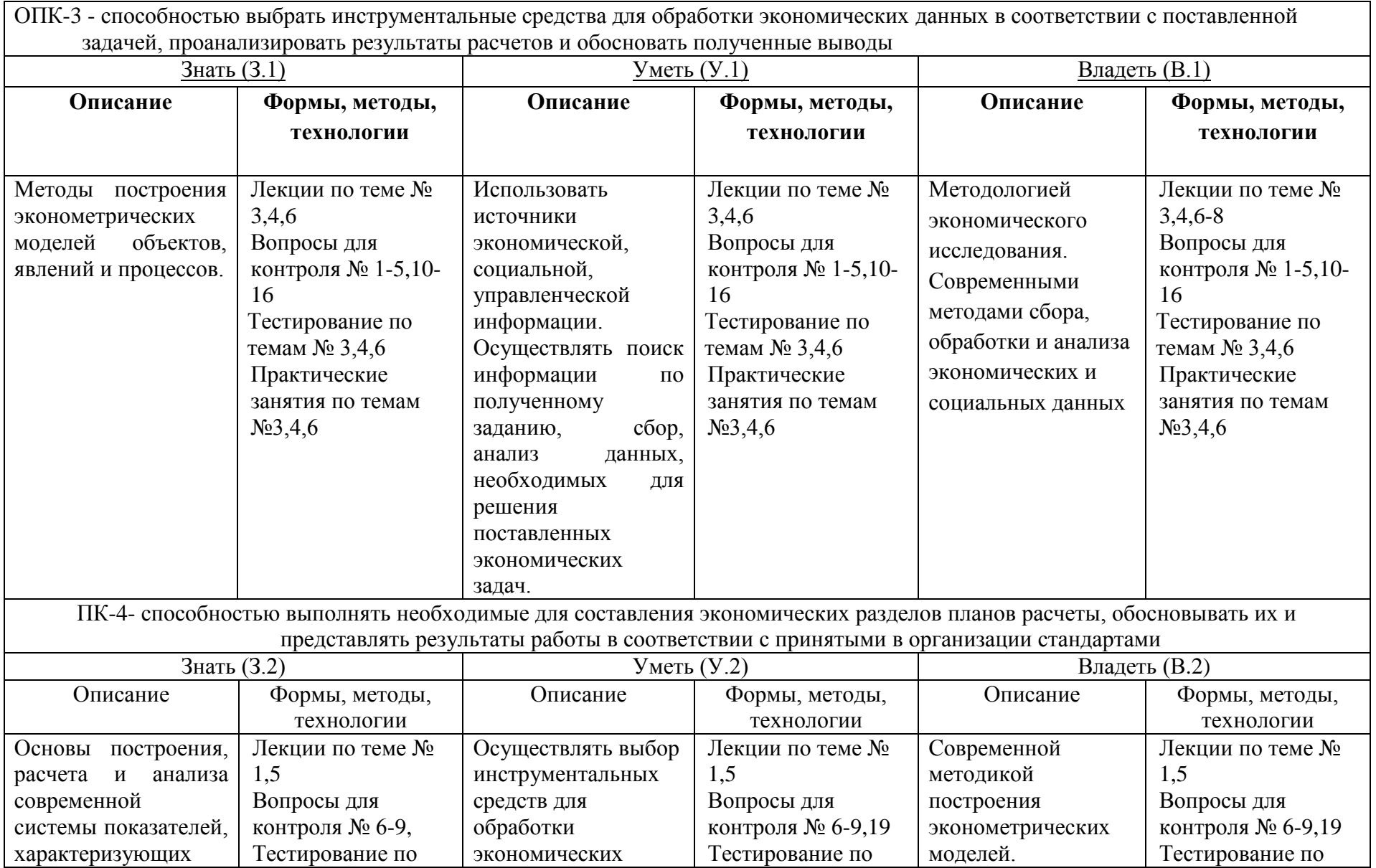

# **Этапы формирования компетенций дисциплины «Эконометрика»**

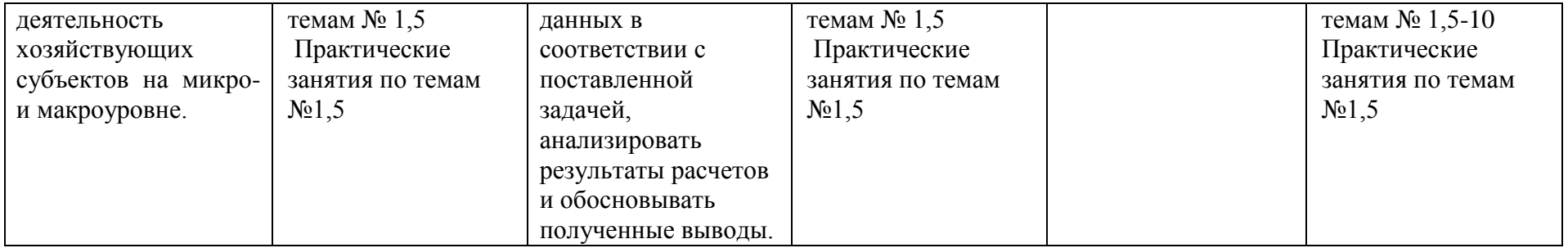

# **13.2. Описание показателей и критериев оценивания компетенций на различных этапах их формирования, описание шкал оценивания; для каждого результата**

# **обчения по дисциплине (модулю) показатели и критерии оценивания сформированности компетенций на различных этапах их формирования, шкалы и процедуры оценивания**

# **13.2.1. Вопросов и заданий для зачета с оценкой и практических занятий**

При оценке знаний на зачете с оценкой учитывается:

1. Уровень сформированности компетенций.

2. Уровень усвоения теоретических положений дисциплины, правильность формулировки основных понятий и закономерностей.

- 3. Уровень знания фактического материала в объеме программы.
- 4. Логика, структура и грамотность изложения вопроса.
- 5. Умение связать теорию с практикой.
- 6. Умение делать обобщения, выводы.

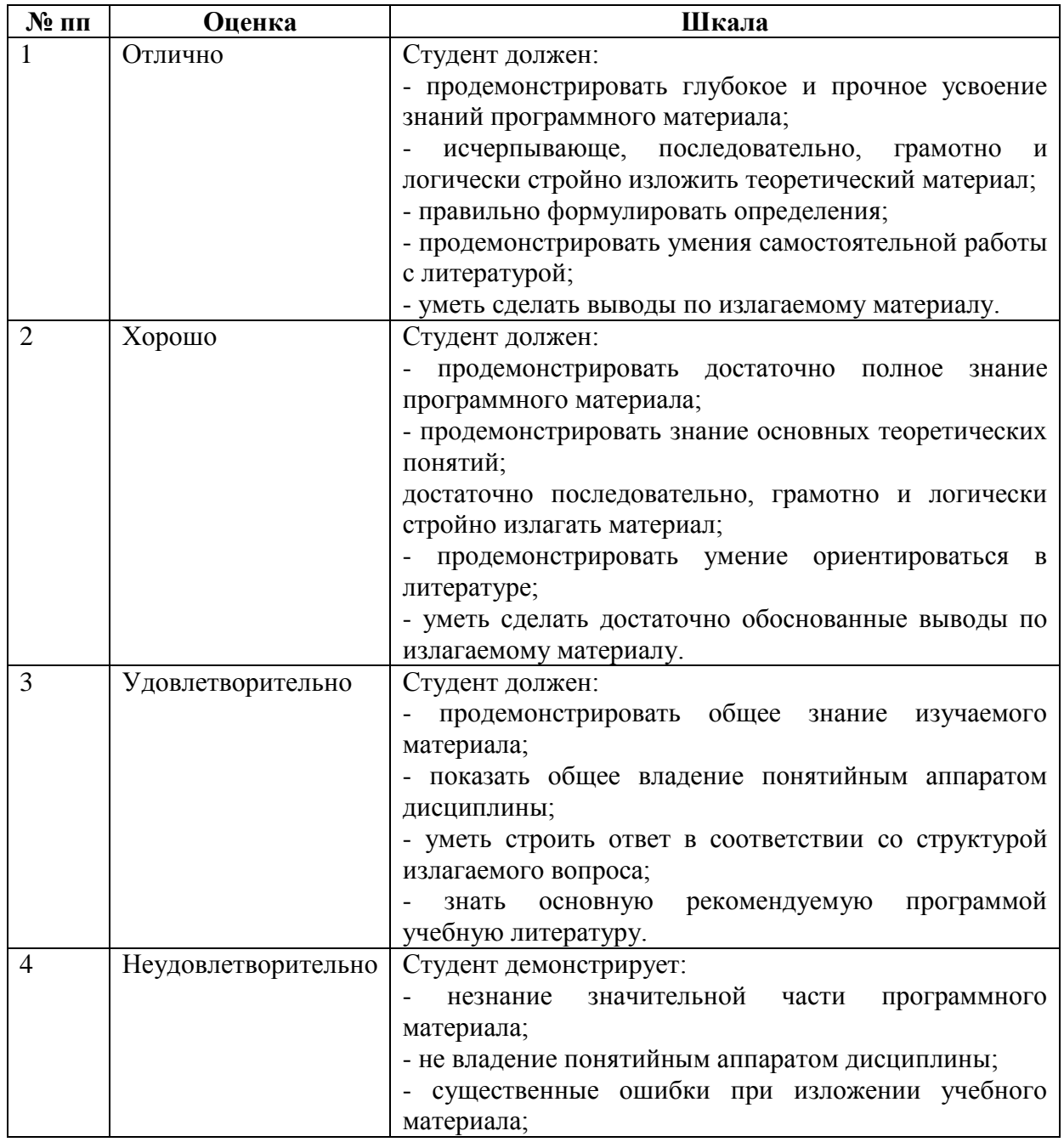

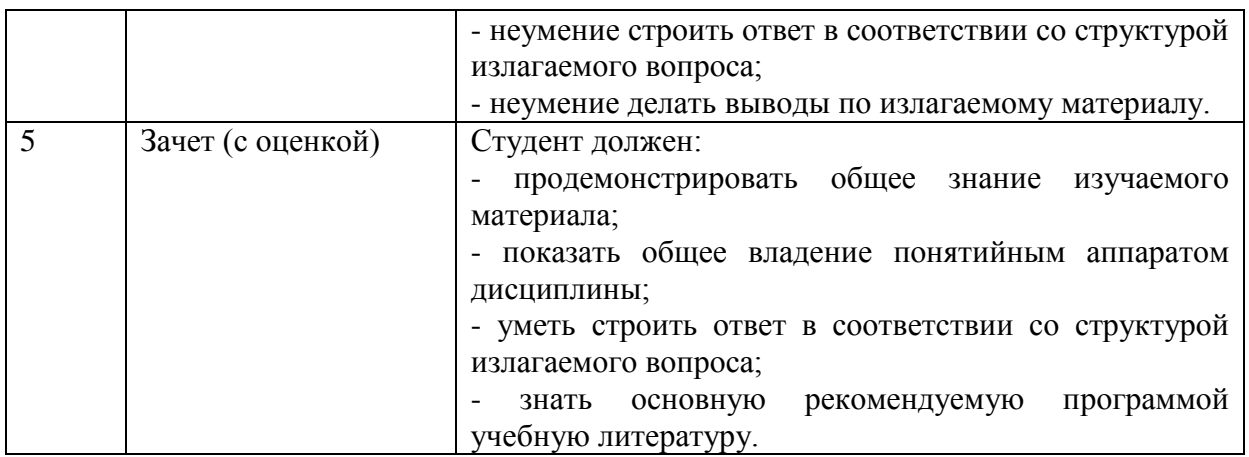

# **13.2.3. Тестирования**

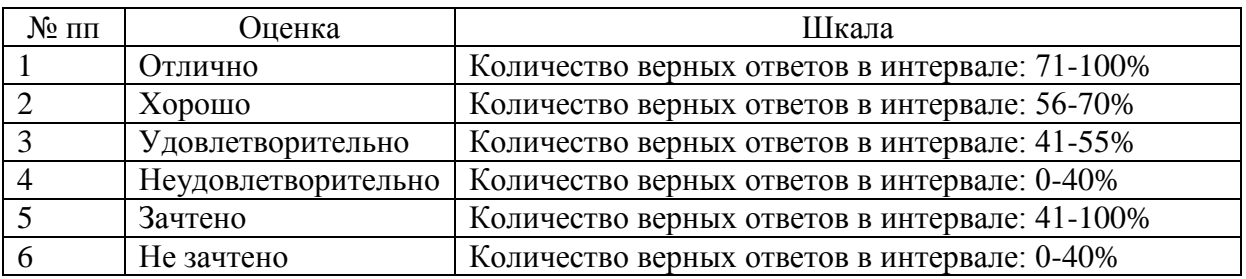

# **13.3. Типовые контрольные задания или иные материалы, необходимые для оценки знаний, умений, навыков и (или) опыта деятельности, характеризующих этапы формирования компетенций в процессе освоения образовательной программы**

# **13.3.1.Вопросы и задания для зачета с оценкой**

# **очная форма обучения:**

- 1. Предмет и задачи эконометрики
- 2. Измерения в эконометрике
- 3. Шкалы измерения в эконометрике
- 4. Спецификация в эконометрике
- 5. Линейное уравнение парной регрессии
- 6. Метод наименьших квадратов
- 7. Оценка параметров линейного уравнения регрессии
- 8. Интервалы прогноза по линейному уравнению регрессии
- 9. Виды парной нелинейной регрессии
- 10. Корреляция для нелинейной регрессии

# **очно – заочная форма обучения:**

- 1. Средняя ошибка аппроксимации
- 2. Особенности спецификации множественной регрессии
- 3. Оценка параметров уравнения множественной корреляции
- 4. Частные уравнения и множественная корреляция
- 5. Оценка надежности результатов множественной регрессии и корреляции
- 6. Фиктивные переменные во множественной регрессии
- 7. Предпосылки метода наименьших квадратов
- 8. Понятия о системах одновременных уравнений, ихструктурная и приведенная форма
- 9. Проблема идентификации структурной модели

10. Оценивание параметров систем эконометрических уравнений

#### заочная форма обучения:

- 1. Основные элементы, автокорреляция уровней и выявление структуры временного ряда
- 2. Моделирование тенденции временного ряда
- 3. Моделирование сезонных и циклических колебаний
- 4. Специфика статистической оценки взаимосвязи двух временных рядов
- 5. Методы исключения тенденции
- 6. Автокорреляция в остатках и критерий Дарбина-Уосона
- 7. Оценивание параметров уравнения регрессии при наличии автокорреляции в остатках
- 8. Общая характеристика моделей с распределенным лагом
- 9. Изучение структуры лага и выбор вила его
- 10. Общая характеристика моделей авторегрессии

# 13.3.2 ЛАБОРАТОРНЫЕ ЗАНЯТИЯ

Учебным планом предусмотрен лабораторный практикум.

# Лабораторная работа № 1 (1 час.)

#### Тема: Метод наименьших квадратов

Цель: изучить возможности электронной таблицы Excel по обработке парной линейной регрессии.

#### Основные формулы и понятия:

 $y = \alpha + \beta x + u$  — модели парной линейной регрессии:  $y = a + b \cdot x$  — уравнение линейной регрессии;  $\{(x_i, y_i)\}\$ , і =  $\overline{1,n}$  — значение наблюдений;  $e_i = y_i - (a + bx_i)$  — остаток в *i-м наблюдении*;  $\hat{y}_i = a + bx_i$  — расчетное значение у в *i-м наблюдении (точечный прогноз)*;  $S = \sum_{i=1}^{n} e_i^2 = \sum_{i=1}^{n} (y_i - (a + bx_i))^2$ ) — суммы квадратов остатков;  $b = \frac{\overline{xy} - \overline{x} \cdot \overline{y}}{x^2 - \overline{x}^2} = \frac{Cov_n(x, y)}{Var_n(x)}$  — уравнения для параметров регрессии;  $a = \overline{v} - b\overline{r}$  $TSS = \sum_{i=1}^{n} (y_i - \bar{y})^2$  — общая сумма квадратов отклонений;  $RSS = \sum_{i=1}^{n} (\hat{y}_i - \bar{y})^2 = \sum_{i=1}^{n} (\bar{y} - (a + bx_i))^2$  — объясненная сумма квадратов отклонений;  $ESS = \sum_{i=1}^{n} (y_i - \hat{y}_i)^2 = \sum_{i=1}^{n} (e_i)^2$  — необъясненная (остаточная) сумма квадратов отклонений;  $R^{2} = \frac{Var(\hat{y})}{Var(y)} = 1 - \frac{Var(e)}{Var(y)} = \frac{RSS}{TSS} = 1 - \frac{ESS}{TSS}$  — коэффициент детерминации. Для парного регрессионного анализа выполняется условие: коэффициент

детерминации  $R^2$  равен квадрату коэффициента корреляции, то есть  $R^2 = r_{xx}^2$ 

# Электронная таблица Excel

Ранее изученных нами статистических функций вполне достаточно для непосредственного вычисления коэффициентов регрессии. Для нахождения значения параметра *b* достаточно уметь вычислять значение ковариации и дисперсии, а для значения а необходимы также средние значения. Эти параметры можно легко найти

самостоятельно, однако в электронной таблице Excel имеется много достаточно разнородных инструментов для определения параметров регрессии. Среди них, что совершенно очевидно, имеются статистические функции, а также дополнительные средства — это надстройка и средства точечных диаграмм. Начнем рассмотрение со статистических функций.

Функция НАКЛОН возвращает наклон (коэффициент b в уравнении линейной регрессии). При этом аргументами являются два массива, в первом из которых задаются значения зависимой переменной у, а во втором значения регрессора  $x$ . Значение коэффициента а может быть найдено либо по соответствующей формуле, либо при помощи функции ОТРЕЗОК, которая имеет подобные аргументы. Функция ПРЕДСКАЗ вычисляет или предсказывает будущее значение по произвольному значению х. Данная функция имеет три аргумента. Первый — это значение *х*, а остальные имеют тот же смысл, что и в функциях НАКЛОН и ОТРЕЗОК.

К сожалению, нет специальных функций для вычисления коэффициента детерминации, а делать это на основании исходных формул достаточно затруднительно. Однако можно использовать то свойство, что коэффициент детерминации равен квадрату коэффициента корреляции.

Предположим, что исходные данные также располагаются в таблице 1, тогда в локумент Excel параметры регрессии можно вычислить на основании следующих формул: Таблина 1

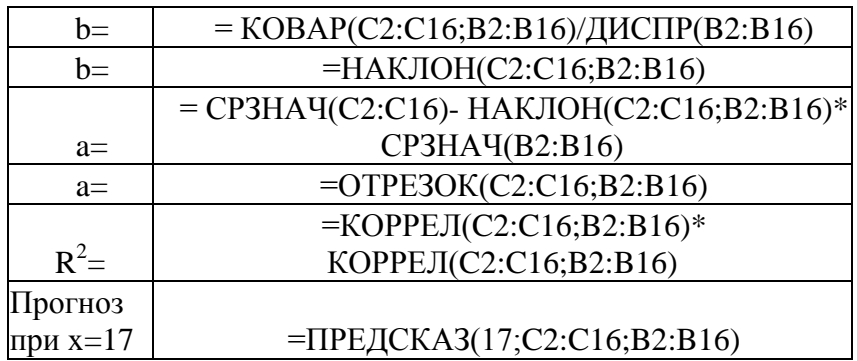

В данном случае предлагаются два способа вычисления параметров: на основании формул НАКЛОН и ОТРЕЗОК и через исходные формулы для параметров регрессии.

Вычисленные на основании этих формул значения будут равны:

 $b = -7,703$  $a = 239,96$  $R^2 = 0.7868$ .

При цене, равной 17, прогнозируемый спрос будет равен 109,014.

Анализируя полученные данные, можно прийти к следующим выводам:

11. Поскольку  $b = -7.703$ , то можно предполагать, что увеличение цены на единицу в среднем уменьшает спрос на -7,703 тысячи штук, аналогично уменьшение цены на единицу увеличит спрос на -7,703 тысячи штук.

12. Значение константы в регрессионной модели равно 239.96, следовательно, именно такой должен быть спрос при цене равной нулю. Однако данное значение является во многом теоретическим и показывает только точку пересечения линии регрессии с осью оу.

13. Регрессионная модель имеет вид:  $y = 239,96 - 7,703x$ .

14. Прогнозируемый спрос при цене равной 17 будет составлять 109,014 тысячи елиниц.

15. Коэффициент детерминации равен 0.7868. Данное значение может быть интерпретировано следующим образом: изменение зависимой переменной, в данном случае у на 78 %, описывается изменением независимой переменной (регрессора)  $x$ , что говорит о достаточной обоснованности использования данной модели.

Замечание. Описанные выше функции возвращают один параметр линейной регрессии. Однако имеется функция, которая одновременно возвращает оба параметра. Это функция ЛИНЕЙН(). Более подробно с данной функцией можно ознакомится по справочной системе.

Кроме указанных функций в Excel имеется возможность построить на диаграмме линию регрессии, которая называется линией линейного тренда. Для этого необходимо задать точечную диаграмму (диаграмма обязательно должна быть точечной), и выбрав произвольную точку в контекстном меню, можно выбрать пункт Добавить линию тренда. Хотя термин «тренд» имеет несколько другой смысл, применительно к временным рядам, в данном случае термины «тренд» и «линия регрессии» будем отождествлять друг с другом. Выбор пункта Добавить линию тренда приведет к появлению диалогового окна, у которого имеются две закладки — Тип и Параметры  $(pnc. 1)$ .

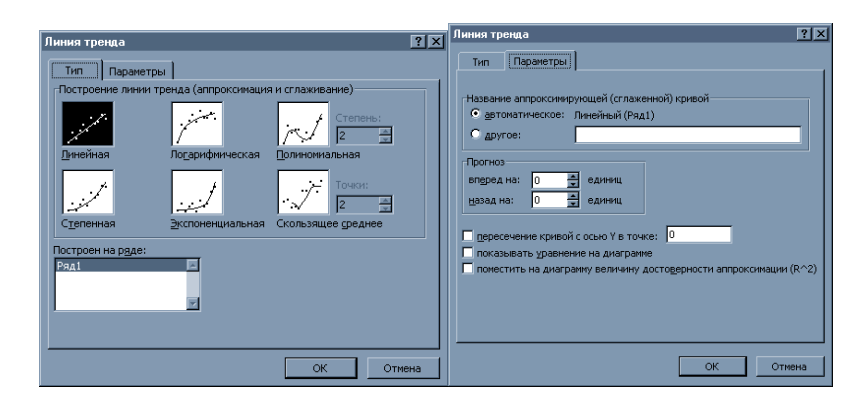

Рисунок 1

На закладке Тип необходимо выбрать один из возможных видов уравнения регрессии. Если на диаграмме имеется несколько рядов точек, то линию регрессии можно построить для любой, задав значение соответствующего параметра — Построить на ряде.

На закладке Параметры можно задать дополнительную информацию, которая будет присутствовать на диаграмме. Во-первых, это возможность прогнозирования, что позволит построить линии тренда вперед или назад на соответствующее число единиц. Опция Показывать уравнение на диаграмме позволяет выдавать вид уравнения, а опция Поместить на диаграмму величину достоверности аппроксимации (R^2) выводит значение коэффициента детерминации. Построив точечную диаграммы для данных, заданных в таблице 1, и линию тренда, можно получить диаграмму, которая изображена на рисунке 2.

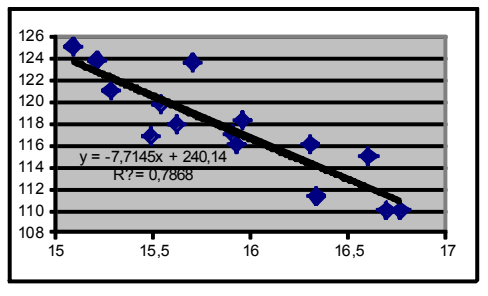

Рисунок 2

В данном случае результаты полностью совпадают с полученными ранее посредством статистических функций.

Использование встроенных функций, да и точечных диаграмм, имеет определенные ограничения, поскольку нет функций, вычисляющих стандартные отклонения коэффициентов регрессии и значение детерминации. Поэтому рассмотрим дополнительные возможности, которые доступны с помощью надстройки Анализ данных. Данная надстройка подключается с помощью пункта меню Сервис, Надстройки и запускается на выполнение с помощью пункта меню Сервис, Анализ данных. После выбора надстройки Регрессия появится диалоговое окно (рис. 3).

Данное диалоговое окно имеет множество дополнительных переключателей, которые приводят к выводу большого количества дополнительной информации. Основные параметры, которые необходимо задать — это Входной интервал Y и Входной интервал Х, а также Параметры вывода. Если количество данных У и Х совпадает, то выдаются итоги построения модели парной регрессии (именно этот случай будем сейчас рассматривать), а если число переменных X в несколько раз больше числа Y, то — модель множественной регрессии. В противном случае будет выдано сообщение об ошибке. Если активизировать переключатель Метки, то во входные интервалы для Х и У можно добавить ячейки с названиями, и соответствующие метки появятся в итоговой таблице, что значительно облегчит её понимание

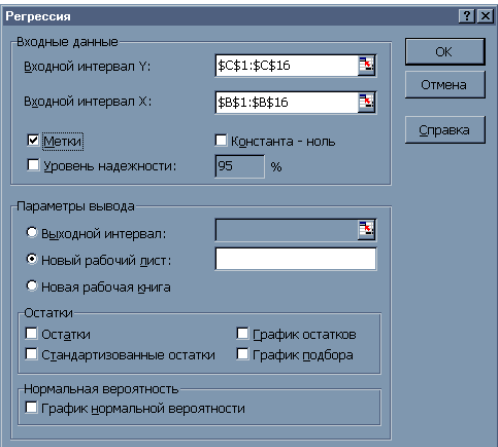

Рисунок 3

Если Входной интервал Y определить как C1:C16, а Входной интервал  $X - B1:B16$ , задать некоторым образом параметры вывода, а также установить опцию Метки, то автоматически на новом листе будет сгенерированна таблица 2.

Таблица 2

# ВЫВОЛ ИТОГОВ

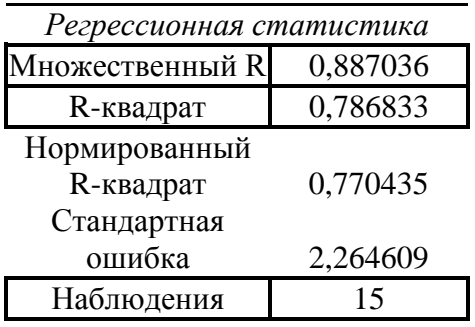

Продолжение таблицы 2

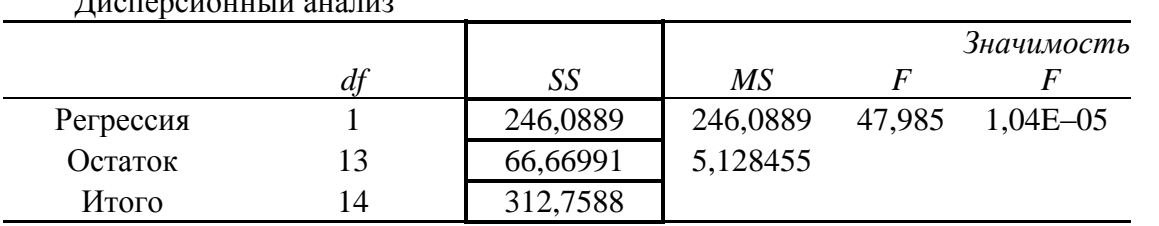

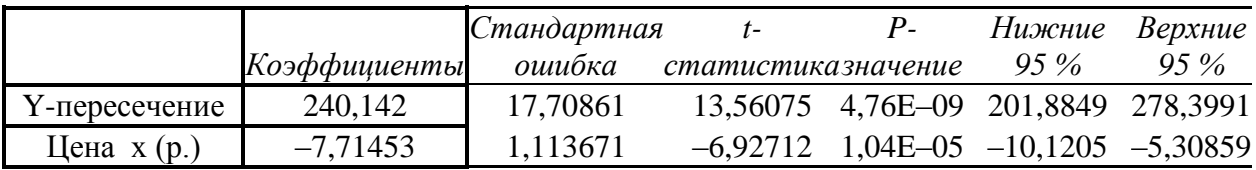

Данная таблица содержит большое количество информации, поэтому будем изучать её содержимое постепенно, в нескольких последующих работах. Представленные в этой таблице данные можно условно разделить на три раздела: регрессионная статистика, дисперсионный анализ и коэффициенты.

Весь раздел регрессионная статистика посвящен описанию коэффициента детерминации и его различным характеристикам. В пунктах множественный R и Rквадрат выводится значение коэффициента детерминации и его квадрата. Пункты меню нормированный R-квадрат и стандартная ошибка будут нами рассмотрены позднее, при изучении множественной регрессии. Кроме этого выдается общее количество наблюлений.

Рассмотрим раздел дисперсионный анализ. В столбце SS выдаются все виды сумм квадратов отклонений. В данном случае в первой строке, которая соответствует надписи Регрессия, выдается объясненная сумма квадратов отклонений RSS, во второй строке — Остаток — выдается необъясненная (остаточная) сумма квадратов отклонений ESS, в третьей строке — Итого — выдается общая сумма квадратов отклонений TSS.

В последнем разделе, который не имеет названия, будет интерпретироваться как раздел - коэффициенты, содержится полная информация по коэффициентам. Рассмотрим значения, полученные в столбце Коэффициенты. Пункт *Ү-пересечение* выдает значение коэффициента а. Пункт Цена х (р.) выдает значение коэффициента b.

Представленные в таблице значения полностью совпадают с данными, полученными посредством статистических функций и линий тренда на точечной диаграмме.

В диалоговом окне Регрессия имеется целый раздел переключателей для получения дополнительной информации по остаткам. Например, указав опцию Остатки, наряду со стандартной таблицей регрессии будет выдана дополнительная таблица (табл. 3) следующего вида:

Таблина 3

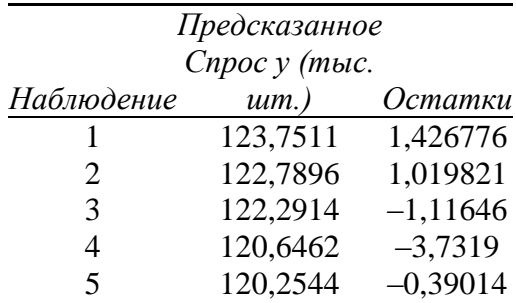

ВЫВОД ОСТАТКА

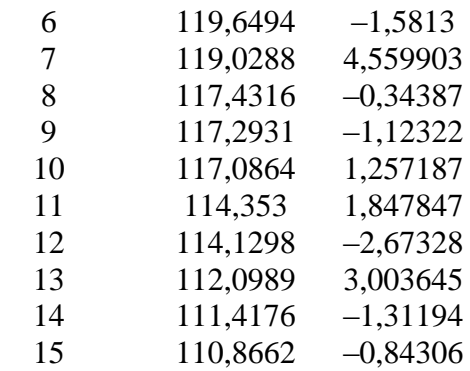

В данной таблице получены результаты предсказанных значений и значения остатков отдельно для каждого наблюдения. Указав опции График подбора, График График нормального распределения можно получить множество остатков и дополнительной информации и некоторые диаграммы.

Использование трех описанных нами инструментов исследования можно рассматривать как последовательные шаги в изучении парной регрессионной модели. При использовании статистических функций можно получить только уравнение регрессии и некоторый прогноз. Использование точечной диаграммы позволяет сразу увидеть уравнение регрессии, а также получить значение коэффициента детерминации. Точечная диаграмма может позволить и визуально оценить точность построенной модели. И, наконец, надстройка - Регрессия. Используя данный инструмент можно получить полную информацию относительно регрессионной модели. Данная таблица достаточно громоздкая, могут появиться затруднения с интерпретацией полученных результатов. Поэтому рекомендуется начинать исследование модели с использования статистических функций и линии тренда на точечной диаграмме.

#### Задания для самостоятельной работы

7. Для начальных данных, представленных в таблице 1, найти значение параметров регрессии между у и *x*1, используя функции дисперсии, ковариации и среднего.

8. Найдите коэффициент корреляции, а также полную информацию по регрессионной модели между значениями у и х1, у и х2, у и х3 (данные взять из таблицы для лабораторной работы № 1-8);

9. На основании полученной информации найти лучшую регрессионную модель, то есть ту переменную, которая в большей степени влияет на у (эта модель, в которой значение коэффициента детерминации максимально).

#### Лабораторная работа № 2 (1 час.)

#### Тема: Множественная регрессия

Цель: научиться обрабатывать множественную регрессионную модель и обосновывать её значимость и значимость каждого регрессора.

#### Основные формулы и понятия:

Регрессионная модель в случае двух регрессоров.  $y = \beta_0 + \beta_1 x^1 + \beta_2 x^2 + u$  — модель, с двумя регрессорами;  $y = b_0 + b_1 x^1 + b_2 x^2$  — уравнение регрессии (плоскость регрессии);

Исходными данными  $\partial$ ля построения модели является выборка вида  $\{(x_i^1, x_i^2, y_i)\}\$ ,  $i = \overline{1, n}$ .

$$
b_0 = \overline{y} - b_1 \cdot \overline{x^1} - b_2 \overline{x^2}
$$
  
\n
$$
b_1 = \frac{Cov(x^1, y)Var(x^2) - Cov(x^2, y)Cov(x^1, x^2)}{Var(x^1)Var(x^2) - \{Cov(x^1, x^2)\}^2}
$$
  
\n
$$
b_2 = \frac{Cov(x^2, y)Var(x^1) - Cov(x^1, y)Cov(x^1, x^2)}{Var(x^1)Var(x^2) - \{Cov(x^1, x^2)\}^2}
$$
 - *y* \n
$$
y = \frac{Cov(x^2, y)Var(x^1) - Cov(x^1, x^2)}{Var(x^1)Var(x^2) - \{Cov(x^1, x^2)\}^2}
$$

Регрессионная модель с произвольным числом регрессоров.  $y = \beta_0 + \beta_1 x^1 + \beta_2 x^2 + ... + \beta_k x^k + u$  — модель множественной регрессии;  $y = b_0 + b_1 x^1 + b_2 x^2 + ... + b_k x^k$  — уравнение множественной регрессии. Исходные данные значений регрессоров имеют вид

$$
X = \begin{pmatrix} x_1^1 & x_1^2 & x_1^k \\ x_2^1 & x_2^2 & x_2^k \\ x_n^1 & x_n^2 & x_n^k \end{pmatrix},
$$

где  $x_i^j$ ,  $i = \overline{1, n}$ ,  $j = \overline{1, k}$  — значение j-го регрессора в i-м испытании. Исходные данные значений зависимой переменной  $\left(\nu_{\alpha}\right)$ 

$$
Y = \begin{bmatrix} y_1 \\ y_2 \\ \vdots \\ y_n \end{bmatrix}
$$
  
\n
$$
b = (X^T \cdot X)^{-1} X^T \cdot y
$$
 — *уравнение* для *параметров регрессии;*  
\n
$$
\sigma_b^2 = \sigma_u^2 (X^T \cdot X)^{-1}
$$
 — *стандартное отключение* коэффициентов;  
\n
$$
s_{b_i}^2 = Var(b_i) = \frac{Var_n(e)}{n(n-k-1)} Z_{ii}
$$
 — *стандартных* ошибок козффициентов, 2de Z<sub>ii</sub> —

диагональный элемент матрицы  $(X^T X)^{-1}$ ;

где  $r_{ii}$  — парные коэффициенты корреляции между регрессорами  $x^{i}$  и  $x^{j}$ , а  $r_{i0}$  парные коэффициенты корреляции между регрессором  $x^i$  и у;

$$
\overline{R^2} = 1 - (1 - R^2) \frac{n-1}{n-k-1} = 1 - \frac{ESS}{TSS} \cdot \frac{(n-1)}{(n-k-1)} \quad \longrightarrow \quad \text{exoppermpo can be defined as: (hop \text{impropan} + \text{improgen})
$$

коэффициент детерминации.

*Нулевая гипотеза*  $H_0$  *:* $\beta_i = 0$ . *Альтернативная гипотеза*  $H_1$ :  $\beta$ <sub>*I*</sub>  $\neq$  0. *t-статистика имеет вид:*

$$
t_i = \frac{b_i}{s_{b_i}},
$$

*<sup>n</sup>k*1, *<sup>t</sup> <sup>t</sup>* — *область принятия нулевой гипотезы.*

*Если выполняется данное условие, то принимается нулевая гипотеза, и регрессор x* i *признается незначимым. В противном случае принимается альтернативная гипотеза, и регрессор признаётся значимым.*

*F-тест (тест Фишера) на значимость всей регрессии. Нулевая гипотеза H0 :R <sup>2</sup> =* 0*.*

 $A$ льтернативная гипотеза  $H_I$  : $R^2\neq 0.$ 

$$
F = \frac{RSS \cdot (n-k-1)}{ESS \cdot k} = \frac{R^2 \cdot (n-k-1)}{(1-R^2) \cdot k},
$$

 $F < F_r(k, n-k-1)$  — *область принятия нулевой гипотезы*.

*Если выполняется данное условие, то принимается нулевая гипотеза, и вся регрессионная модель признается незначимой. В противном случае принимается альтернативная гипотеза, и модель признаётся значимой.*

### **Математический пакет MathCad**

Рассмотрение случая двух регрессоров можно опустить, поскольку в этом случае необходимо уметь вычислять средние значения, коэффициент ковариации и дисперсию. Способы получения данных параметров были изучены нами ранее (лабораторная работа № 1). Поэтому рассмотрим случай множественной регрессии.

Математический пакет MathCad содержит большое количество встроенных функций для обработки матриц, которые позволяют получить обратную и транспонированную матрицы, вычислить определителя, собственные значения и собственный вектор матрицы и т. д. Данные функции позволяют вычислить коэффициенты модели множественной регрессии и их стандартные отклонения, используя исходные формулы.

Для получения доступа к матричным функциям необходимо либо используя пункт меню **Вид, Панель инструментов** активизировать панель **Матрицы**, либо используя математическую панель инструментов, нажать на кнопку *Векторные и матричные операции*. В любом случае появится дополнительная панель инструментов (рис. 1).

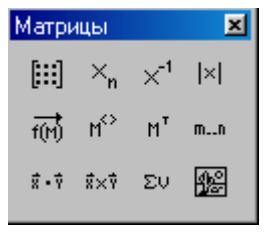

Рисунок 1

Нет необходимости описывать каждую из этих кнопок, поэтому рассмотрим только необходимые в нашем случае. Первая кнопка в верхнем ряду позволяет вставить матрицу произвольной размерности, а третья позволяет получить обратную матрицу. Необходимо отметить, что все доступные функции обработки матриц можно получить, используя

пункт меню **Вставка, Функции** и в диалоговом окне выбрать категорию *Вектора и Матрицы*.

Продемонстрируем возможности пакета по обработки матриц на примере таблицы 1, в которой наряду с данными о спросе (*y*) и цене (*x* 1 ), включены данные о ценах на некоторый подобный товар  $(x^2, x^3)$  и средний доход населения  $(x^4)$ . Обобщённые данные представлены в таблице 1.

Таблица 1

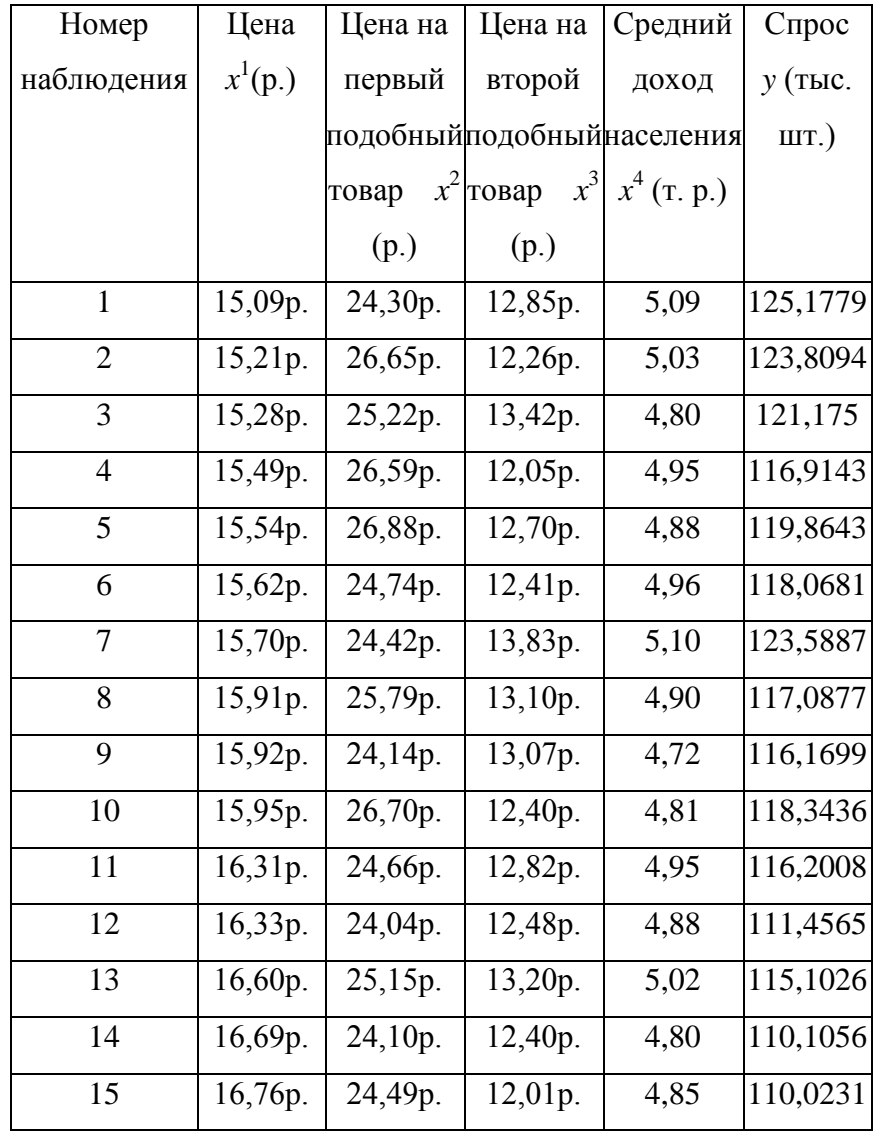

Учитывая, что матрица *X* должна иметь на один столбец больше, чем число регрессоров, в котором находятся единицы, и вектор-столбец *Y* содержит значение спроса, документ MathCad может иметь следующий вид:

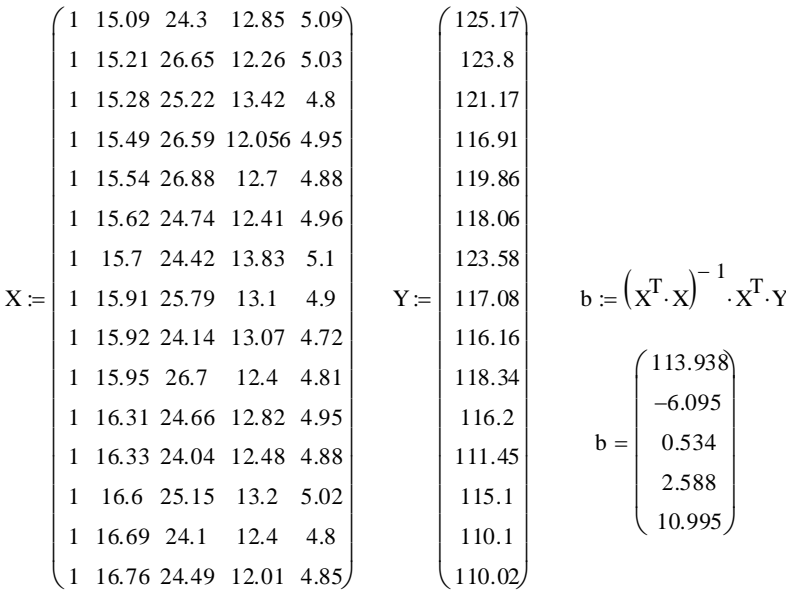

На основании полученных данных можно записать множественную модель в виде:  $v = 113.938 - 6.095 x^{1} + 0.534 x^{2} + 2.588 x^{3} + 10.995 x^{4}$ .

Сравнивая полученные данные с результатами парного регрессионного анализа ( $y = 240,14 -$ 7,7145х), можно сделать следующие выводы:

> 9. Изменилось влияние цены на спрос. Если в модели парной регрессии увеличение цены на единицу приводило к уменьшению спроса на 7.714 тыс. шт., то при рассмотрении множественной модели увеличение цены на единицу приводит к уменьшению спроса на 6,095 тыс. шт.

> 10. Изменилось значение константы. В парной модели это значение было равно 239.96, во множественной - 113.93. Именно таким должен быть спрос, при условии, что значение всех регрессоров равно нулю. Как и для случая парной регрессии, это значение является во многом теоретическим.

> 11. На конечный спрос влияет цена на подобные товары. Например, при увеличении на единицу цены на первый подобный товар, спрос увеличивается на 0,534, а для второго подобного товара это значение равно 2,588. То есть можно говорить о том, что второй подобный товар в большей степени влияет на спрос.

> 12. Кроме цен на спрос также влияет и средний доход населения. При увеличении дохода на единицу спрос увеличивается на 10.995 тыс. шт.

Полученная модель является во многом формальной, поскольку она хоть и получена на основании статистических данных, не были проверены гипотезы о значимости каждого регрессора, да и всей регрессии в целом. Трудность при работе в пакете MathCad заключается в том, что нет дополнительных встроенных возможностей для проверки гипотез, поэтому все вычисления необходимо производить вручную, создавая необходимый документ. Данная работа часто бывает затруднительна для конечного пользователя. К тому же имеется достаточно сложный механизм передачи данных между MathCad и Excel. Поэтому рассмотрим программные продукты, которые имеют необходимый для анализа множественной регрессии инструментарий.

#### Электронная таблица Excel

В электронной таблице Excel имеется необходимый набор матричных функций, среди них можно отметить функции: МОБР(), которая выводит обратную матрицу, МУМНОЖ(), вычисляющая произведение двух матриц, ТРАНСП(), выполняющая операцию транспортирования матрицы. Этих функций достаточно для вычисления параметров множественной регрессии, однако они являются матричными, что имеет

некоторую специфику при работе с ними. Документ, в котором будут использоваться данные функции, будет выглядеть громоздким, поскольку необходимо отдельно хранить элементы выполнения каждой матричной операции. Поэтому рассмотрим другие возможности Excel.

Как и для случая парной регрессии, для множественной регрессии имеется возможность использовать ту же самую надстройку Регрессия, однако в этом случае количество значений  $X$  должно в несколько раз превышать количество  $Y$ .

Перенеся таблицу 10 в Excel, в диалоговом окне надстройки **Регрессия** задав Входной интервал *Y* в виде G1:G16, а Входной интервал *X* в виде B1:F16 и установив опцию Метки, будет автоматически сгенерирована таблица 2.

Таблина 2

# ВЫВОД ИТОГОВ

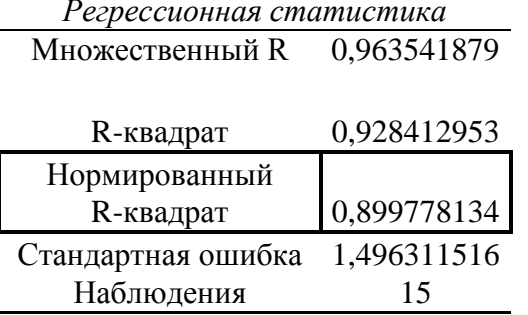

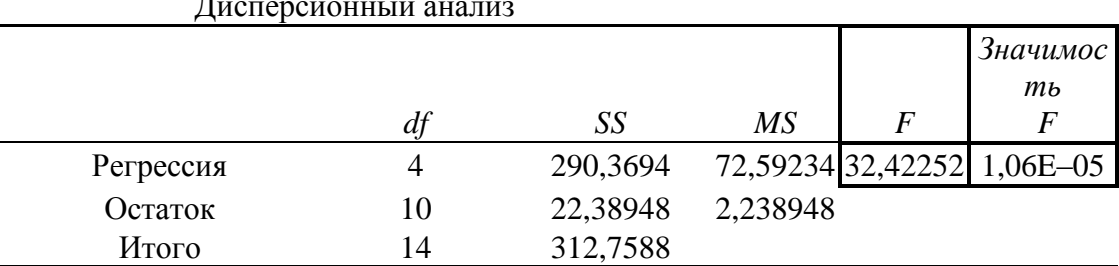

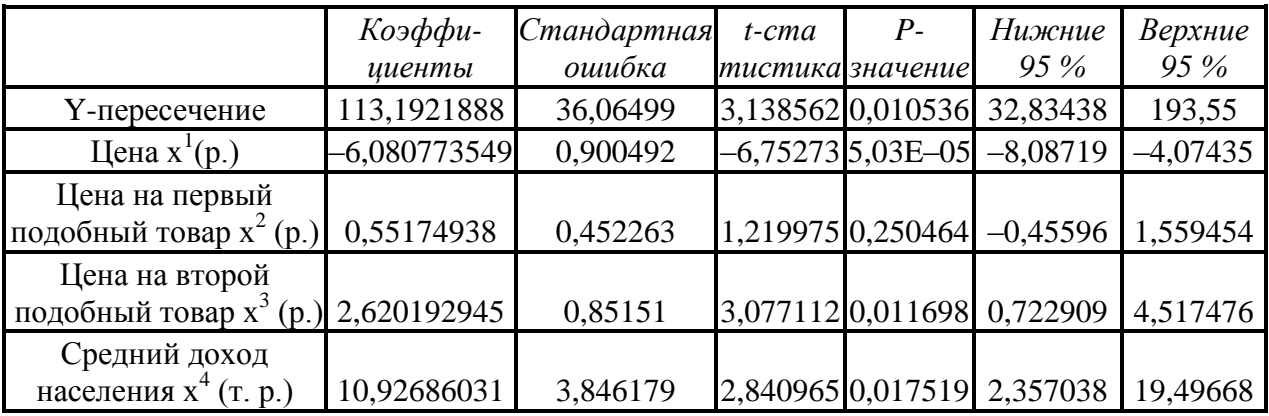

Остановимся только на том, что относится к случаю множественной регрессии. Например, в разделе Регрессионная статистика имеется пункт Нормированный R-квадрат, который содержит значение скорректированного коэффициента детерминации. При включении в модель незначимого регрессора данное значение будет уменьшаться.

В разделе Коэффициенты содержатся значения всех коэффициентов, которые совпадают со значениями, полученными посредством MathCad, а кроме этого, стандартные ошибки статистики, значимости и доверительные интервалы для коэффициентов.

На основании данной таблицы можно сделать выводы о значимости каждого регрессора и всей регрессии в целом:

> 9. Само уравнение регрессии является значимым, поскольку Значимость F равна 1,06 E-05, что меньше, чем 0,01. Проверить значимость всей регрессии можно и самостоятельно, поскольку в таблице выдается значение F-статистики, а критический уровень можно, как и в парном случае, найти с помощью функции FPACПОБР. Верхнее число степеней свободы в данном случае равно 4, а нижнее 10.

> 10. Коэффициент  $\beta_1$  является значимым при любом уровне значимости, поскольку его значимость равна 5,03Е-05. Следовательно, цена на товар, а в наших обозначениях регрессор х<sub>1</sub>, влияет на спрос.

> 11. Коэффициенты  $\beta_3$ ,  $\beta_4$ , можно признать значимыми, поскольку соответствующие значения равны 0,01169 и 0,01752, что несколько превосходит значение 0,01, но все же меньше, чем значение 0,05. Следовательно, на формирование значения спроса также влияет цена на второй подобный товар и средний доход населения.

> 12. Коэффициент  $\beta_2$  является незначимым, поскольку соответствующее значение равно 0.25, следовательно, цена на первый подобный товар  $x^2$  не влияет на значение спроса.

Исходя из всего вышесказанного, разумно построить регрессионную модель, в которой отсутствуют незначимые регрессоры. Для этого в электронной таблице Excel необходимо удалить тот столбец, в котором находятся значения переменой х<sub>з</sub>, и вызвать надстройку Регрессия.

Таблина 3

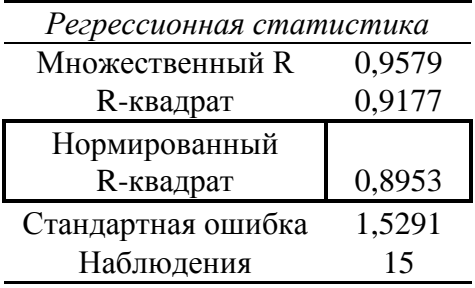

# ВЫВОД ИТОГОВ

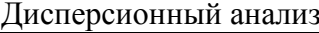

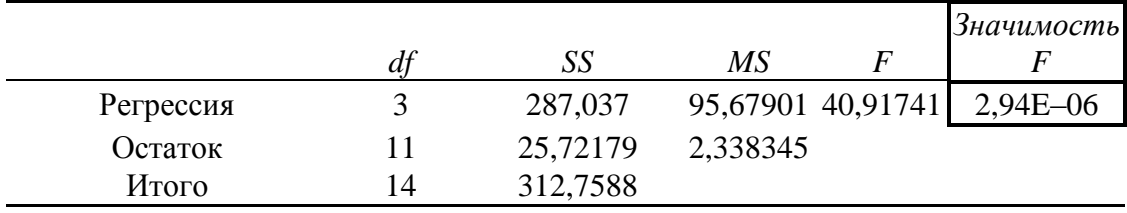

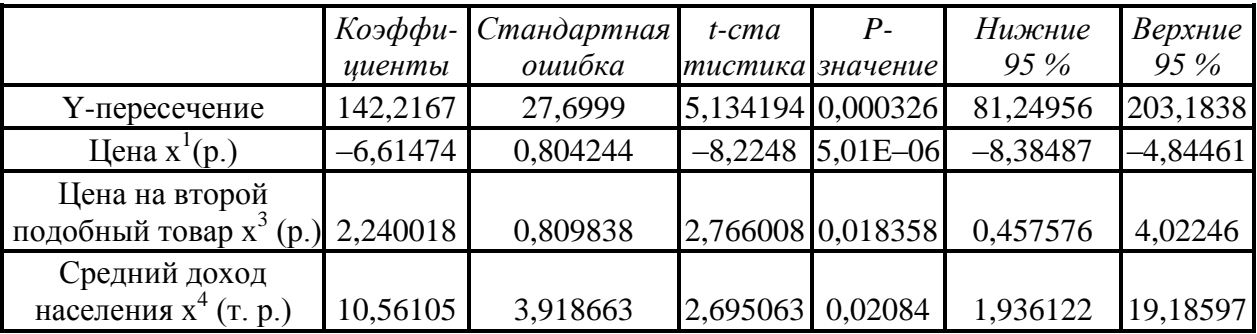

 $\overline{B}$ данном случае, хотя значения и обычного и скорректированного (нормированного) коэффициента детерминации несколько уменьшилось по сравнению с общим случаем, все равно, модель, в которой не учитывается значения  $x^2$ , является лучшей, поскольку в данном случае присутствуют только значимые регрессоры. Итак, наилучшая линейная множественная модель регрессии имеет вид:

 $y = 142,21 - 6,61 x<sup>1</sup> + 2,24 x<sup>3</sup> + 10,56 x<sup>4</sup>$ .

Проанализировав данную модель, можно сделать выводы о влиянии каждого из регрессоров на значение спроса.

После нахождения значимых регрессоров и определения лучшей линейной модели, разумной является задача поиска лучшей нелинейной модели (логарифмической, степенной, показательной и т. д.). Построение подобных моделей осуществляется аналогично парному случаю (лабораторная работа № 6).

# Задания для самостоятельной работы

1. Найти параметры регрессионной модели для заданий своего варианта, используя математический пакет MathCad и электронную таблицу Excel.

4. Подберите наиболее подходящую линейную модель (только значимые регрессоры).

3. Подобрать лучшую нелинейную множественную модель.

# 13.3.3 Примеры тестовых заданий

Задание 1. Наука, изучающая количественные закономерности и взаимозависимо-сти в экономике методами математической статистики, называют:

эконометрикой;

теорией статистики;

экономической теорией;

корреляционно-регрессионным анализом.

Задание 2. Преобразование, при котором сохраняются неизменными отношения между элементами системы (истинные утверждения не становятся ложными и наоборот) называют преобразованием:

допустимым; номинальным;

ранговым: отношения.

Задание 3. Выбор вида математической модели (формулы) и набора, учитываемого набора факторов, учитываемых в этой модели, называют:

# спецификацией модели;

структурой модели; рекурсивной моделью; аналитической группировкой.

Задание 4. Линейное уравнение парной регрессии определяют обычно с использова-нием: метола наименьших квалратов: сравнения рядов; скользящей средней; укрупнения интервалов.

Задание 5. Линейный коэффициент корреляции определяют по формуле:
Задание 6. Интервал прогноза по линейному уравнению регрессии вычисляют по формуле:

Задание 7. Нелинейная регрессия, нелинейная относительно включенных в уравнение объясняющих факторов, н0 линейная по оцениваемым параметрам определяется с использованием метола:

### MHK:

обобшенным МНК: скользящей средней; двухшаговым МНК.

Задание 8. Тесноту связи при нелинейной корреляции опрелеляют в общем случае с использованием зависимости:

Задание 9. Среднюю ошибку аппроксимации вычисляют по формуле:

Задание 10. Две переменные в множественном уравнении регрессии считаются коллинеарными, то есть они находятся между собой в линейной зависимости, если коэффициент линейной корреляции между ними:

Задание 11. Уравнение множественной регрессии, построенное на основании матри-цы парных коэффициентов и имеющее вид, называют:

### стандартизированным уравнением:

натуральным уравнением:

уравнением идентифицируемым;

уравнением в отклонениях.

Задание 12. Множественное уравнение регрессии, записанное для фактора при закреплении всех остальных факторов регрессии на среднем уровне, то есть в виде , называют:

частным уравнением регрессии; структурным уравнением регрессии; приведенной формой регрессии; косвенным уравнением регрессии.

Задание 13. Множественный коэффициент корреляции для двухфакторной модели определяют по формуле:

Задание 14. Множественная модель регрессии может учитывать и атрибутивные переменные, которые обычно нельзя выразить количественно, но которые вводятся в множественное уравнение регрессии с помощью так называемых переменных:

# фиктивных;

детерминированных; преобразованных; энлогенных

Задание15. Множественную регрессионную модель называют классической нор-мальной линейной регрессионной моделью, если исходные статистические данные удо-влетворяют требованиям теоремы: Гаусса-Маркова: Ларбина-Уотсона: Фишера-Снедекора;

## Лапласа

**Задание16.** При нарушении гомоскедастичности и и наличии автокорреляции при разработке модели линейной корреляции применяют: **обобщенный МНК;** двухшаговый МНК; трехшаговый МНК: экспериментальный МНК

**Задание 17.** Систему зависимых уравнений, в которых одна и та же переменная одного уравнения выступает в качестве результативной переменной, а в других в каче-стве независимой переменной, называют системой:

**рекурсивных уравнений;** взаимозависимых уравнений; одновременных уравнений; структурной формой модели

**Задание 18.**Установление единственного соответствия между приведенной и структурной формами модели одновременных уравнений, называется:

### **идентификацией;** стратификацией; нормализацией; адаптацией

**Задание 19.**Для оценки параметров идентифицированной системы одновременных уравнений применяют:

**косвенный метод МНК;** двухшаговый МНК; метод скользящих средних; обобщенный метод МНК

**Задание 20.** Модель, в которой трендовые, циклические и случайные компоненты временного ряда складывают, называют: **аддитивной;** линейной; мультипликативной;

дискретной

**Задание 21.** Тренд в виде квадратной параболы достигаетэкстремума в точке:

**Задание 22.** Общий вид мультипликативной модели временного ряда, состоящего из тренда (Т), сезонной (S) и случайной (Е) составляющих имеет вид:

**Задание 23.** Ярко выраженную в вариационном ряду линейную тенденцию легко устранить путем замена исходных уровней ряда с использованием метода: **первых разностей;** вторых разностей; скользящей средней; нормального метода

**Задание 24.**Определение автокорреляции остатков аналитически производят по формуле Дарбина-Уотсона, которая имеет вид:

**Задание 25**.Величину , характеризующую запаздывание в воздействии фактора на результат в эконометрике называют:

**лагом;**

коэффициентом эластичности; мультипликатором; регрессором **Задание 26.** Средний лаг в модели с распределенным лагом определяют по формуле:

**Задание 27.** Краткосрочный мультипликатор в уравнении с распределенным лагом равен:

**4,5;** 9,0; 7,5

9,5

**Задание 28.** Эконометрическую модель вида называют моделью: **авторегрессии;**

с распределенным лагом; комбинированной;

сглаживания.

# **13.3.4 Перечень рекомендуемых практических занятий:**

Учебным планом предусмотрено проведение практических занятий по дисциплине. Рекомендуемые темы для проведения практических занятий при очной форме обучения:

- 1. Линейное уравнение парной регрессии
- 2. Оценка параметров линейных уравнений регрессии. Метод наименьших квадратов
- 3. Интервалы прогноза по линейному уравнению регрессии
- 4. Спецификация множественной модели, отбор факторов и формы уравнения регрессии
- 5. Оценка надежности результатов множественной регрессии и корреляции. Модель Кобба-Дугласа
- 6. Предпосылки метода наименьших квадратов
- 7. Общие понятия о системах уравнений. Структурная и приведенная форма модели
- 8. Проблема идентификации структурной модели
- 9. Оценивание параметров систем эконометрических уравнений
- 10. Моделирование сезонных и циклических колебаний

11. Спецификация статистической оценки взаимосвязи двух временных рядов и методы исключения тенденции

12. Изучение структуры лага и выбор вида его

## **13.4. Методические материалы, определяющие процедуры оценивания знаний, умений, навыков и (или) опыта деятельности, характеризующих этапы формирования компетенций.**

**Качество** знаний характеризуется способностью обучающегося точно, структурированно и уместно воспроизводить информацию, полученную в процессе освоения дисциплины, в том виде, в котором она была изложена в учебном издании или преподавателем.

**Умения,** как правило, формируются на практических (семинарских) занятиях, а также при выполнении лабораторных работ. Задания, направленные на оценку умений, в значительной степени требуют от студента проявления стереотипности мышления, т.е. способности выполнить работу по образцам, с которыми он работал в процессе обучения. Преподаватель же оценивает своевременность и правильность выполнения задания.

**Навыки** - это умения, развитые и закрепленные осознанным самостоятельным трудом. Навыки формируются при самостоятельном выполнении студентом практико ориентированных заданий, моделирующих решение им производственных и социокультурных задач в соответствующей области профессиональной деятельности, как правило, при выполнении домашних заданий, курсовых проектов (работ), научно- исследовательских работ, прохождении практик, при работе индивидуально или в составе группы на тренажерах, симуляторах, лабораторном оборудовании и т.д. При этом студент поставлен в условия, когда он вынужден самостоятельно (творчески) искать пути и средства для разрешения поставленных задач, самостоятельно планировать свою работу и анализировать ее результаты, принимать определенные решения в рамках своих полномочий, самостоятельно выбирать аргументацию и нести ответственность за проделанную работу, т.е. проявить владение навыками. Взаимодействие с преподавателем осуществляется периодически по завершению определенных этапов работы и проходит в виде консультаций. При оценке владения навыками преподавателем оценивается не только правильность решения выполненного задания, но и способность (готовность) студента решать подобные практико-ориентированные задания самостоятельно (в перспективе за стенами вуза) и, главным образом, способность студента обосновывать и аргументировать свои решения и предложения.

Виды учебных занятий и контрольных мероприятий Оцениваемые результаты обучения Процедуры оценивания Посещение студентом аудиторных занятий ЗНАНИЕ теоретического материала по пройденным темам (модулям) Проверка конспектов лекций, устный опрос на занятиях Выполнение практических заданий УМЕНИЯ и НАВЫКИ, соответствующие теме работы Защита выполненной работы Выполнение домашних работ УМЕНИЯ и НАВЫКИ, соответствующие теме задания, сформированные во время самостоятельной работы Проверка отчёта, защита выполненной работы Промежуточная аттестация ЗНАНИЯ, УМЕНИЯ и НАВЫКИ, соответствующие изученной дисциплине Зачет с оценкой

В таблице приведены процедуры оценивания знаний, умений и навыков, характеризующих этапы формирования компетенций.

**Устный опрос** - это процедура, организованная как специальная беседа препо-давателя с группой студентов (фронтальный опрос) или с отдельными студентами (ин-дивидуальный опрос) с целью оценки результативности посещения студентами аудиторных занятий путем выяснения сформированности у них основных понятий и усвоения нового учебного материала, который был только что разобран на занятии.

**Тесты** являются простейшей форма контроля, направленная на проверку владения терминологическим аппаратом, современными информационными технологиями и конкретными знаниями в области фундаментальных и прикладных дисциплин. Тест состоит из небольшого количества элементарных задач; может предоставлять возможность выбора из перечня ответов; занимает часть учебного занятия (10–30 минут); правильные решения разбираются на том же или следующем занятии; частота тестирования определяется преподавателем.

**Зачет (с оценкой)** - процедура оценивания результатов обучения по учебным дисциплинам по окончании семестра, основанная на суммировании баллов, полученных студентом при текущем контроле освоения модулей (семестровая составляющая), а также баллов за качество выполнения экзаменационных заданий (экзаменационная составляющая, характеризующая способность студента обобщать и систематизировать теоретические и практические знания по дисциплине и решать практико-ориентированные задачи). Полученная балльная оценка по дисциплине переводится в дифференцированную оценку. Зачеты с оценкой проводятся в устной форме с письменной фиксацией ответов студентов.

Вид, место и количество реализуемых по дисциплине процедур оценивания определено в рабочей программе дисциплины и годовых рабочих учебных планах.

Описание показателей, критериев и шкал оценивания по всем видам учебных работ и контрольных мероприятий приведено в разделе 2 фонда оценочных средств по дисциплине.

Разработка оценочных средств и реализация процедур оценивания регламенти-руются локальными нормативными актами:

- Положение о формировании фонда оценочных средств.
- Положение о рабочей программе дисциплины (РПД).
- Положение о текущем контроле успеваемости и промежуточной аттестации студентов.
- Положение о контактной работе преподавателя с обучающимися.
- Положение о порядке проведения государственной итоговой аттестации по образовательным программам высшего образования – программам бакалавриата, программам специалитета и программам магистратуры.
- Инструкция по проведению тестирования (доступны в учебных кабинетах с компьютерной техникой и на сайте вуза).

## **14. РЕКОМЕНДУЕМОЕ ИНФОРМАЦИОННО-МЕТОДИЧЕСКОЕ ОБЕСПЕЧЕНИЕ**

### **14.1. Нормативное сопровождение**

Основой нормативного сопровождения дисциплины являются ФГОС ВО по направлению подготовки 38.03.01 Экономика, учебный план, рабочая программы дисциплины, курс лекций, методические указания по освоению дисциплины, методические указания для аудиторных занятий.

## **14.2. МЕТОДИЧЕСКОЕ ОБЕСПЕЧЕНИЕ ДИСЦИПЛИНЫ**

В состав учебно-методического комплекса дисциплины входят следующие материалы:

- аннотация дисциплины;
- рабочая программа дисциплины;
- методические указания по освоению дисциплины;
- методические указания для аудиторных занятий;
- курс лекций;
- глоссарий;
- банк тестовых заданий.

### **14.3. Основная литература**

1. Шилова З.В. Эконометрика [Электронный ресурс]: учебное пособие/ Шилова З.В.— Электрон. текстовые данные.— Саратов: Ай Пи Ар Букс, 2015.— 148 с.— Режим доступа: http://www.iprbookshop.ru/33864.— ЭБС «IPRbooks»

2. Орлов А.И. Эконометрика [Электронный ресурс]/ Орлов А.И.— Электрон. текстовые данные.— М.: Интернет-Университет Информационных Технологий (ИНТУИТ), 2016.— 677 c.— Режим доступа: http://www.iprbookshop.ru/52168.— ЭБС «IPRbooks»

## **14.4. Дополнительная учебная литература**

1. Берндт, Э. Практика эконометрики: классика и современность: учебник. – М.: ЮНИТИ-ДАНА, 2007. – 863 с.

2. Мардас А.Н. Эконометрика. СПб.: Питер, 2001. - 144с.

3. Магнус, Я.Р. Эконометрика. Начальный курс: учеб. – 4-е изд. / Я.Р. Магнус, П.К. Катышев, А.А. Пересецкий. – М.: Дело, 2006.-500 с.

4. Бородич, С.А. Эконометрика: учебное пособие. – Мн.: Новое знание, 2006. – 408 с.

5. Орлова И.В. Экономико-математическое моделирование. Практическое пособие по решению задач / И. В. Орлова; ВЗФЭИ. - М.: Вузовский учебник, 2004. – 144 с.

6. Эконометрика. Методические указания по изучению дисциплины и выполнению контрольной работы и аудиторной работы на ПЭВМ М.: Вузовский учебник, 2005 -122 с.

# **14.5. РЕСУРСЫ СЕТИ ИНТЕРНЕТ**

Электронно-библиотечная система: **www. IPRbooks**

## **Ресурсы открытого доступа:**

 $\bullet$ 

- 1. Образовательный математический сайт Exponenta.ru <http://www.exponenta.ru/>
- 2. Математическое образование: прошлое и настоящее (Интернет библиотека) [http://www.mathedu.ru](http://www.mathedu.ru/)
- 3. Вся математика: высшая математика, прикладная математика, математические методы в экономике, финансовая математика <http://www.allmath.ru/>
- 4. Международный научно-образовательный сайт EqWorld. Мир математических уравнений: [http://eqworld.ipmnet.ru](http://eqworld.ipmnet.ru/)

**15. МЕТОДИЧЕСКИЕ МАТЕРИАЛЫ ДЛЯ ОБУЧАЮЩИХСЯ ПО ОСВОЕНИЮ ДИСЦИПЛИНЫ**

Освоение дисциплины «Эконометрика» для студентов осуществляется в виде лекционных и практических занятий, в ходе самостоятельной работы. В ходе самостоятельной работы студенты должны изучить лекционные и практические материалы, другие источники (учебники и учебно-методические пособия, подготовиться к ответам на контрольные вопросы и тестовые задания.

**Лекция –** форма обучения студентов, при которой преподаватель последовательно излагает основной материал темы учебной дисциплины. Лекция – это важный источник информации по каждой учебной дисциплине. Она ориентирует студента в основных проблемах изучаемого курса, направляет самостоятельную работу над ним. Для лекций по данному предмету должна быть отдельная тетрадь для лекций. Прежде всего запишите, имя, отчество и фамилию лектора, оставьте место для списка рекомендованной литературы, пособий, справочников.

Будьте внимательны, когда лектор объявляет тему лекции, объясняет Вам место, которое занимает новый предмет в Вашей подготовке и чему новому вы сможете научиться. Опытный студент знает, что, как правило, на первой лекции преподаватель

обосновывает свои требования, раскрывает особенности чтения курса и способы сдачи экзамена.

Отступите поля, которые понадобятся для различных пометок, замечаний и вопросов.

Запись содержания лекций очень индивидуальна, именно поэтому трудно пользоваться чужими конспектами.

Не стесняйтесь задавать вопросы преподавателю! Чем больше у Вас будет информации, тем свободнее и увереннее Вы будете себя чувствовать!

#### Базовые рекомендации:

- не старайтесь дословно конспектировать лекции, выделяйте основные положения, старайтесь понять логику лектора;

- точно записывайте определения, законы, понятия, формулы, теоремы и т.д.;

- передавайте излагаемый материал лектором своими словами;
- наиболее важные положения лекции вылеляйте подчеркиванием:
- создайте свою систему сокращения слов;

- привыкайте просматривать, перечитывать перед новой лекцией предыдущую информацию;

- дополняйте материал лекции информацией;

- задавайте вопросы лектору;

- обязательно вовремя пополняйте возникшие пробелы.

### Правила тактичного поведения и эффективного слушания на лекциях:

- Слушать (и слышать) другого человека - это настоящее искусство, которое очень пригодится в будущей профессиональной деятельности психолога.

- Если преподаватель «скучный», но Вы чувствуете, что он действительно владеет материалом, то скука - это уже Ваша личная проблема (стоит вообще спросить себя, а настоящий ли Вы студент, если Вам не интересна лекция специалиста?).

Существует очень полезный прием, позволяющий студенту- психологу оставаться в творческом напряжении даже на лекциях заведомо «неинтересных» преподавателях, Представьте, что перед Вами клиент, который что-то знает, но ему трудно это сказать (а в консультативной практике с такими ситуациями постоянно приходится сталкиваться). Очень многое здесь зависит от того, поможет ли слушающий говорящему лучше изложить свои мысли (или сообщить свои знания). Но как может помочь «скучному» преподавателю студент, да еще в большой аудитории, когда даже вопросы задавать неприлично?

Прием прост - постарайтесь всем своим видом показать, что Вам «все-таки интересно» и Вы «все-таки верите», что преподаватель вот- вот скажет что-то очень важное. И если в аудитории найдутся хотя бы несколько таких студентов, внимательно и уважительно слушающих преподавателя, то может произойти «маленькое чудо», когда преподаватель «вдруг» заговорит с увлечением, начнет рассуждать смело и с озорством (иногда преподаватели сами ишут в аудитории внимательные и заинтересованные лица и начинают читать свои лекции, частенько поглядывая на таких студентов, как бы «вдохновляясь» их доброжелательным вниманием). Если это кажется невероятным (типа того, что «чудес не бывает»), просто вспомните себя в подобных ситуациях, когда с приятным собеседником-слушателем Вы вдруг обнаруживаете, что говорите намного увереннее и даже интереснее для самого себя. Но «маленького чуда» может и не произойти, и тогда главное - не обижаться на преподавателя (как не обижается на своего «так и не разговорившегося» клиента опытный психолог-консультант). Считайте, что Вам не удалось «заинтересовать» преподавателя своим вниманием (он просто не поверил в то, что Вам действительно интересно).

- Чтобы быть более «естественным» и чтобы преподаватель все- таки поверил в вашу заинтересованность его лекцией, можно использовать еще один прием. Постарайтесь молча к чему-то «придраться» в его высказываниях. И когда вы найдете слабое звено в рассуждениях преподавателя (а при желании это несложно сделать даже на лекциях признанных психологических авторитетов), попробуйте «про себя» поспорить с преподавателем или хотя бы послушайте, не станет ли сам преподаватель «опровергать себя» (иногда опытные преподаватели сначала подбрасывают провокационные идеи, а затем как бы сами с собой спорят). В любом случае, несогласие с преподавателем - это прекрасная основа для диалога (в данном случае - для «внутреннего диалога»), который уже после лекции, на семинаре может превратиться в диалог реальный. Естественно, не следует извращать данный прием и всем своим видом показывать преподавателю, что Вы его «презираете», что он «ничтожество» и т. п. Критика (особенно критика преподавателя) должна быть конструктивной и доброжелательной.

*-* Если Вы в чем-то не согласны (или не понимаете) с преподавателем, то совсем не обязательно тут же перебивать его и, тем более, высказывать свои представления, даже если они и кажутся Вам верными. Перебивание преподавателя на полуслове - это верный признак невоспитанности. А вопросы следует задавать либо после занятий (для этого их надо кратко записать, чтобы не забыть), либо выбрав момент, когда преподаватель сделал хотя бы небольшую паузу, и обязательно извинившись. Неужели не приятно самому почувствовать себя воспитанным человеком, да еще на глазах у целой аудитории?

#### **Правила конспектирования на лекциях:**

- Не следует пытаться записывать подряд все то, о чем говорит преподаватель. Даже если студент владеет стенографией, записывать все высказывания просто не имеет смысла: важно уловить главную мысль и основные факты.

- Желательно оставлять на страницах поля для своих заметок (и делать эти заметки либо во время самой лекции, либо при подготовке к семинарам и экзаменам).

- Естественно, желательно использовать при конспектировании сокращения, которые каждый может «разработать» для себя самостоятельно (лишь бы самому легко было потом разобраться с этими сокращениями).

- Стараться поменьше использовать на лекциях диктофоны, поскольку потом трудно будет «декодировать» неразборчивый голос преподавателя, все равно потом придется переписывать лекцию (а с голоса очень трудно готовиться к ответственным экзаменам), наконец, диктофоны часто отвлекают преподавателя тем, что студент ничего не делает на лекции (за него, якобы «работает» техника) и обычно просто сидит, глядя на преподавателя немигающими глазами (взглядом немного скучающего «удава»), а преподаватель чувствует себя неуютно и вместо того, чтобы свободно размышлять над проблемой, читает лекцию намного хуже, чем он мог бы это сделать (и это не только наши личные впечатления: очень многие преподаватели рассказывают о подобных случаях). Особенно все это забавно (и печально, одновременно) в аудиториях будущих менеджеров, которые все-таки должны учиться чувствовать ситуацию и как-то положительно влиять на общую психологическую атмосферу занятия.

**Практическое занятие** – это одна из форм учебной работы, которая ориентирована на закрепление изученного теоретического материала, его более глубокое усвоение и формирование умения применять теоретические знания в практических, прикладных целях.

Особое внимание на семинарских занятиях уделяется выработке учебных или профессиональных навыков. Такие навыки формируются в процессе выполнения конкретных заданий – упражнений, задач и т.п. – под руководством и контролем преподавателя.

Готовясь к практическому занятию, тема которого всегда заранее известна, студент должен освежить в памяти теоретические сведения, полученные на лекциях и в процессе самостоятельной работы, подобрать необходимую учебную и справочную литературу. Только это обеспечит высокую эффективность учебных занятий.

Отличительной особенностью практических занятий является активное участие самих студентов в объяснении вынесенных на рассмотрение проблем, вопросов; преподаватель, давая студентам возможность свободно высказаться по обсуждаемому вопросу, только помогает им правильно построить обсуждение. Такая учебная цель занятия требует, чтобы учащиеся были хорошо подготовлены к нему. В противном случае занятие не будет действенным и может превратиться в скучный обмен вопросами и ответами между преподавателем и студентами.

### **При подготовке к практическому занятию:**

- проанализируйте тему занятия, подумайте о цели и основных проблемах, вынесенных на обсуждение;

- внимательно прочитайте материал, данный преподавателем по этой теме на лекции;

- изучите рекомендованную литературу, делая при этом конспекты прочитанного или выписки, которые понадобятся при обсуждении на занятии;

- постарайтесь сформулировать свое мнение по каждому вопросу и аргументирование его обосновать;

- запишите возникшие во время самостоятельной работы с учебниками и научной литературой вопросы, чтобы затем на семинарском занятии получить на них ответы.

#### **В процессе работы на практическом занятии:**

- внимательно слушайте выступления других участников занятия, старайтесь соотнести, сопоставить их высказывания со своим мнением;

- активно участвуйте в обсуждении рассматриваемых вопросов, не бойтесь высказывать свое мнение, но старайтесь, чтобы оно было подкреплено убедительными доводами;

- если вы не согласны с чьим-то мнением, смело критикуйте его, но помните, что критика должна быть обоснованной и конструктивной, т.е. нести в себе какое-то конкретное предложение в качестве альтернативы;

- после практического занятия кратко сформулируйте окончательный правильный ответ на вопросы, которые были рассмотрены.

Практическое занятие помогает студентам глубоко овладеть предметом, способствует развитию у них умения самостоятельно работать с учебной литературой и первоисточниками, освоению ими методов научной работы и приобретению навыков научной аргументации, научного мышления. Преподавателю же работа студента на семинарском занятии позволяет судить о том, насколько успешно и с каким желанием он осваивает материал курса.

# **16. ПЕРЕЧЕНЬ ИНФОРМАЦИОННЫХ ТЕХНОЛОГИЙ, ИСПОЛЬЗУЕМЫХ ПРИ ОСУЩЕСТВЛЕНИИ ОБРАЗОВАТЕЛЬНОГО ПРОЦЕССА ПО ДИСЦИПЛИНЕ (МОДУЛЮ), ВКЛЮЧАЯ ПЕРЕЧЕНЬ ПРОГРАММНОГО ОБЕСПЕЧЕНИЯ И ИНФОРМАЦИОННЫХ СПРАВОЧНЫХ СИСТЕМ**

Для осуществления образовательного процесса по дисциплине необходимы следующие программное обеспечение и информационные справочные системы:

1. Информационно-правовая система Гарант <http://www.garant.ru/>

2. Справочная правовая система Консультант Плюс<http://www.consultant.ru/>

На рабочих местах используется операционная система Microsoft Windows, пакет Microsoft Office, а также другое специализированное программное обеспечение. В вузе есть два современных конференц-зала, оборудованных системами Video Port, Skype для проведения видео-конференций, три компьютерных класса, оснащенных лицензионным программным обеспечением – MS office, MS Project, Консультант + агент, 1С 8.2, Visual Studio, Adobe Finereader, Project Expert. Большинство аудиторий оборудовано современной мультимедийной техникой.

## **17. МАТЕРИАЛЬНО-ТЕХНИЧЕСКОЕ ОБЕСПЕЧЕНИЕ ДИСЦИПЛИНЫ**

Реализация образовательного процесса по дисциплине «Эконометрика» осуществляется в следующих аудиториях:

Аудитория для семинарских и практических занятий. Кабинет математики **№ 308,**  оснащенный оборудованием: Учебный стол - 14 шт. Учебный стул - 28 шт. Офисный стол - 1 шт. Офисный стул - 1 шт. Шкаф - 1 шт.; Стенд - 7 шт.; Учебная доска - 1шт.; Калькулятор - 15 шт.; Набор для «Математических дисциплин» - 1 компл. Ноутбук - 1 шт.; Экран - 1 шт.; Проектор - 1 шт.

 Для **консультаций** используется аудитория для групповых и индивидуальных консультаций **№ 405,** оснащенная оборудованием:

 Учебный стол – 10 шт.; Студенческая лавка (на 3 посадочных места) – 10 шт.; Офисный стол -1 шт.; Офисный стул – 1 шт.; Стенд – 6 шт.; Учебная доска -1 шт.

 Для проведения **аттестаций** используется аудитория для текущего контроля и промежуточной аттестации **№ 608**, оснащенная оборудованием:

 Учебная доска – 1 шт.; Учебный стол – 16 шт.; Учебный стул – 32 шт.; Офисный стол - 1; шт.; Офисный стул – 1 шт.; Стенд – 10 шт.; Трибуна -1 шт.

 **Для самостоятельной работы студентов** используется аудитория **№ 305**, оснащенная оборудованием:

 Учебный стол – 12 шт.; Учебный стул – 24 шт.; Офисный стол – 1 шт.; Офисный стул – 1 шт.; Шкаф – 1 шт.; Стенд – 5 шт.; Учебная доска – 1 шт.; Ноутбук – 1 шт.; Принтер – 1 шт.

Для лиц с ограниченными возможностями здоровья и (или) инвалидов на территории института по адресу: Калуга, ул. Гагарина, д.1 имеются специальные указатели для входа в здания и знаки для парковки личного автомобильного транспорта.

В здании института созданы необходимые материально-технические условия, обеспечивающие возможность беспрепятственного доступа обучающихся и поступающих с ограниченными возможностями здоровья и (или) инвалидов в аудитории, туалетные комнаты, медицинский кабинет и другие помещения, а также их пребывание в указанных помещениях.

### **1) для лиц с ограниченными возможностями здоровья по зрению:**

Создана альтернативная версия официального сайта организации в сети «Интернет» для слабовидящих; система дистанционного обучения Прометей 5.0 также оснащена системой для слабовидящих, размещение в доступных для обучающихся, являющихся слепыми или слабовидящими, местах и в адаптированной форме (с учетом их особых потребностей) справочной информации о расписании учебных занятий, наглядные материалы и д.р. (информация выполнена крупным рельефно-контрастным шрифтом (на белом или желтом фоне) и продублирована шрифтом Брайля), обеспечено присутствие на занятиях ассистента, оказывающего обучающемуся необходимую помощь; обеспечено выпуска альтернативных форматов печатных материалов (крупный шрифт или аудиофайлы); обеспечен доступ обучающегося, являющегося слепым и использующего собаку-проводника, к зданию организации; первая и последняя ступени лестниц окрашены в желтый цвет.

### **2) для лиц с ограниченными возможностями здоровья по слуху:**

Создано дублирование звуковой справочной информации о расписании учебных занятий визуальной (установка мониторов с возможностью трансляции субтитров (мониторы, их размеры и количество необходимо определять с учетом размеров помещения); обеспечение надлежащими звуковыми средствами воспроизведения информации, используется система видео лекций «Вебинар», с ссылкой на видео записи расположение в системе Прометей 5.0.

**3) для лиц с ограниченными возможностями здоровья, имеющих нарушения опорно-двигательного аппарата**, материально-технические условия обеспечивают возможность беспрепятственного доступа обучающихся в учебные помещения, столовые, туалетные и другие помещения организации, а также пребывания в указанных помещениях (оснащены пандусами, поручнями, расширены дверные проемы, локально понижены стойки-барьеры; имеются в наличии лифт, специальные кресла и другие приспособления).

В институте имеются кнопки-вызова сотрудников (дежурных) института для оказания помощи данной категории лиц.

**Рабочую программу разработала:** Дерюгина Е.О. к.т.н., и. о. зав. кафедрой «Прикладной информатики и математики»

**Рабочая программа дисциплины рассмотрена и утверждена на заседании кафедры «Экономики и общепрофессиональных экономических дисциплин»** протокол № 1 от «25» августа 2020 г.

И.о. заведующего кафедрой «Экономики и общепрофессиональных (ИШ) Ахмедзянов Р.Р. экономических дисциплин»